# **TCPIP Dual Stack System User Guide**

Version 1.20

For use with systems using the TCP/IP IPv4 and IPv6 Stack modules.

For use with module versions 6.19 and above.

**Date:** 17-Aug-2017 17:04

All rights reserved. This document and the associated software are the sole property of HCC Embedded. Reproduction or duplication by any means of any portion of this document without the prior written consent of HCC Embedded is expressly forbidden.

HCC Embedded reserves the right to make changes to this document and to the related software at any time and without notice. The information in this document has been carefully checked for its accuracy; however, HCC Embedded makes no warranty relating to the correctness of this document.

# **Table of Contents**

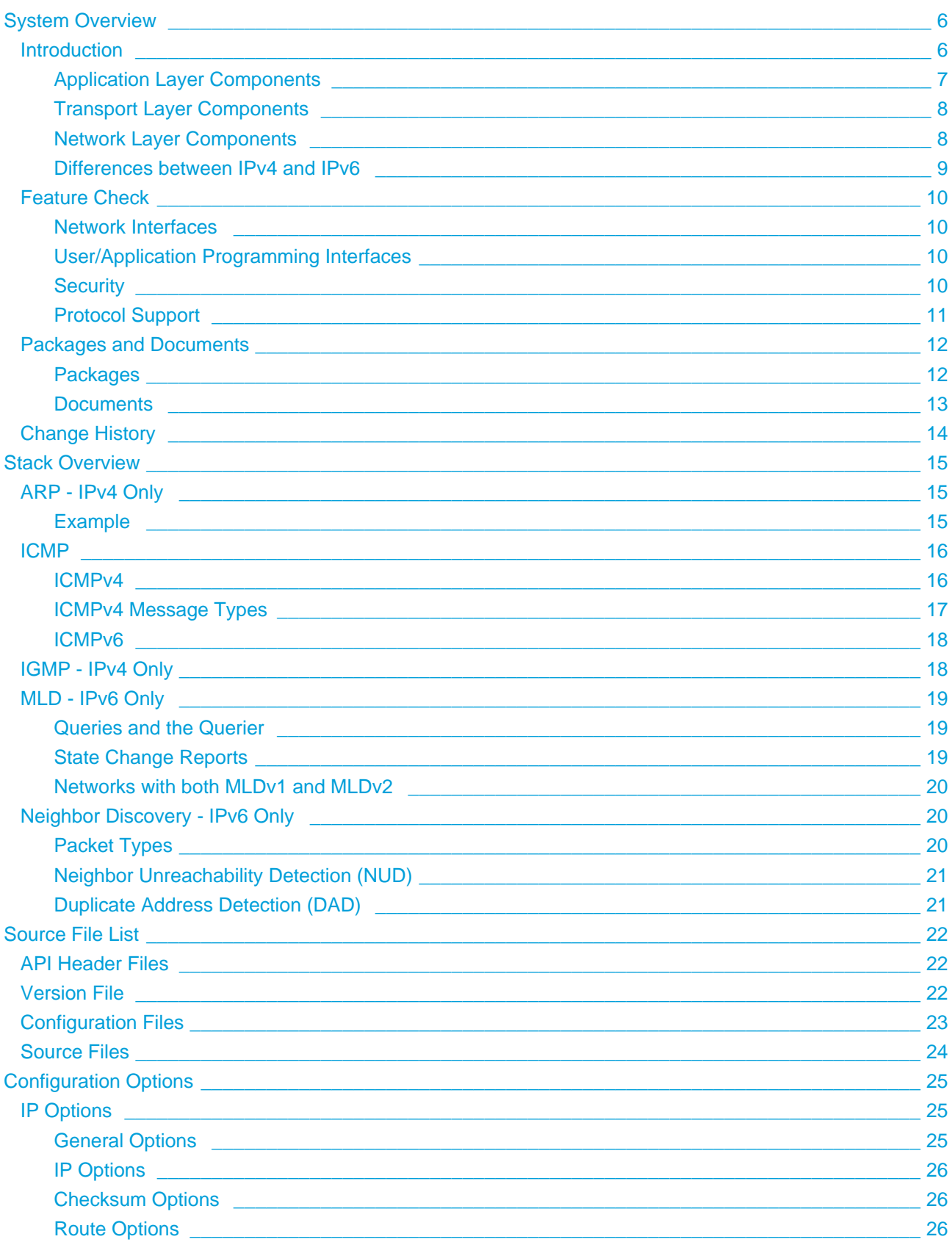

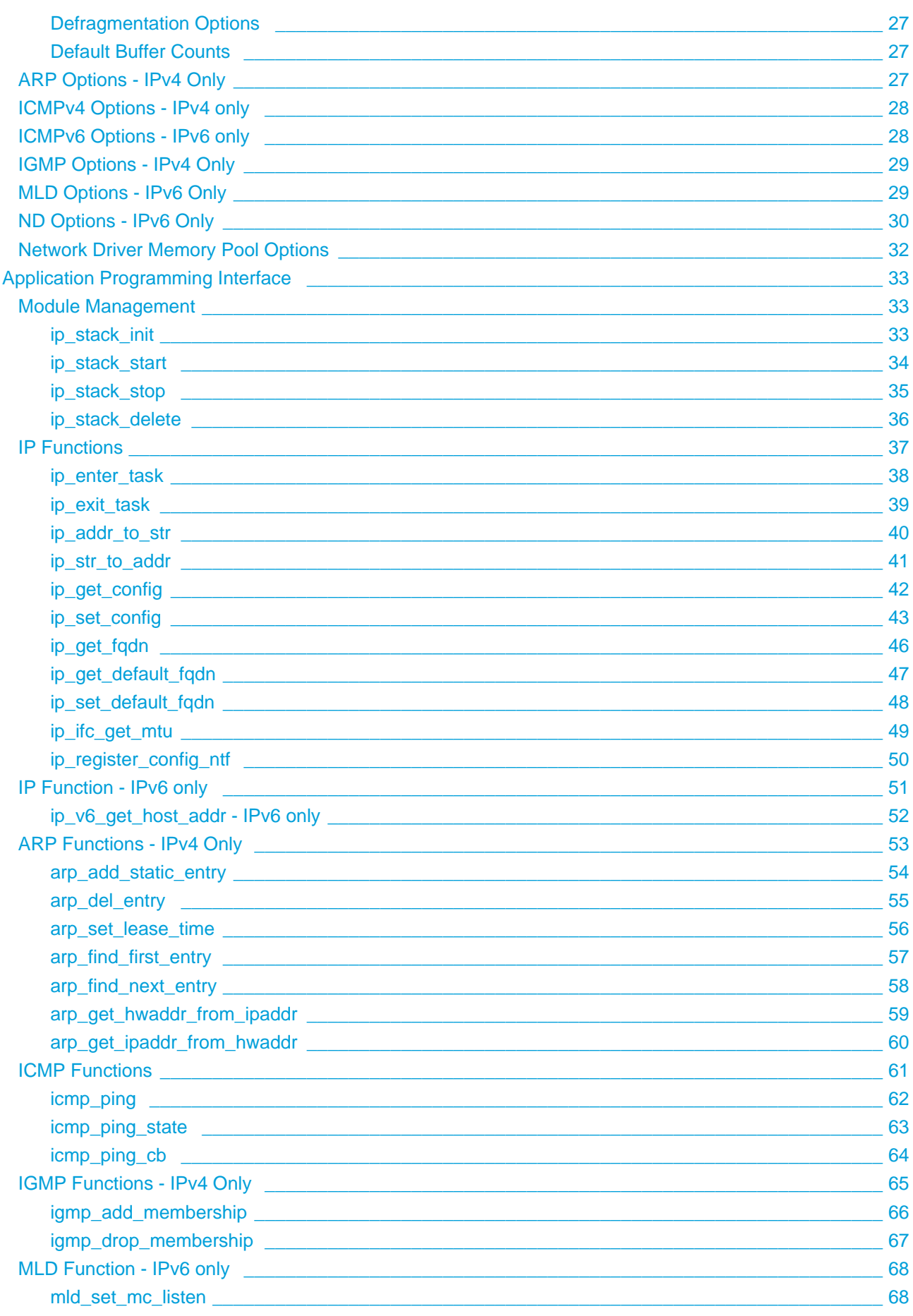

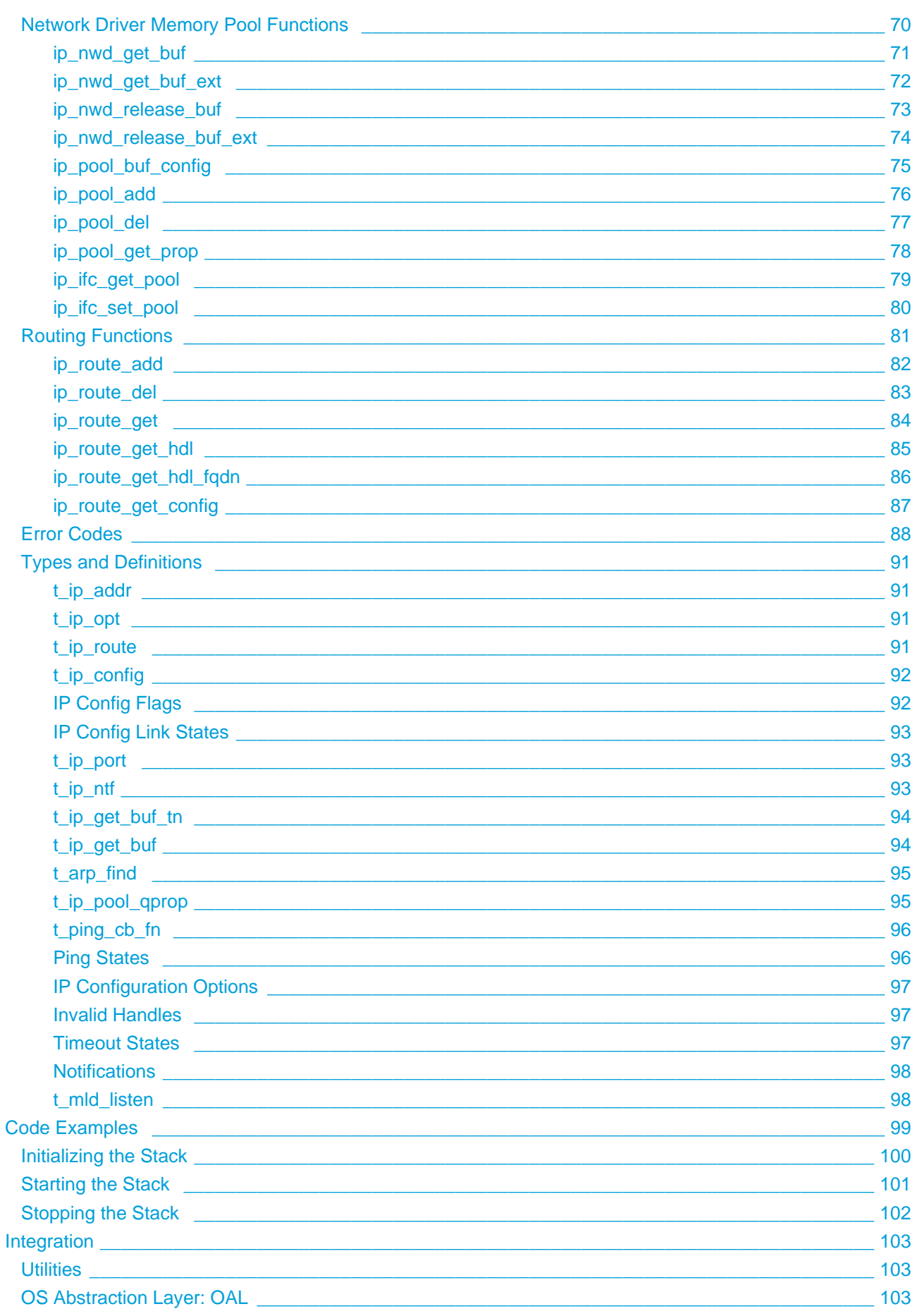

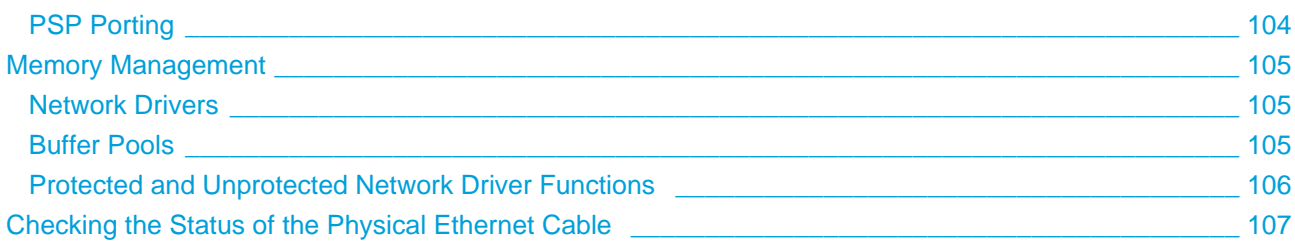

# <span id="page-5-0"></span>**1 System Overview**

# <span id="page-5-1"></span>**1.1 Introduction**

This guide is for those who want to implement a TCP/IP dual stack system. The HCC dual stack can be used in three different base configurations:

- IPv4 standalone.
- IPv6 standalone.
- Dual stack both IPv4 and IPv6.

This guide describes the organization of HCC Embedded's MISRA-compliant TCP/IP stack and documents the base TCP/IP system, to which the modular components of the stack are added. The system is modular in construction, so that just setting the defines for IPv4 and IPv6 sets the system up. Once this is done, the software (and this manual) can be used seamlessly.

The following diagram shows the stack components. Green lines show interfaces available to users of the stack and red lines show interfaces internal to the TCP/IP system. The key shows which IP versions the components relate to.

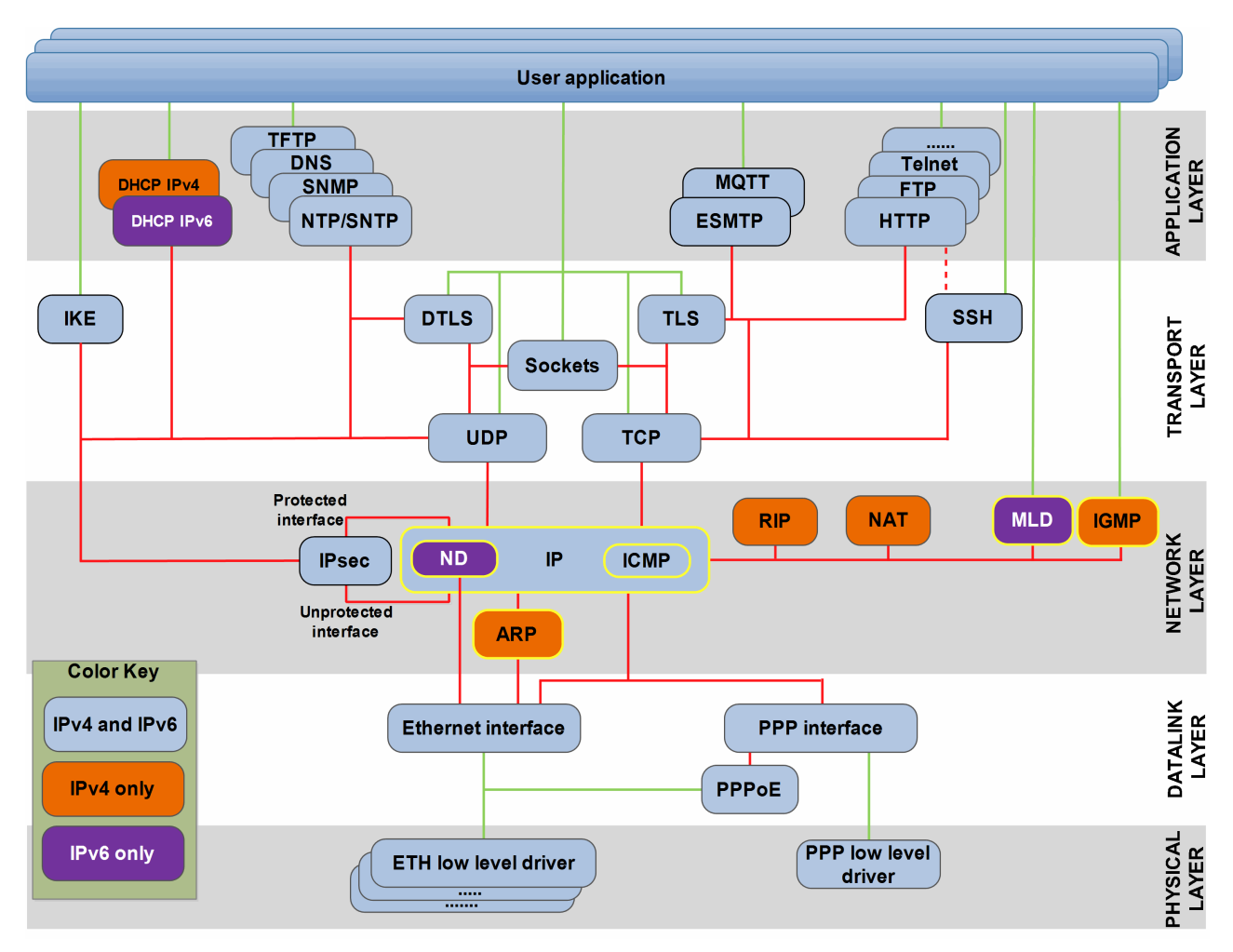

This manual covers the IP core modules marked with a yellow border in this diagram - ARP, ICMP, IGMP and Neighbor Discovery (ND) - plus routing and the network driver memory pool. Other HCC manuals cover specific areas such as network drivers, TCP, and UDP. In addition, each Application Layer package has its own manual.

# <span id="page-6-0"></span>**Application Layer Components**

This table lists the Application Layer stack components:

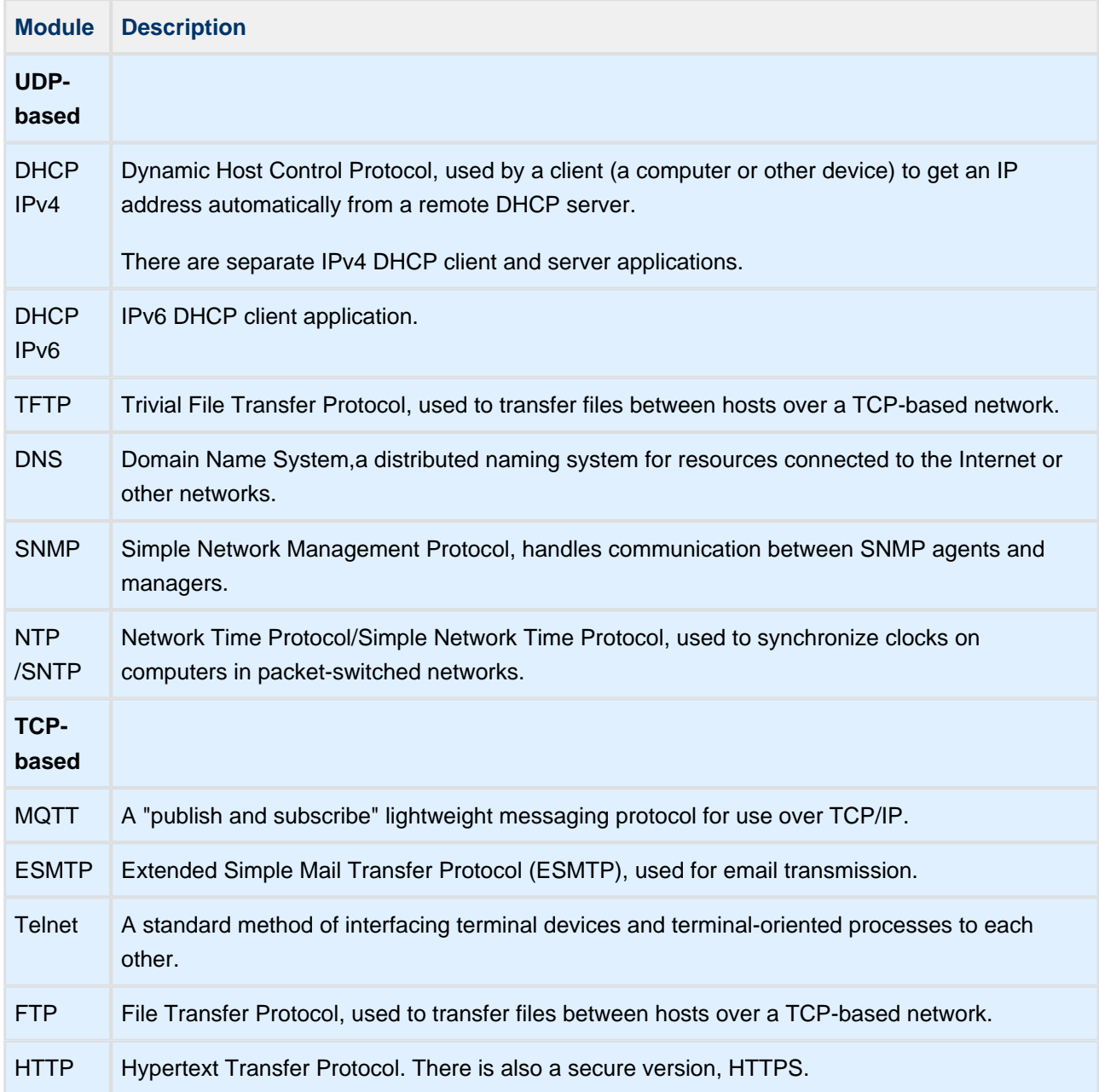

# <span id="page-7-0"></span>**Transport Layer Components**

This table lists the Transport Layer stack components:

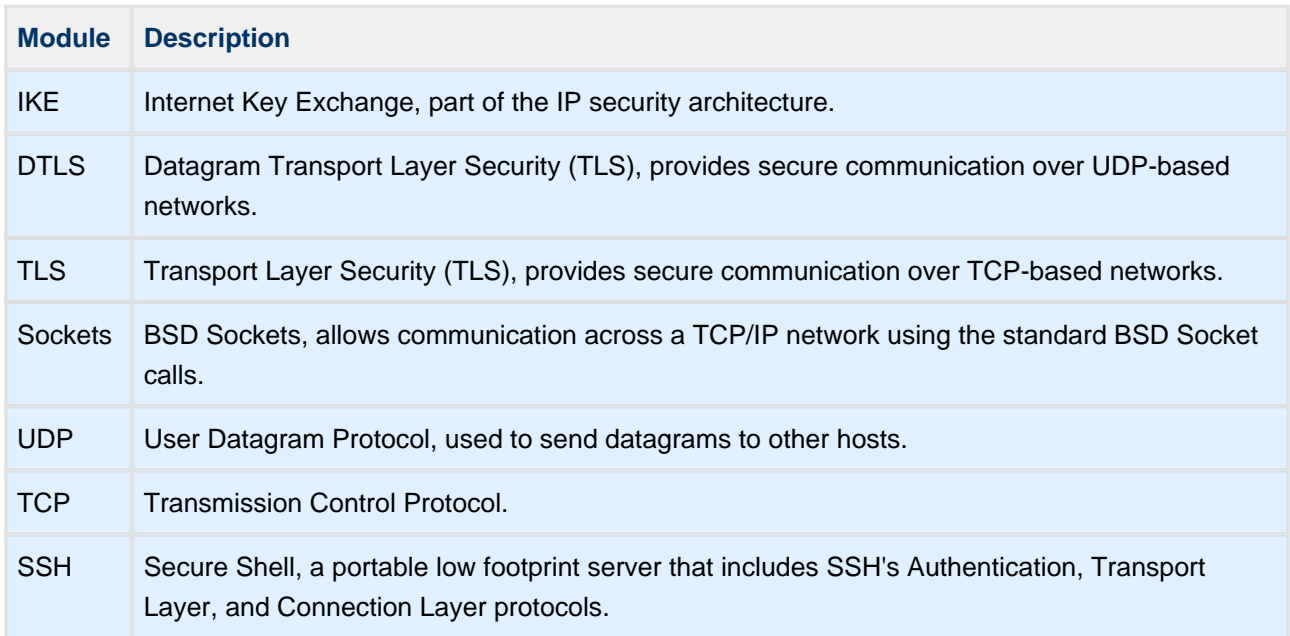

## <span id="page-7-1"></span>**Network Layer Components**

This table lists the Network Layer stack components:

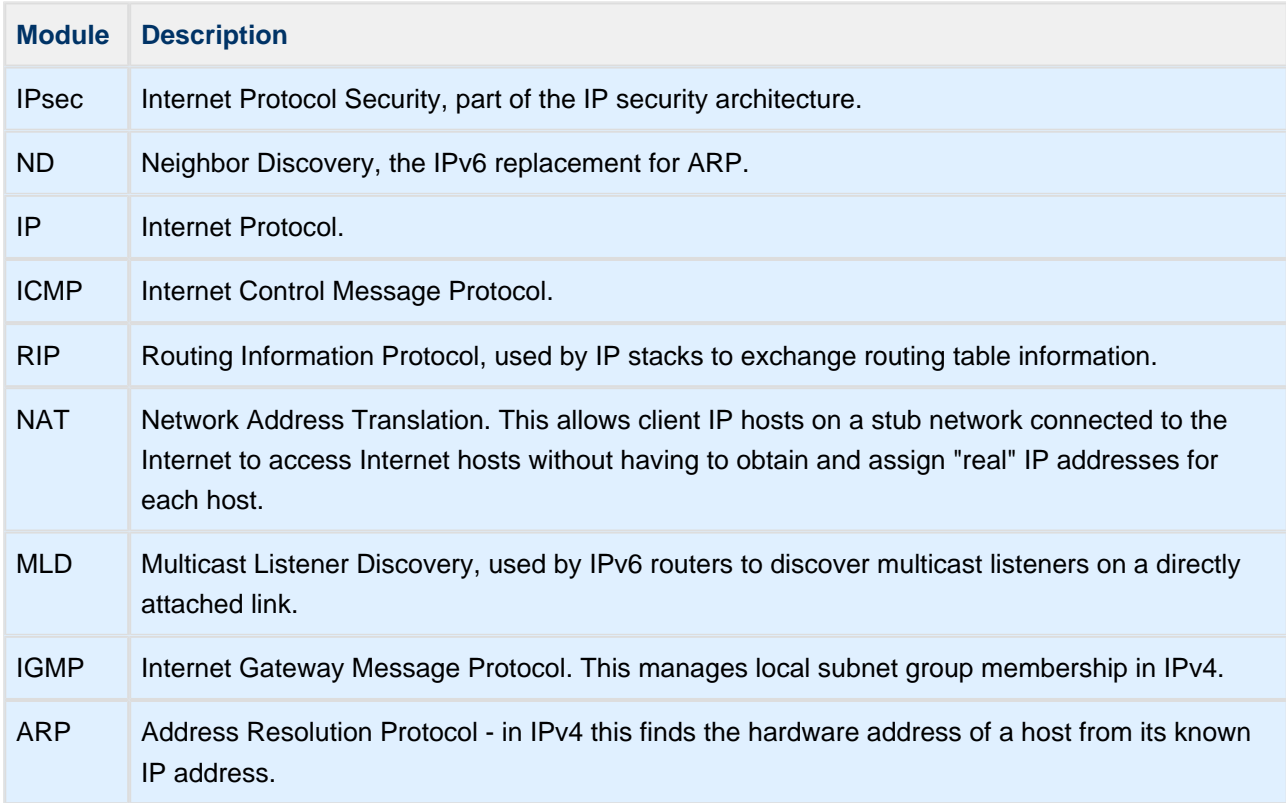

# <span id="page-8-0"></span>**Differences between IPv4 and IPv6**

The main differences between IPv4 and IPv6 are the following:

- Address length.
- IPv6 uses a hierarchical addressing structure.
- IPv4 distributed network addresses fairly randomly across the world (and beyond), giving a lot of responsibility for handling this to routers.
- ARP is used in IPv4, Neighbor Discovery in IPv6.
- In IPv4 IGMP is used to manage local subnet group membership. In IPv6 this is done by Multicast Listener Discovery (MLD).
- IPv4 must be configured either manually or through DHCP. IPv6 does not require DHCP.

# <span id="page-9-0"></span>**1.2 Feature Check**

The key features of the HCC TCP/IP stack are the following:

- Fully MISRA-compliant.
- Conforms to the HCC Advanced Embedded Framework.
- Supports both IPv4 and IPv6, but allows either to be disabled if required.
- Designed for integration with both RTOS and non-RTOS based systems.
- Small RAM and ROM footprint.
- High performance.
- Supports multiple network interfaces.
- Routing module provided.
- Provides both native and Sockets interfaces.
- Wide range of TCP and UDP applications is available.

#### <span id="page-9-1"></span>**Network Interfaces**

These are included in the base system but documented in separate user guides. The package:

- Supports multiple network interfaces.
- Supports routing between network interfaces
- Provides fast/zero copy between network interfaces where common memory pools are defined.
- Works with HCC's network driver interface specification.
- Range of tested drivers for standard micro-controllers and external Ethernet controllers is available.

# <span id="page-9-2"></span>**User/Application Programming Interfaces**

These are included in the base system but documented in separate user guides. The package:

- Provides Sockets User API.
- Provides MISRA-compliant user API.

A wide range of TCP- and UDP-based application software is available.

# <span id="page-9-3"></span>**Security**

The following extensions to the base system are available, though not included in the package:

- TLS/DTLS.
- IPsec.
- $\bullet$  IKE.
- Embedded Encryption Manager (EEM).

# <span id="page-10-0"></span>**Protocol Support**

The base system components support the following protocols:

- IPv4 [RFC 791.](http://www.ietf.org/rfc/rfc791.txt)
- IPv6 [RFC 2460](http://www.ietf.org/rfc/rfc2460.txt). For dual stack operation, see [RFC 4213.](http://www.ietf.org/rfc/rfc4213.txt)
- TCP [RFC 793.](http://www.ietf.org/rfc/rfc793.txt)
- UDP [RFC 768.](http://www.ietf.org/rfc/rfc768.txt)
- ARP - [RFC 826](http://www.ietf.org/rfc/rfc826.txt).
- $\bullet$  ICMPv4 - [RFC 792](http://www.ietf.org/rfc/rfc792.txt).
- ICMPv6 - [RFC 4443.](http://www.ietf.org/rfc/rfc4443.txt)
- IGMPv3 [RFC 4604](http://www.ietf.org/rfc/rfc4604.txt). IGMPv3 is used to manage membership in IPv4 multicast groups.
- ND - [RFC 4861.](http://www.ietf.org/rfc/rfc4861.txt)
- MLDv2 - [RFC 4604](http://www.ietf.org/rfc/rfc4604.txt). MLDv2 is used to manage membership in IPv6 multicast groups.
- BSD Sockets

All of the listed RFCs are referenced and their features used appropriately for a deeply embedded design.

# <span id="page-11-0"></span>**1.3 Packages and Documents**

# <span id="page-11-1"></span>**Packages**

The table below lists the full set of packages. For all systems the IP base package is mandatory. All other components are optional and depend on your particular system's design and requirements.

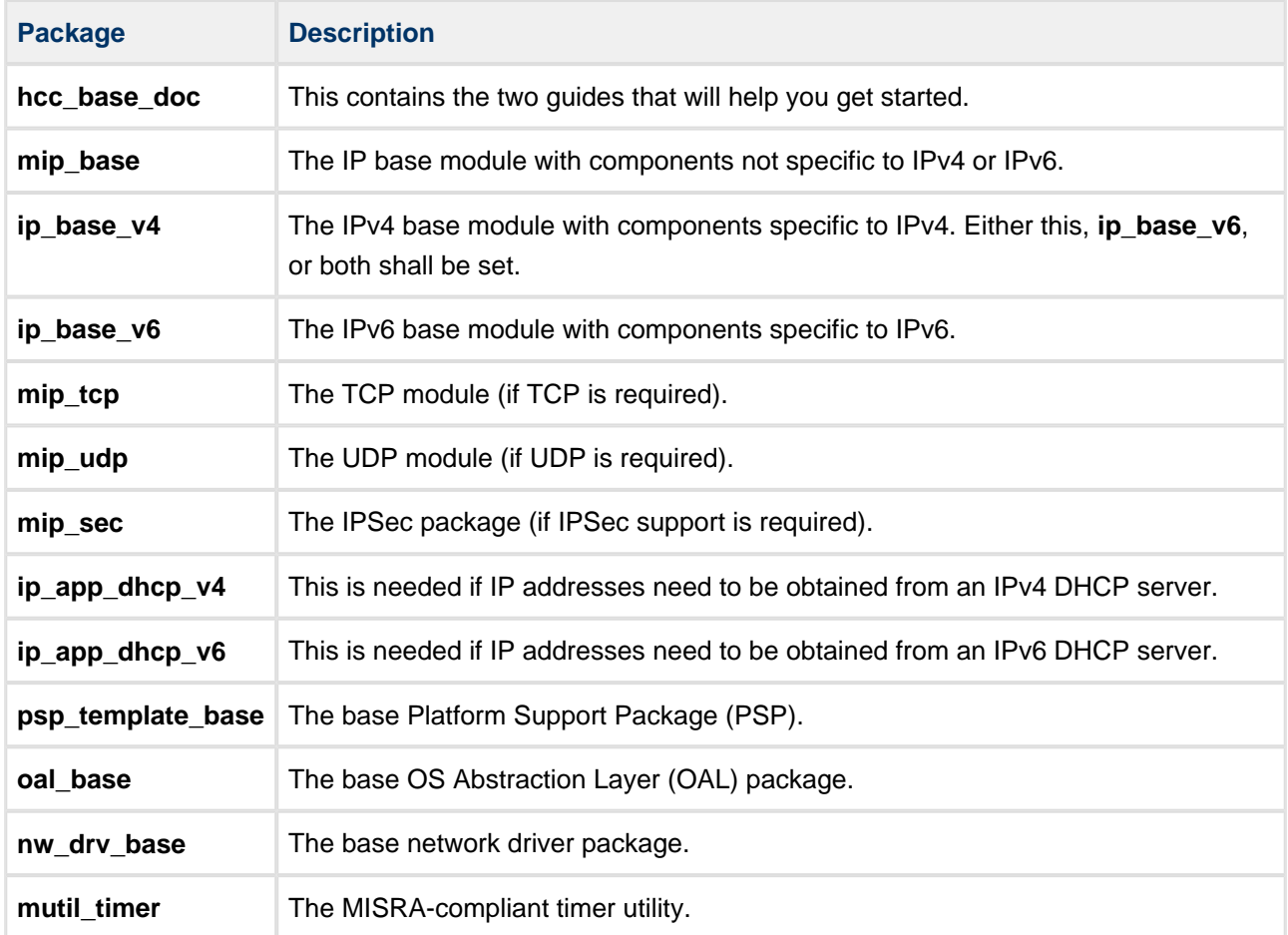

# <span id="page-12-0"></span>**Documents**

For an overview of HCC's TCP/IP stack software, see [Product Information](https://www.hcc-embedded.com/embedded-systems-software-products/tcp-stack-networking) on the main HCC website.

Readers should note the points in the [HCC Documentation Guidelines](https://doc.hcc-embedded.com/display/HCCDocRoot/HCC+Documentation+Guidelines) on the HCC documentation website.

#### **HCC Firmware Quick Start Guide**

This document describes how to install packages provided by HCC in the target development environment. Also follow this *Quick Start Guide* when HCC provides package updates.

#### **HCC Source Tree Guide**

This document describes the HCC source tree. It gives an overview of the system to make clear the logic behind its organization.

#### **HCC TCP/IP Dual Stack System User Guide**

This is this document.

#### **HCC TCP User Guide**

This document describes the HCC TCP module that allows an application to send and receive data using TCP connections across a TCP/IP network.

#### **HCC UDP User Guide**

This document describes the HCC UDP module that allows an application to send datagrams.

#### **HCC Network Driver User Guide**

This document describes the network driver base system and the network driver interface specification.

#### **Other Documents**

User manuals for components like network interfaces, user interfaces, and TCP applications are included in the component packages.

**Note:** Although every attempt has been made to simplify the system's use, you need a good understanding of the requirements of the systems you are designing in order to obtain the maximum practical benefits. HCC Embedded offers hardware and firmware development consultancy to help you implement your system; contact support@hcc-embedded.com.

# <span id="page-13-0"></span>**1.4 Change History**

This section describes past changes to this manual.

- To download earlier manuals, see [Archive: TCP/IP Dual Stack User Guide.](https://doc.hcc-embedded.com/display/HCCDocRoot/Archive%3A++TCPIP+Dual+Stack+System+User+Guide)
- For the history of changes made to the package code itself, see [History: mip\\_base.](https://doc.hcc-embedded.com/display/HCCDocRoot/History%3A+mip_base)

The current version of this manual is 1.20. The full list of versions is as follows:

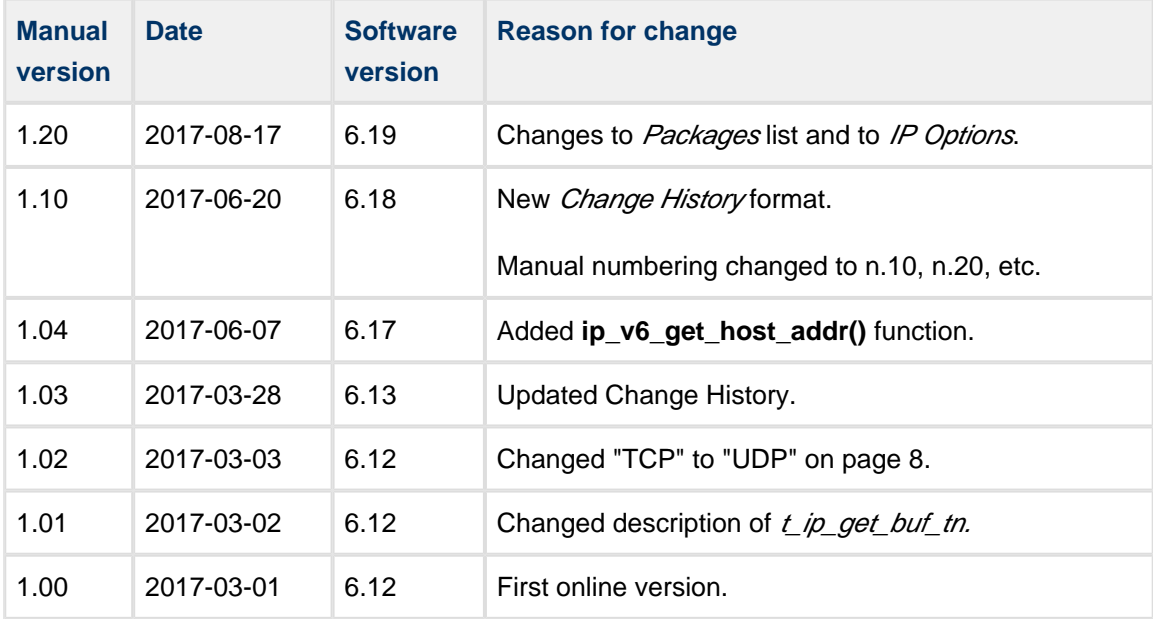

# <span id="page-14-0"></span>**2 Stack Overview**

This section describes the TCP/IP stack components.

# <span id="page-14-1"></span>**2.1 ARP - IPv4 Only**

The Address Resolution Protocol (ARP) is used to resolve IPv4 addresses into network (link) layer addresses. It does not support IPv6 addresses.

Address resolution means converting IP Addresses to 48 bit Ethernet Addresses for transmission over Ethernet Hardware. ARP was originally developed for 10MBit Ethernet but now supports other transmission media as well.

# <span id="page-14-2"></span>**Example**

In this example, two computers on a LAN in a building are connected to each other using Ethernet cables and network switches, with no gateways or routers between them. Computer X wants to send to a packet to Computer Y. The process is:

- 1. Computer X uses DNS to obtain Computer Y's IP address, 192.168.3.14.
- 2. Computer X also needs Computer Y's MAC address. It starts by using its cached ARP table to look up 192.168.3.14 for any existing records of Computer Y's MAC address (00:ed:12:b2:12:ac).
- 3. If it finds the MAC address, Computer X broadcasts an Ethernet frame with the destination address 00:ed:12:b2:12:ac onto the link; this contains the IP packet.
- 4. If Computer X does not find 192.168.3.14 in its cache, it sends an ARP broadcast message (destination FF:FF:FF:FF:FF:FF MAC address), requesting an answer for 192.168.3.14. This broadcast will be accepted by all computers that receive it.
- 5. Computer Y responds, giving its MAC and IP addresses. It may insert an entry for Computer X into its ARP table in case it is needed in future.
- 6. Computer X caches the response information in its ARP table.
- 7. Computer X sends the packet to Computer Y.

# <span id="page-15-0"></span>**2.2 ICMP**

Different versions of the Internet Control Message Protocol (ICMP) are used in IPv4 and IPv6 networks.

# <span id="page-15-1"></span>**ICMPv4**

ICMP is used by a gateway or destination host when it needs to communicate with a source host, typically to report an error in datagram processing. ICMP is an integral part of IP and must be implemented by every IP module. These messages are used to provide feedback about problems on the network.

ICMP messages are sent by gateways to source hosts in situations including the following:

- A datagram cannot reach its destination according to the gateway's routing tables, the destination network specified is unreachable.
- The gateway does not have sufficient buffering capacity to forward a datagram.
- The gateway can direct the host to send traffic on a shorter route.
- A gateway needs to fragment a datagram before it can forward it, but the Don't Fragment flag is on. In this case the gateway discards the datagram and may return a Destination Unreachable message.

A destination host may send an ICMP Destination Unreachable message to the source host if the IP module cannot deliver the datagram because the indicated protocol module or process port is not active.

ICMP packets have a Time to Live value in seconds. This field is decremented at each machine that processes the datagram, so should be at least as great as the number of gateways that the datagram will traverse; this is configurable.

# <span id="page-16-0"></span>**ICMPv4 Message Types**

ICMP message types are as follows:

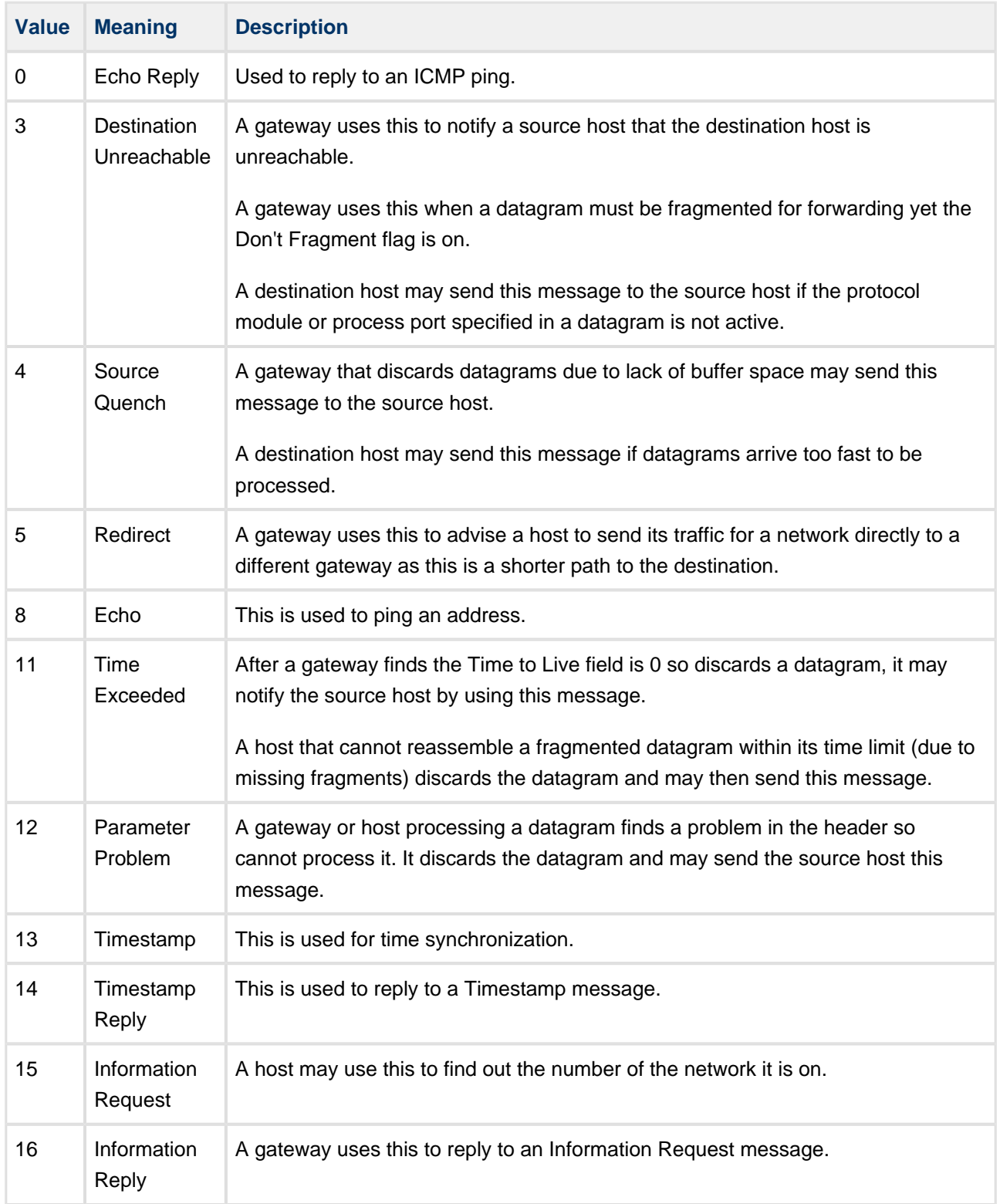

# <span id="page-17-0"></span>**ICMPv6**

ICMPv6 messages are transported by IPv6 packets. The message values have changed from those in the above table, though this is not significant here, and there is one additional error message:

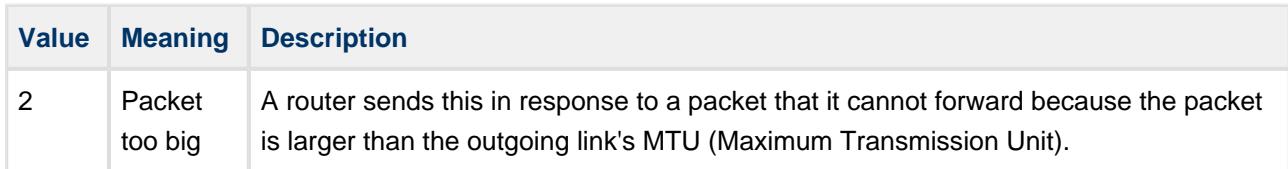

ICMPv6 packets are also used for the messages used in the following IPv6 protocols:

- [Multicast Listener Discovery](#page-18-0) messages like Multicast Listener Query and Multicast Listener Report.
- [Neighbor Discovery IPv6 Only](#page-19-1) messages including router solicitation, router advertisement, neighbor solicitation, router advertisement and redirect.

# <span id="page-17-1"></span>**2.3 IGMP - IPv4 Only**

Internet Gateway Message Protocol v3 (IGMPv3) is used by hosts and routers on IPv4 networks to manage group membership of multicast groups on local subnets. It is a network layer protocol.

Hosts request membership of a group from their local router; a router listens for these requests and also sends out subscription queries at set intervals.

The main enhancement of IGMPv3 over IGMPv2 is support for source-specific multicast and Membership Report aggregation.

IGMP uses three types of message:

#### **Membership Queries**

These are sent by a multicast router to determine which multicast addresses are of interest to systems attached to its network. There are two types:

- General queries sent by a router at intervals to refresh the group membership state for all systems on its network.
- Group-Specific queries used to determine the reception state for a specific multicast address.

These queries allow a router to determine whether any devices want to receive messages sent to a multicast group from a source address specified in a list of unicast addresses.

#### **Membership Reports**

Membership reports are used by hosts to report to neighboring routers either their interfaces' current multicast reception state, or any changes in the multicast reception state.

#### **Leave Group Messages**

A host sends a Leave Group message when it wants to end its membership of a group.

# <span id="page-18-0"></span>**2.4 MLD - IPv6 Only**

IPv6 routers use Multicast Listener Discovery (MLD) in two ways:

- To discover the presence of multicast listeners (nodes that wish to receive multicast packets) on directly attached links.
- To discover which multicast addresses these neighboring nodes are interested in.

MLD's purpose is to allow each multicast router to learn, for each of its directly attached links, the multicast addresses and sources that have interested listeners. Information gathered by MLD is provided to whichever multicast routing protocol the router uses, to ensure that multicasts are delivered to all links on which there are listeners interested in such packets.

MLDv2 is interoperable with MLDv1 but in MLDv2 a node can report its interest in receiving IPv6 multicast group transmissions defined as follows:

- With a particular multicast address only from specific source addresses.
- From all sources except for specified source addresses.

This is termed "source filtering".

A multicast router may itself listen on one or more multicast addresses. In this case it acts as both multicast router and multicast address listener.

The IPv4 equivalent of MLDv2 is IGMPv3.

# <span id="page-18-1"></span>**Queries and the Querier**

If there are several multicast routers on the same subnet, a mechanism is used to elect a single multicast router to act as the *Querier*. All multicast routers on the subnet listen to messages sent by multicast address listeners, so that they can take over the querier role if the current Querier fails. The Querier is the only router that sends periodical or triggered query messages on the subnet.

**Note:** If an MLDv1 router is present on the link, the Querier MUST use the lowest version of MLD present on the network.

# <span id="page-18-2"></span>**State Change Reports**

if the listening state of a node changes, it immediately reports the change by sending a State Change Report message. This report contains either Filter Mode Change records, Source List Change records, or both. To increase protocol robustness, the messages may be re-transmitted several times, in case they are missed by any multicast routers (this "robustness" option is configurable).

# <span id="page-19-0"></span>**Networks with both MLDv1 and MLDv2**

If a link has both MLDv1 routers and MLDv2 routers, the Querier must use the lowest version of MLD present on the network.

MLDv2 routers may be added to a network where some hosts have not yet been upgraded to MLDv2. To be compatible with the MLDv1 hosts, MLDv2 routers MUST operate in version 1 compatibility mode (this option is configurable).

# <span id="page-19-1"></span>**2.5 Neighbor Discovery - IPv6 Only**

Neighbor Discovery (ND) is a network layer/link layer protocol.

IPv6 nodes (hosts and routers) use ND as follows:

- To determine the link layer addresses of neighbors known to reside on attached links and to purge quickly any cached values that become invalid.
- To find neighboring routers that are willing to forward packets on their behalf.
- To keep track dynamically of which neighbors are reachable (their "reachability") and which are not, and to detect changed link layer addresses. When a router or the path to a router fails, a host actively searches for functioning alternate routes.

# <span id="page-19-2"></span>**Packet Types**

ND defines five ICMP packet types for messages:

#### **Router Solicitation**

When an interface becomes enabled, a host may send this out, requesting routers to generate Router Advertisements immediately rather than at their next scheduled time.

#### **Router Advertisement**

This is used by a router to advertise its presence, either periodically or in response to a Router Solicitation. On links that support multicasts, each router periodically multicasts a Router Advertisement packet announcing its availability. A host receives Router Advertisements from all routers and uses them to build a list of default routers.

The packet contains a list of prefixes used for on-link determination and/or autonomous address configuration; flags associated with prefixes specify the prefix's intended uses. Hosts use the advertised onlink prefixes to build and maintain a list that is used in deciding whether a packet's destination is on-link or beyond a router.

The packet contains Internet parameters such as the hop limit that hosts should use in outgoing packets.

#### **Neighbor Solicitation**

This is used by a node to determine the link layer address of a neighbor, or to verify that a neighbor is still reachable via a cached address. These are also used for Duplicate Address Detection (see below).

A node multicasts a Neighbor Solicitation that includes its link layer address, asking the target node to return its link layer address. The target returns its link layer address in a unicast Neighbor Advertisement. A single request/response pairing allows the node and neighbor to resolve each others' link layer addresses.

#### **Neighbor Advertisement**

This is a response to a Neighbor Solicitation. A node may also send these unsolicited to announce a link layer address change.

#### **Redirect**

This is used by a router to inform hosts of a better first hop for a destination.

# <span id="page-20-0"></span>**Neighbor Unreachability Detection (NUD)**

This process detects the failure of a neighbor or of the forward path to it. It seeks confirmation from two sources:

- 1. When possible, upper layer protocols provide a positive confirmation that previously sent data was delivered correctly (for example, have new acknowledgments been received recently?).
- 2. When no positive confirmation is seen, a node sends unicast Neighbor Solicitation messages to solicit Neighbor Advertisements from the next hop.

# <span id="page-20-1"></span>**Duplicate Address Detection (DAD)**

In Duplicate Address Detection, a host sends Neighbor Solicitation messages without a source address, targeting its own proposed address. Such messages trigger any node already using the address to respond with a multicast Neighbor Advertisement, indicating that the address is already in use.

# <span id="page-21-0"></span>**3 Source File List**

The following sections describe all the source code files included in the system. These files follow the HCC Embedded standard source tree system, described in the *[HCC Source Tree Guide](https://doc.hcc-embedded.com/display/STQSG/Source+Tree+Guide)*. All references to file pathnames refer to locations within this standard source tree, not within the package you initially receive.

**Note:** Do not modify any files except the configuration files.

# <span id="page-21-1"></span>**3.1 API Header Files**

These files in the directory **src/api** should be included by any application using the system. These are the only files that should be included by an application using this module. For details of the API functions, see [Application Programming Interface](#page-32-0). For the application developer, only the ICMP API file is of interest since the IP and ARP files are used internally by different stack modules.

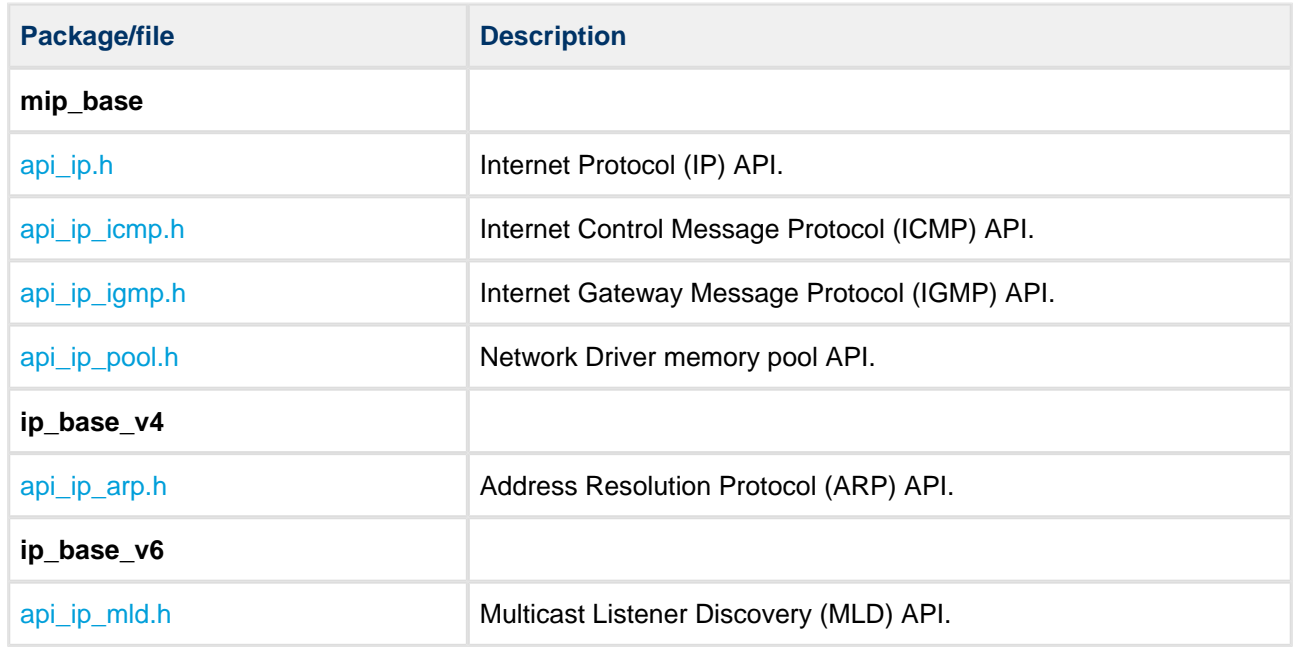

# <span id="page-21-2"></span>**3.2 Version File**

The file **src/version/ver\_ip.h** in the **mip\_base** package contains the version number of this module. This version number is checked by all modules that use this module to ensure system consistency over upgrades.

# <span id="page-22-0"></span>**3.3 Configuration Files**

These files in the directory **src/config** contain all the configurable parameters of the system and are the only files in the module that you should modify. You can configure the parameters as required. For detailed explanation of these options, see [Configuration Options.](#page-24-0)

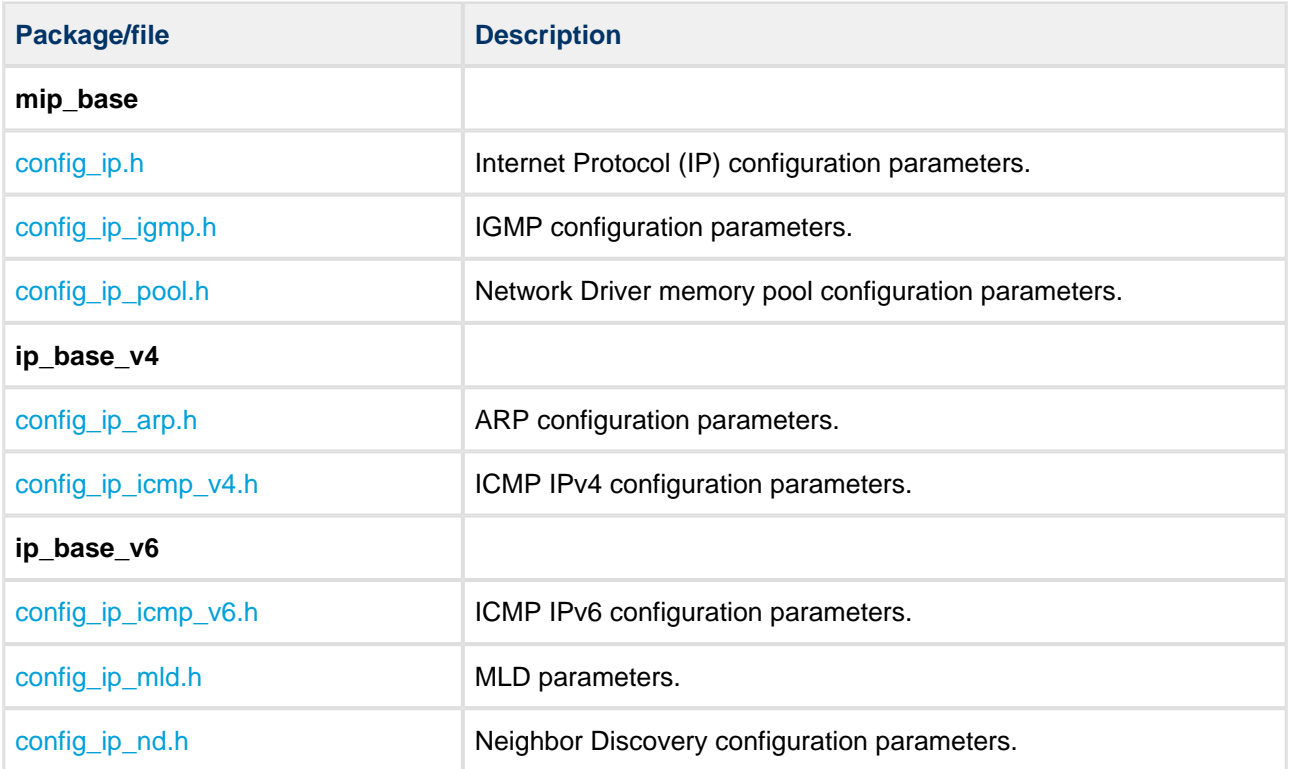

# <span id="page-23-0"></span>**3.4 Source Files**

These files are in the directory **src/ip/stack/core**. **These files should only be modified by HCC**.

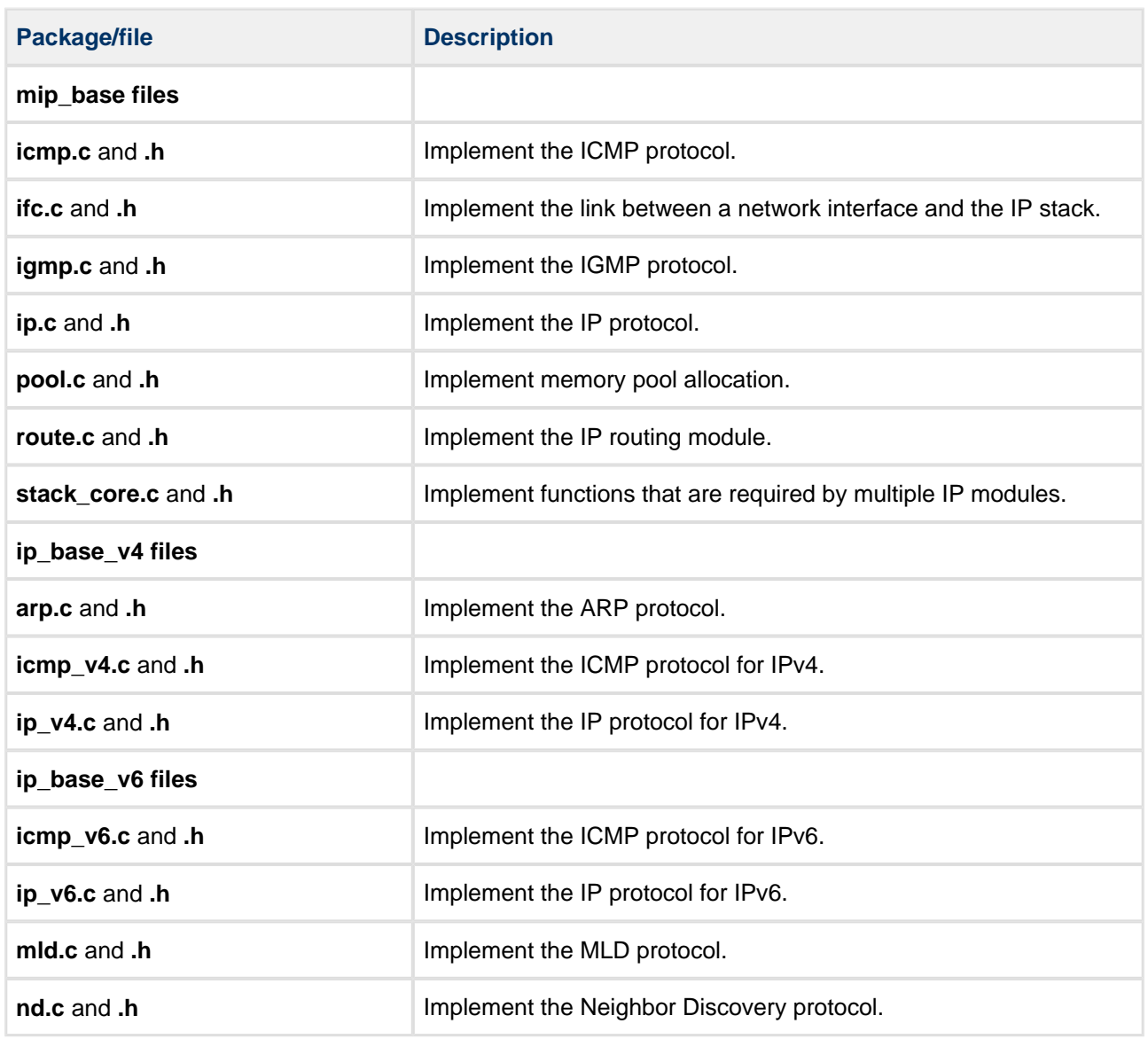

# <span id="page-24-0"></span>**4 Configuration Options**

The following sections describe all the configuration options for the system.

# <span id="page-24-1"></span>**4.1 IP Options**

Set these configuration options in the **mip\_base** package's **src/config/config\_ip.h** file. The sections below list the available IP options and their default values.

# <span id="page-24-2"></span>**General Options**

#### **IP\_IFC\_TASK\_STACK\_SIZE**

The interface task stack size. The default is 1024.

#### **IP\_MULTICAST\_ENABLE**

Keep this at the default of 1 to enable use of multicasts. Set it to 0 to disable these.

**Note:** IPv6 uses multicasts in place of IPv4 broadcasts; there are no broadcasts as such in IPv6.

#### **IP\_TCP\_ENABLE**

Keep this at the default of 1 to enable TCP. Set it to 0 to disable TCP.

#### **IP\_UDP\_ENABLE**

Keep this at the default of 1 to enable UDP. Set it to 0 to disable UDP.

#### **IP\_MAX\_INTERFACE**

The maximum number of network interfaces that can attach to the IP stack. The default is 2.

#### **IP\_MAX\_TASK**

The maximum number of user tasks that can simultaneously access the IP stack. The default is 16.

#### **IP\_MAX\_FQDN\_SIZE**

The maximum Fully Qualified Domain Name (FQDN) length. This is only used if DHCP or DNS is enabled. The default is 32.

#### **IP\_IPSEC\_ENABLE**

Set this to 1 to enable IPsec support. The default is 0.

#### **IP\_V4\_ENABLE**

Keep this at the default of 1 to enable IPv4. Set it to 0 to disable IPv4.

#### **IP\_V6\_ENABLE**

Set this to 1 to enable IPv6. The default is 0.

#### **IP\_DHCP\_ENABLE**

Keep this at the default of 1 to enable DHCP. Set it to 0 to disable DHCP.

#### **IP\_DHCP\_V6\_ENABLE**

Set this to 1 to enable DHCP for IPv6. The default is 0.

# <span id="page-25-0"></span>**IP Options**

#### **IP\_TTL\_DEFAULT**

The default Time to Live (TTL) value to use for sent packets. The default is 128.

#### **IP\_TOS\_DEFAULT**

The default Type of Service (TOS) value. The default is 0.

#### <span id="page-25-1"></span>**Checksum Options**

#### **IP\_RX\_CHECKSUM\_ENABLE**

Keep this at the default of 1 to enable checksum verification for RX packets. Set it to 0 to disable this.

#### **IP\_TX\_CHECKSUM\_ENABLE**

Keep this at the default of 1 to enable checksum verification for TX packets. Set it to 0 to disable this.

#### <span id="page-25-2"></span>**Route Options**

#### **IP\_ROUTE\_ENABLE**

Keep this at the default of 1 to enable routing. Set it to 0 to disable routing.

#### **IP\_ROUTE\_STATIC\_COUNT**

The maximum size of the route table (if enabled by the previous option). The default is 4.

# <span id="page-26-0"></span>**Defragmentation Options**

#### **IP\_DEFRAG\_ENABLE**

Keep this at the default of 1 to enable defragmentation. Set it to 0 to disable defragmentation.

#### **IP\_MAX\_DEFRAG\_QUEUES**

The maximum number of defragmentation queues. This limits the number of frames that can be defragmented simultaneously. The default is 4.

#### **IP\_DEFRAG\_TIMEOUT**

The defragmentation timeout in seconds. If this expires, the frame that was being received is discarded. The default is 1.

#### <span id="page-26-1"></span>**Default Buffer Counts**

#### **IP\_DEF\_MIN\_BUF\_COUNT**

The default number of minimum size buffers. The default is 4.

#### **IP\_DEF\_MTU\_BUF\_COUNT**

The default number of Maximum Transmission Unit (MTU) size buffers. The default is 8.

# <span id="page-26-2"></span>**4.2 ARP Options - IPv4 Only**

Set these configuration options in the **ip\_base\_v4** package's **src/config/config\_ip\_arp.h** file. The available options and their default values are as follows.

#### **ARP\_DYNAMIC\_COUNT**

The maximum number of dynamic ARP entries. The default is 4.

#### **ARP\_STATIC\_COUNT**

The maximum number of static ARP entries. The default is 2.

#### **ARP\_RETRY\_COUNT**

The retry count for an ARP request in seconds. The default is 3.

#### **ARP\_RETRY\_TIMEOUT**

The retry timeout for an ARP request in seconds. The default is 5.

#### **ARP\_DEFAULT\_LEASE\_TIME**

The default lease time in seconds. The default is 600.

#### **ARP\_LEASE\_TIME\_MIN**

The minimum allowed lease time in seconds, used to check for a valid range at **arp set lease time()**. The default is 600.

#### **ARP\_LEASE\_TIME\_MAX**

The maximum allowed lease time in seconds, used to check for a valid range at **arp\_set\_lease\_time()**. The default is 1200.

# <span id="page-27-0"></span>**4.3 ICMPv4 Options - IPv4 only**

Set these [ICMPv4](#page-15-0) configuration options in the **ip\_base\_v4** package's **src/config/config\_ip\_icmp.h** file. The available options and their default values are as follows.

#### **ICMP\_V4\_REQUEST\_TIMEOUT**

The ICMPv4 timeout in seconds. If the host does not answer within this time, the ping request times out. The default value is 10.

This field is decremented at each machine which processes the datagram, so set a value at least as great as the number of gateways that the datagram will traverse.

#### **ICMP\_V4\_ECHO\_TABLE\_SIZE**

The maximum number of simultaneous ICMPv4 requests on IPv4. The default value is 2.

#### **ICMP\_V4\_RX\_CHECKSUM\_ENABLE**

Keep the default of 1 to enable checksum verification for ICMPv4 RX packets. Set the value to 0 to disable this.

#### **ICMP\_V4\_TX\_CHECKSUM\_ENABLE**

Keep the default of 1 to enable checksum verification for ICMPv4 TX packets. Set the value to 0 to disable this.

# <span id="page-27-1"></span>**4.4 ICMPv6 Options - IPv6 only**

Set these [ICMPv6](#page-17-0) configuration options in the **ip\_base\_v6** package's **src/config/config\_ip\_icmp6.h** file. The available options and their default values are as follows.

#### **ICMP\_V6\_REQUEST\_TIMEOUT**

The ICMPv6 ping timeout in seconds. If the host does not answer within this time the ping request will timeout. The default is 10.

#### **ICMP\_V6\_ECHO\_TABLE\_SIZE**

The maximum number of simultaneous ICMPv6 ping requests on IPv6. The default is 10.

#### **ICMP\_V6\_ERR\_MSG\_DELAY**

The delay in seconds between subsequent ICMPv6 error messages. The default is 1.

#### **ICMP\_V6\_RX\_CHECKSUM\_ENABLE**

Keep the default of 1 to enable checksum verification for ICMPv6 RX packets. Set the value to 0 to disable this.

#### **ICMP\_V6\_TX\_CHECKSUM\_ENABLE**

Keep the default of 1 to enable checksum verification for ICMPv6 TX packets. Set the value to 0 to disable this.

# <span id="page-28-0"></span>**4.5 IGMP Options - IPv4 Only**

Set the [IGMP - IPv4 Only](#page-17-1) options in the **mip\_base** package's **src/config/config\_ip\_igmp.h** file.

#### **IGMP\_MAX\_GROUPS**

The maximum number of multicast groups on all interfaces. The default is 4.

**Note:** The same multicast group on two different interfaces requires two separate groups.

#### **IGMP\_RX\_CHECKSUM\_ENABLE**

The default of 1 enables checksum verification for IGMP RX packets. Set the value to 0 to disable this.

#### **IGMP\_TX\_CHECKSUM\_ENABLE**

The default of 1 enables checksum verification for IGMP TX packets. Set the value to 0 to disable this.

# <span id="page-28-1"></span>**4.6 MLD Options - IPv6 Only**

Set these configuration options in the file **src/config/config\_ip\_mld.h**. For more details of the protocol, see [MLD - IPv6 Only](#page-18-0).

#### **MLD\_MULTICAST\_ADDR\_TBL\_SIZE**

The size of the table containing multicast addresses. The default is 1.

#### **MLD\_SOURCE\_ADDR\_TBL\_SIZE**

The size of the table containing multicast source addresses. The default is 2.

#### **MLD\_TIMER\_PERIOD**

The MLD timer period in milliseconds. The default is 100.

#### **MLD\_V1\_COMPATIBILITY\_MODE**

MLDv2 routers may be added to a network where some hosts still use MLDv1. To be compatible with the MLDv1 hosts, MLDv2 routers MUST operate in version 1 compatibility mode.

Keep the default of 1 to enable interoperation between MLDv1 and MLDv2.

#### **MLD\_SUPRESS\_MC\_LISTN\_REPORT\_V1**

An MLDv2 host may be placed on a link where there are MLDv1 hosts. The host may allow its MLDv2 Multicast Listener Report to be suppressed by a Version 1 report. Keep the default of 1 to enable this.

#### **MLD\_ROBUSTNES\_CNT**

The Robustness variable, the number of State Change Report retransmissions. On a lossy link, the value of this may be increased.

The maximum value is 15. The default is 2. **Do not use a value below 2.**

#### **MLD\_INIT\_QUERY\_INTERVAL**

The initial interval between general queries sent by the Querier. The default is 125. The query interval is updated when query messages are received.

#### **MLD\_INIT\_QUERY\_RESP\_INTERVA**L

The initial query response interval, the maximum Response Delay in milliseconds used to calculate the Maximum Response Code inserted into periodic general queries. Larger values smooth the traffic as host responses are spread out over a larger interval. The default is 10000.

#### **MLD\_UNS\_REPORT\_INTERVAL**

The Unsolicited Report Interval, the time between repetitions of a node's initial report of interest in a multicast address. The default is 1000.

# <span id="page-29-0"></span>**4.7 ND Options - IPv6 Only**

Set the Neighbor Discovery configuration options in the **ip\_base\_v6** package's **src/config/config\_ip\_nd.h** file. This section lists the available configuration options and their default values.

For more details of the protocol, see [Neighbor Discovery - IPv6 Only.](#page-19-1)

#### **ND\_NEIGHBOR\_CACHE\_SIZE**

The maximum number of neighbor cache entries. The default is 8.

#### **ND\_ROUTER\_CACHE\_SIZE**

The maximum number of router cache entries. The default is 2.

#### **ND\_PREFIX\_CACHE\_SIZE**

The maximum number of prefix cache entries. The default is 4.

#### **ND\_DEST\_CACHE\_SIZE**

The maximum number of destination cache entries. The default is 8.

#### **ND\_HOP\_LIMIT**

The default hop limit value. This may be overwritten by router advertisement. The default is 255.

#### **ND\_DUP\_ADDR\_DETECT\_TXS**

The number of Neighbor Solicitation messages sent during auto-configuration. The default is 3.

#### **ND\_MAX\_WAIT\_PKTS**

The maximum number of packets waiting for address resolution. The default is 3.

**Note:** Setting this number too high can result in packets never being released from ND's wait queue.

#### **ND\_MAX\_UNICAST\_SOLICIT**

The default number of Neighbor Solicitation messages sent during address resolution. The default is 3.

#### **ND\_MAX\_RTR\_SOLICITATION\_DELAY**

The delay between subsequent Router Solicitation messages in seconds. The default is 1.

#### **ND\_MAX\_RTR\_SOLICITATIONS**

The maximum number of Router Solicitations sent by the host. The default is 3.

#### **ND\_REACHABLE\_TIME**

The default neighbor reachability base time in seconds. (This can be overwritten by router advertisement.) The default is 30.

#### **ND\_RETRANS\_TIMER**

The default neighbor solicitation retransmit time in seconds. The default is 1.

#### **ND\_ROUTER\_LIFE\_TIME**

The default router lifetime in seconds. The default is 9000.

# <span id="page-31-0"></span>**4.8 Network Driver Memory Pool Options**

Set these configuration options in the **mip\_base** package's **src/config/config\_ip\_pool.h** file. The available options and their default values are as follows.

#### **IP\_MAX\_POOLS**

The maximum number of pools in the system. The default is [IP\\_MAX\\_INTERFACE](#page-24-1).

#### **IP\_POOL\_MAX\_QUEUES**

The maximum number of queues in a pool. The default is 3.

# <span id="page-32-0"></span>**5 Application Programming Interface**

This section documents the Application Programming Interface (API). It includes all the functions that are available to an application program.

The module provides most of the API functions provided by the TCP and UDP modules, described in the relevant manuals. Some of the IP stack functions are also provided.

# <span id="page-32-1"></span>**5.1 Module Management**

These functions initialize, start, stop, and delete the IP stack.

The function calls are the same for IPv4 and IPv6, but when IPv6 is enabled the functions also initialize/start /stop/delete the ND and MLD modules.

# <span id="page-32-2"></span>**ip\_stack\_init**

Use this function to initialize the IP stack and the interface, IP, ROUTE, TCP, and UDP modules.

When IPv4 is enabled, this call also initializes the ARP and ICMP modules. When IPv6 is enabled, this call also initializes the ND and MLD modules.

**Note:** Call this function first.

#### **Format**

```
t_ip_ret ip_stack_init ( void )
```
#### **Arguments**

None.

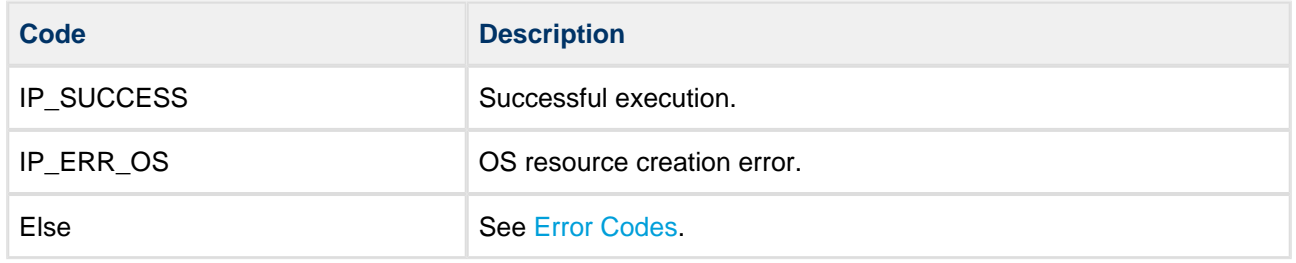

# <span id="page-33-0"></span>**ip\_stack\_start**

Use this function to start the IP stack and the interface, IP, ROUTE, TCP, and UDP modules.

When IPv4 is enabled, this call also starts the ARP and ICMP modules. When IPv6 is enabled, this call also starts the ND and MLD modules.

#### **Note:** Call **ip\_stack\_init()** before this function.

#### **Format**

```
t_ip_ret ip_stack_start ( void )
```
#### **Arguments**

None.

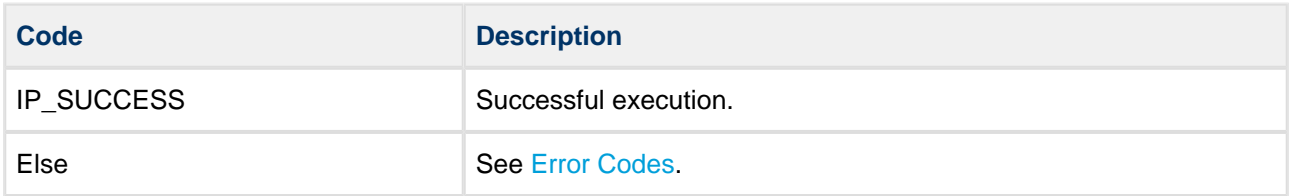

# <span id="page-34-0"></span>**ip\_stack\_stop**

Use this function to stop the IP stack and the interface, IP, ROUTE, TCP, and UDP modules.

When IPv4 is enabled, this call also stops the ARP and ICMP modules. When IPv6 is enabled, this call also stops the ND and MLD modules.

#### **Format**

t\_ip\_ret ip\_stack\_stop ( **void** )

#### **Arguments**

None.

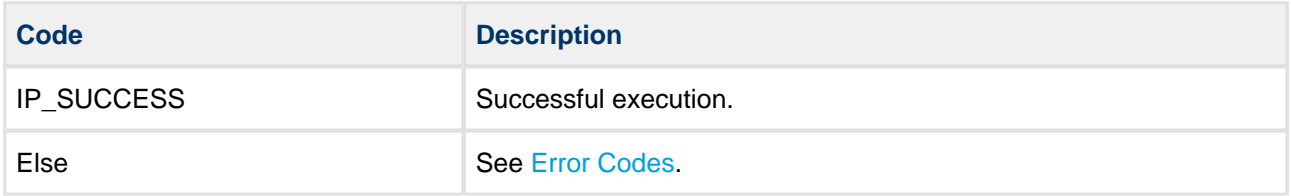

# <span id="page-35-0"></span>**ip\_stack\_delete**

Use this function to delete the IP stack and the interface, IP, ROUTE, TCP, and UDP modules.

When IPv4 is enabled, this call also deletes the ARP and ICMP modules. When IPv6 is enabled, this call also deletes the ND and MLD modules.

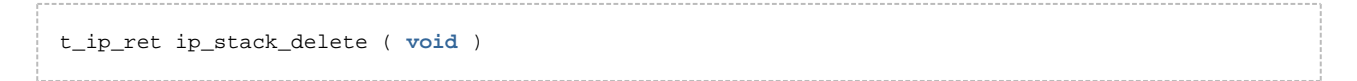

#### **Arguments**

None.

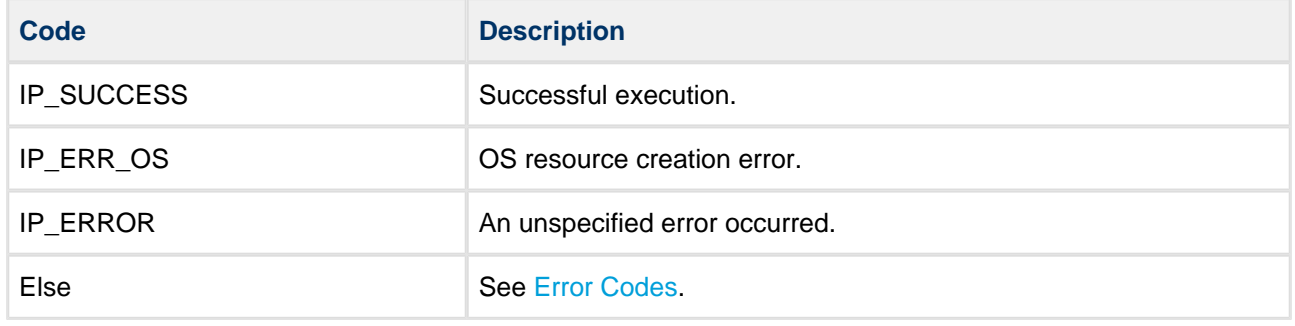
# **5.2 IP Functions**

These functions work the same way for both IPv4 and IPv6 addresses.

**Note:** This section documents the complete API of the IP stack. Normally you will use either the Sockets interface or the native TCP or UDP interfaces for communication. This means you should not need to use this API except to manage the IP module; that is, to initialize, start, stop, and delete the IPrelated modules.

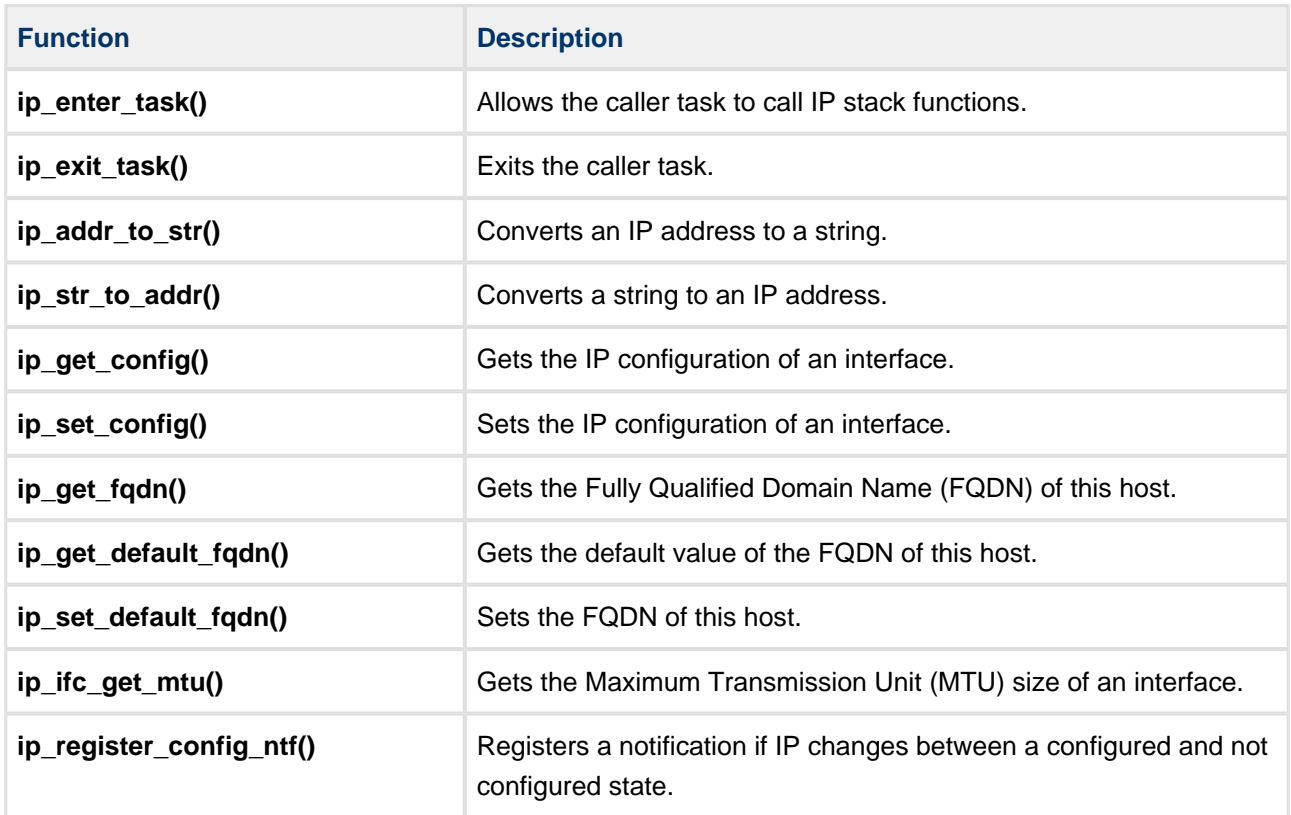

## **ip\_enter\_task**

Use this function to allow the caller task to call IP stack functions.

**Note:** All tasks using the network stack **must** have their priority set lower than OAL\_HIGHEST\_PRIORITY. You must ensure that this is always true, even when the task has its priority increased in a "priority inheritance" situation.

### **Format**

```
t_ip_ret ip_enter_task ( void )
```
### **Arguments**

None.

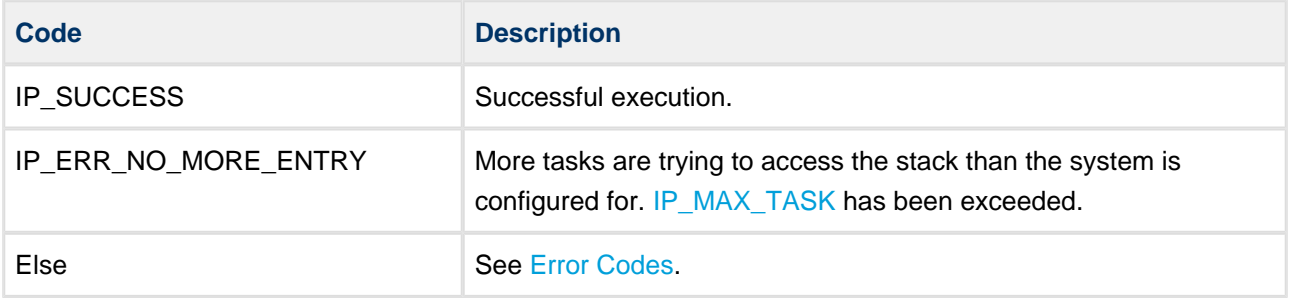

# **ip\_exit\_task**

Use this function to exit the caller task.

After this the caller task cannot call any functions in the IP stack.

### **Format**

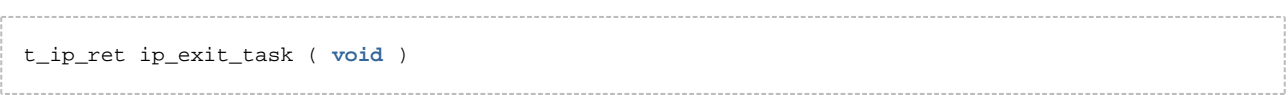

## **Arguments**

None.

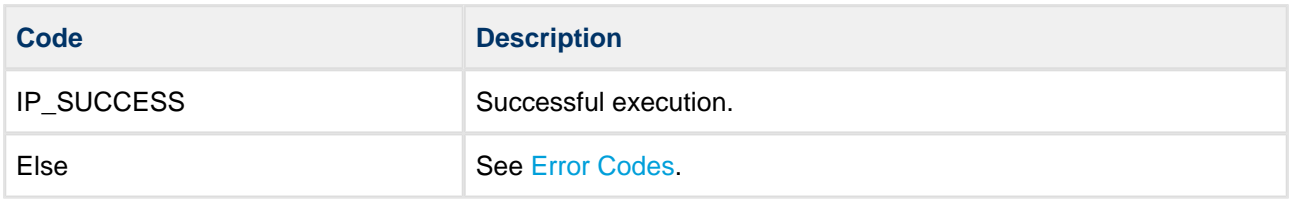

# **ip\_addr\_to\_str**

Use this function to convert an IP address to a string.

### **Format**

```
t_ip_ret ip_addr_to_str(
   const t_ip_addr * const p_ip_addr,
char_t str[],
const uint8_t str_len )
```
-------------------------------

## **Arguments**

. . . . . . . . . . . . . . . . . . .

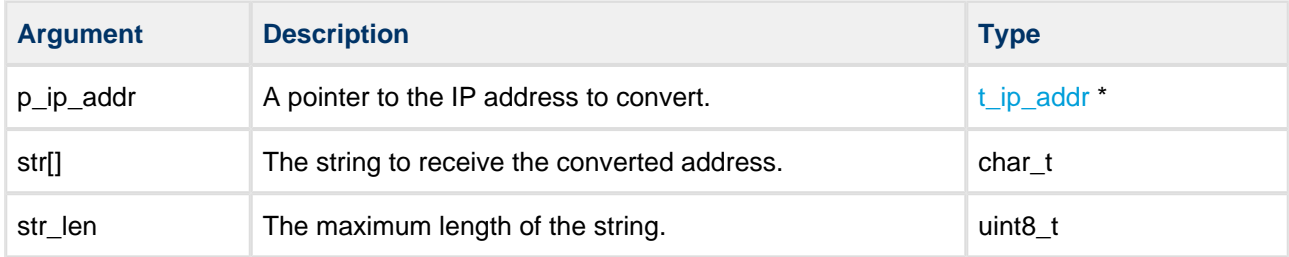

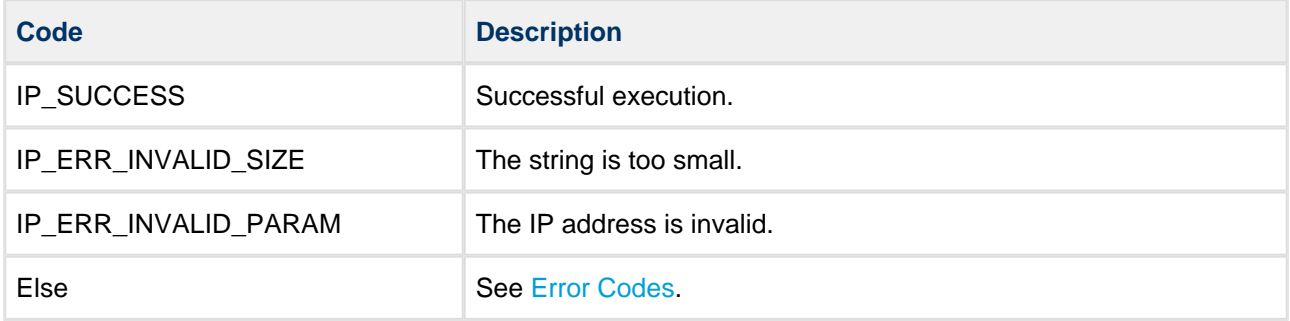

# **ip\_str\_to\_addr**

Use this function to convert a string to an IP address.

### **Format**

```
t_ip_ret ip_str_to_addr (
    const char_t str[],
    t_ip_addr * const p_ip_addr )
```
### **Arguments**

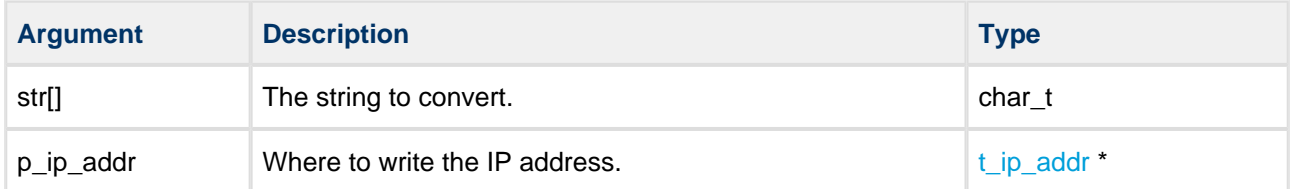

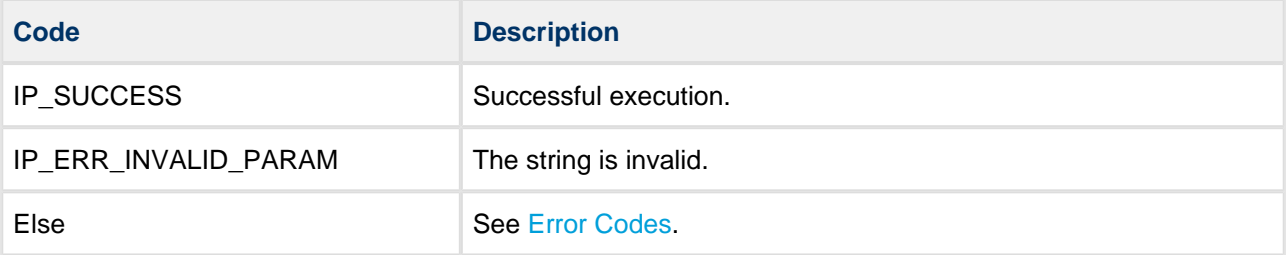

# **ip\_get\_config**

Use this function to get the IP configuration of an interface.

### **Format**

```
t_ip_ret ip_get_config (
    const t_ip_ifc_hdl ifc_hdl,
    t_ip_config * const p_ip_config )
```
### **Arguments**

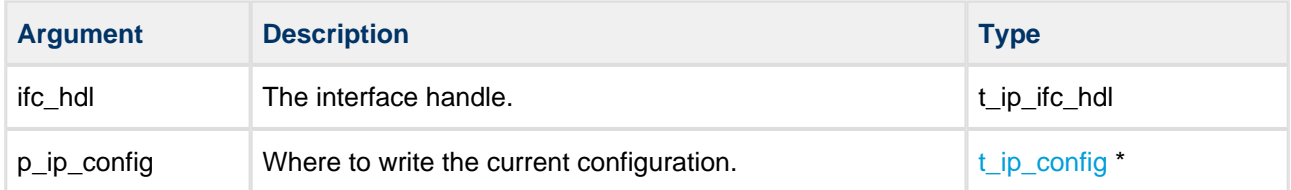

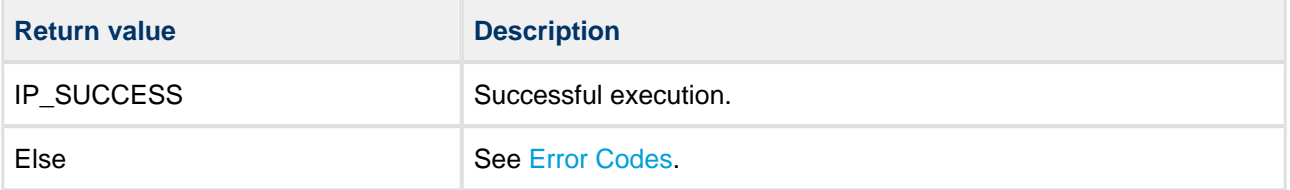

# **ip\_set\_config**

Use this function to set the IP configuration of an interface.

**Note:** This function has no effect if the target network interface has been enabled with DHCP.

### **Format**

```
t_ip_ret ip_set_config (
   const t_ip_ifc_hdl ifc_hdl,
   t_ip_config * const p_ip_config,
   const uint8_t flag )
```
### **Arguments**

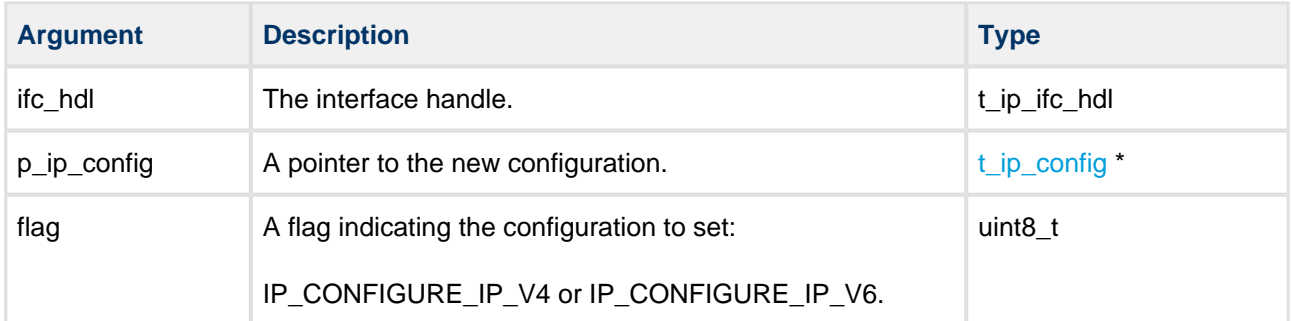

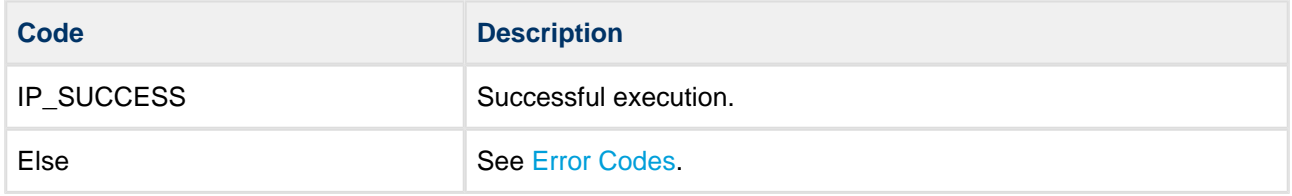

#### **Example**

```
void ip_config_ntf ( const t_ip_ifc_hdl ifc_hdl
                     , const uint32_t ntf
                      , const t_ip_config * p_ip_config
                      , const char_t * const p_fqdn )
{
   char_t str[40];
   t_ip_addr ip_addr;
   if ( ifc_hdl == eth0_ifc_hdl )
   {
     printf( "ETH 0:" );
     if ( ntf == IP_NTF_CONFIG_CHANGE )
     {
     printf( " Configuration changed." );
     }
     else
     {
       printf( " Configuration state has changed." );
     }
     switch ( p_ip_config->ipc_state & IP_STATE_LINK_MASK )
     {
       case IP_STATE_STOPPED:
         printf( "\r\nINTERFACE IS STOPPED" );
         break;
       case IP_STATE_LINK_DOWN:
       printf( "\r\nINTERFACE IS LINKED DOWN" );
        break;
       case IP_STATE_LINK_UP:
        printf( "\r\in TRERFACE IS LINKED UP ");
         break;
       default:
       printf( "\r\nUNKNOW STATE" );
        break;
    }^* /* switch */
#if IP_V4_ENABLE
     if ( ( p_ip_config->ipc_state & IP_V4_STATE_CONFIGURED ) != 0U )
     {
       ip_addr_to_str( &(p_ip_config->ipc_ipaddr), str, 40);
      printf( "\r\nIP address : ");
       printf((char *)str);
       ip_addr.ipa_version = IPV_IP_V4;I would 
       (void)psp_memcpy( ip_addr.ipa_address, p_ip_config->ipc_netmask, 4U );
       ip_addr_to_str( &(ip_addr), str, 40);
      printf( "\r\nWetmask : ");
       printf((char *)str);
       (void)psp_memcpy( ip_addr.ipa_address, p_ip_config->ipc_gateway, 4U );
       ip_addr_to_str( &(ip_addr), str, 40);
```

```
printf( "\r\ndelta : ");
      printf((char *)str);
      (void)psp_memcpy( ip_addr.ipa_address, p_ip_config->ipc_dns1_addr, 4U );
      ip_addr_to_str( &(ip_addr), str, 40);
     printf( "\r\nDNS1 : ");
      printf((char *)str);
       (void)psp_memcpy( ip_addr.ipa_address, p_ip_config->ipc_dns2_addr, 4U );
      ip_addr_to_str( &(ip_addr), str, 40);
     printf( "\r\nDBNS2 : ");
      printf((char *)str);
     printf( "\r\nFQDN : "); printf((char *)p_fqdn );
    }
#endif
#if IP_V6_ENABLE
    if ( ( p_ip_config->ipc_state & IP_V6_STATE_CONFIGURED ) != 0U )
     {
      printf( "\r\nIP6 address : " );
      ip_addr_to_str( &(p_ip_config->ipc_ip_v6_addr), str, 40);
      printf( str );
     printf( "\rlnIP6 DNS1 address : " );
      ip_addr.ipa_version = IPV_IP_V6;
      (void)psp_memcpy( ip_addr.ipa_address, p_ip_config->ipc_ip_v6_dns1, 16U );
      ip_addr_to_str( &(ip_addr), str, 40);
      printf( str );
     printf( "\r\nIP6 DNS2 address : " );
      (void)psp_memcpy( ip_addr.ipa_address, p_ip_config->ipc_ip_v6_dns2, 16U );
      ip_addr_to_str( &(ip_addr), str, 40);
      printf( str );
    }
#endif
  printf( "\r\n\n<");
  }
}^* /* ip_config_ntf */
```
# **ip\_get\_fqdn**

Use this function to get the Fully Qualified Domain Name (FQDN) of this host.

### **Format**

```
t_ip_ret ip_get_fqdn (
    const t_ip_ifc_hdl ifc_hdl,
  char_t fqdn[] )
```
### **Arguments**

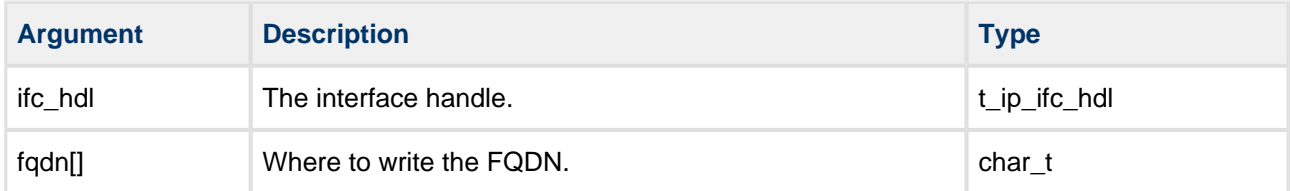

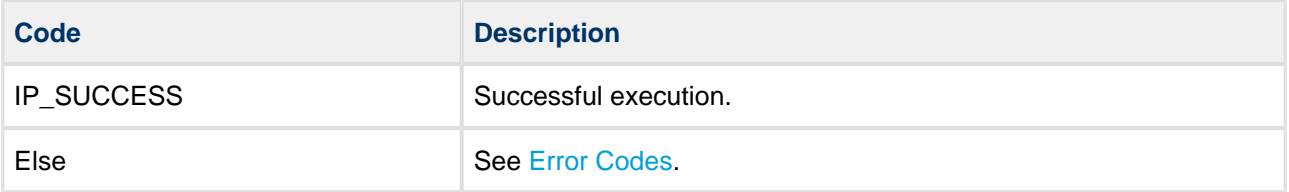

# **ip\_get\_default\_fqdn**

Use this function to get the default value of the Fully Qualified Domain Name (FQDN) of this host.

### **Format**

```
t_ip_ret ip_get_default_fqdn (
    const t_ip_ifc_hdl ifc_hdl,
   char_t default_fqdn[] )
```
## **Arguments**

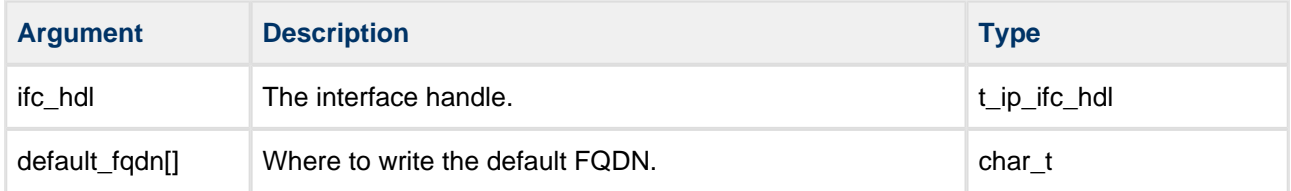

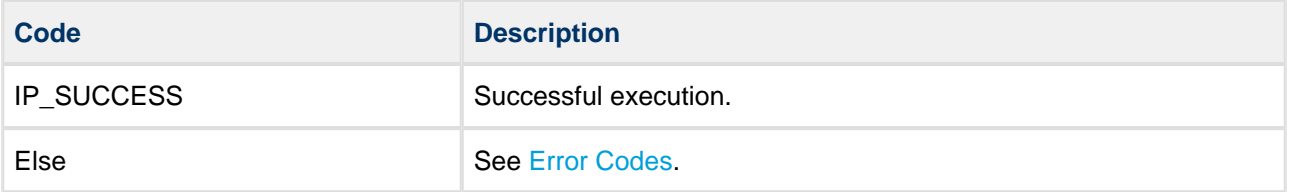

# **ip\_set\_default\_fqdn**

Use this function to set the default Fully Qualified Domain Name (FQDN) of this host.

If DHCP is enabled and the server supports FQDN, this name is requested from the server (if it has been set). The default FQDN is used in all DHCP requests. That is, if the host connects to another network with a different DHCP server, an earlier assigned FQDN name does not influence the new request.

### **Format**

```
t_ip_ret ip_set_default_fqdn (
    const t_ip_ifc_hdl ifc_hdl,
    const char_t default_fqdn[] )
```
### **Arguments**

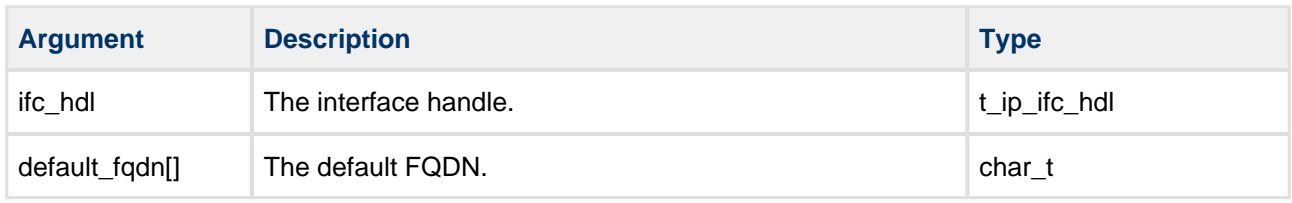

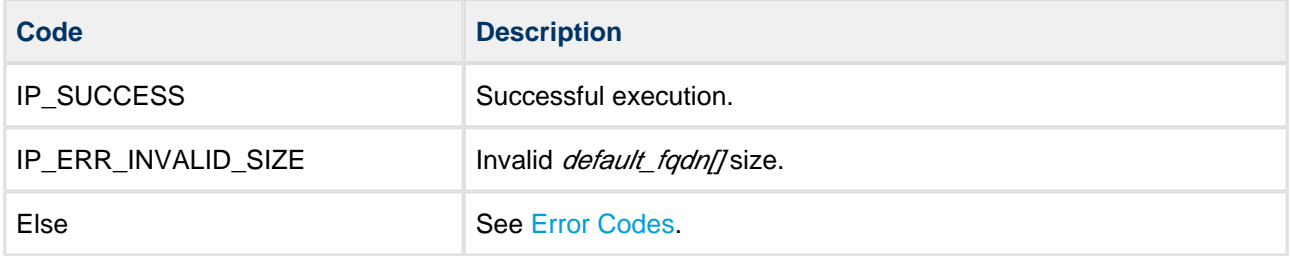

# **ip\_ifc\_get\_mtu**

Use this function to get the Maximum Transmission Unit (MTU) size of an interface.

### **Format**

```
t_ip_ret ip_ifc_get_mtu (
    const t_ip_ifc_hdl ifc_hdl,
    uint16_t * const p_mtu_size )
```
. . . . . . . . . . . .

## **Arguments**

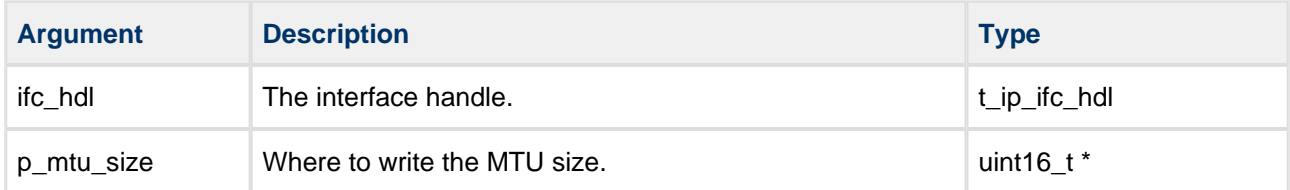

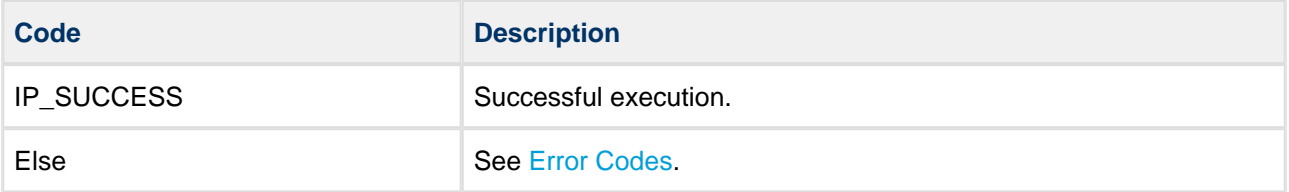

# **ip\_register\_config\_ntf**

Use this function to register a notification if IP changes between a configured and not configured state.

This can be useful if DHCP is enabled, to determine when the IP address was assigned (or whether it is not available due to disconnection/stop).

### **Format**

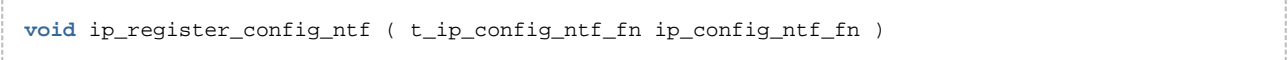

### **Arguments**

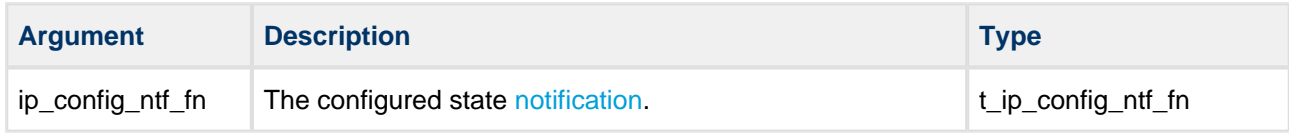

### **Return Values**

None.

# **5.3 IP Function - IPv6 only**

This function is for IPv6 addresses only.

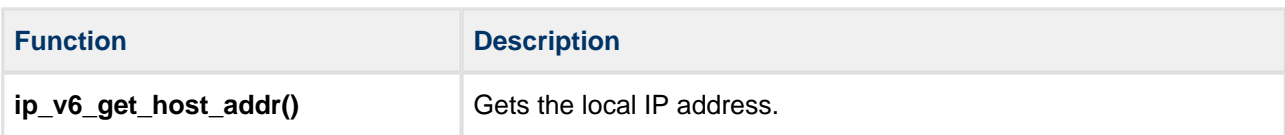

# **ip\_v6\_get\_host\_addr - IPv6 only**

Use this function to get the local IP address.

This function is needed because **ip\_get\_config()** can retrieve only the IPv6 Link local address. An IPv6 interface can have multiple addresses assigned.

### **Format**

```
t_ip_ret ip_v6_get_host_addr (
   const t_ip_ifc_hdl ifc_hdl,
  uint16_t idx,
   uint8_t * const p_addr )
```
### **Arguments**

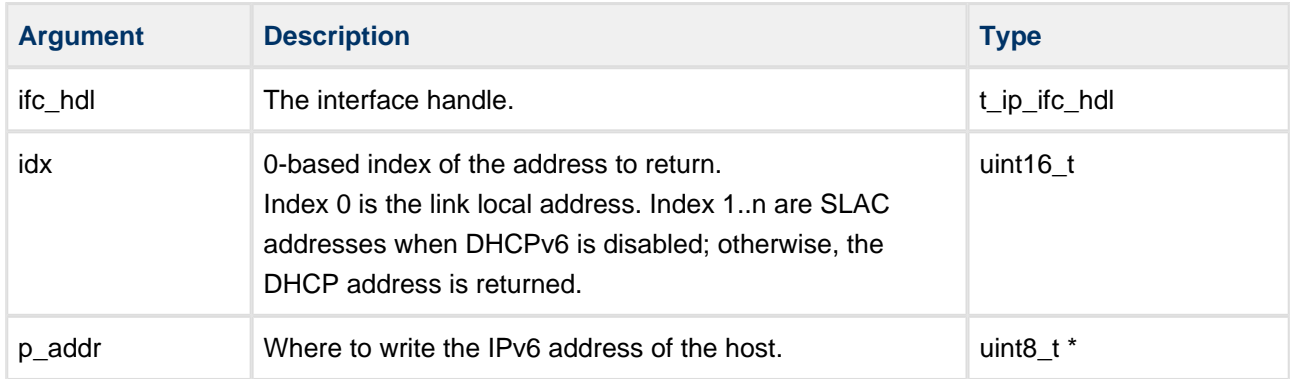

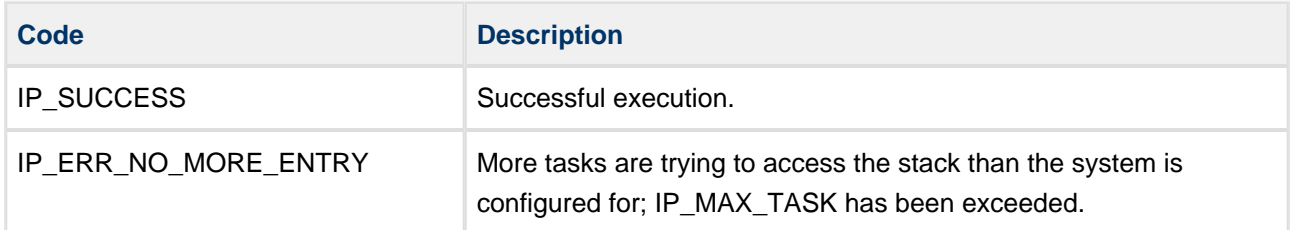

# **5.4 ARP Functions - IPv4 Only**

This section documents the Address Resolution Protocol (ARP) API functions.

**Note:** In IPv6 the ARP has been replaced by Neighbor Discovery.

The ARP functions are the following.

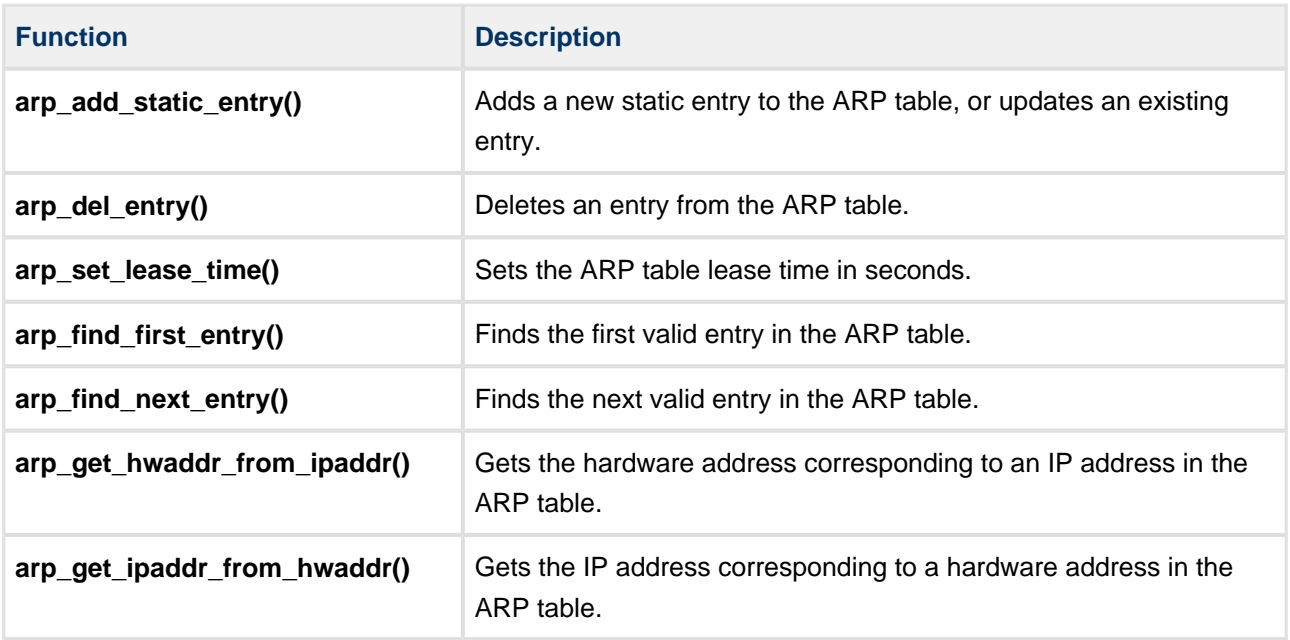

# **arp\_add\_static\_entry**

Use this function to add a new static entry to the ARP table, or to update an existing entry.

### **Format**

```
t_ip_ret arp_add_static_entry (
    \texttt{const t\_ip\_addr *} \qquad \qquad \texttt{p\_ip\_addr,} const uint8_t * const p_hw_addr )
```
### **Arguments**

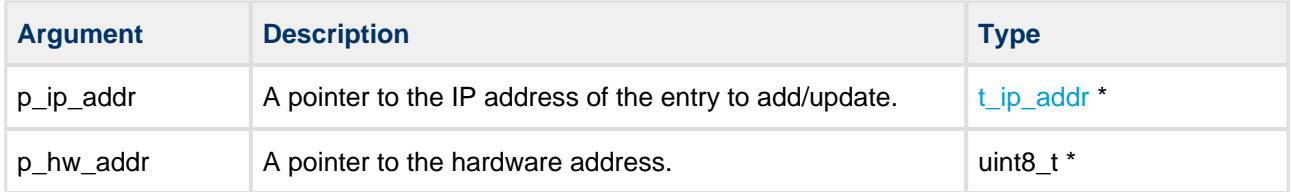

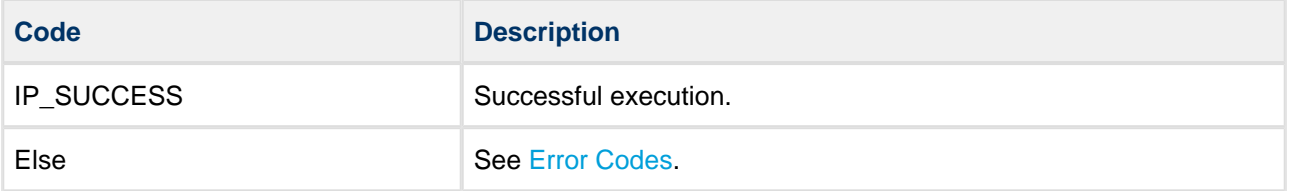

# **arp\_del\_entry**

Use this function to delete an entry from the ARP table.

### **Format**

t\_ip\_ret arp\_del\_entry ( **const** t\_ip\_addr \* p\_ip\_addr )

### **Arguments**

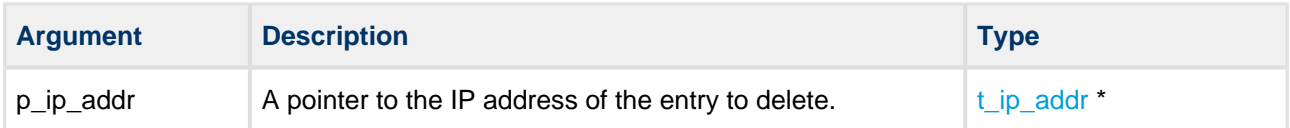

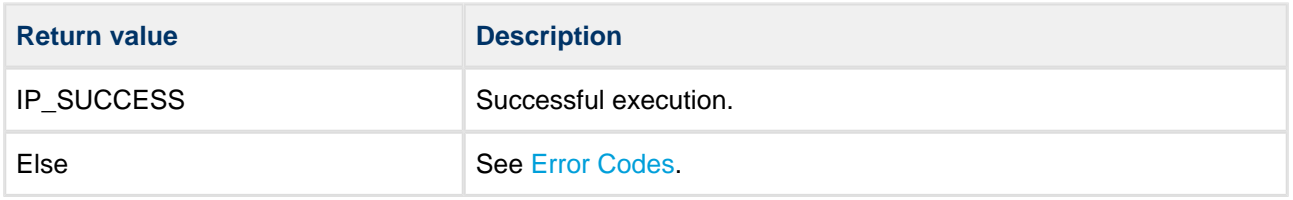

# **arp\_set\_lease\_time**

Use this function to set the ARP table lease time in seconds.

The lease time is the dynamic entry expiry time.

### **Format**

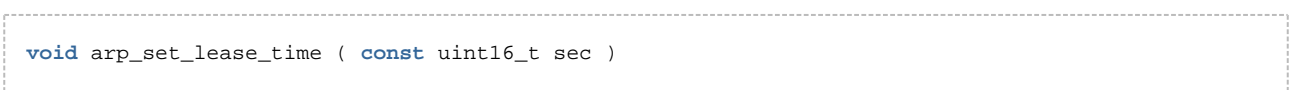

### **Arguments**

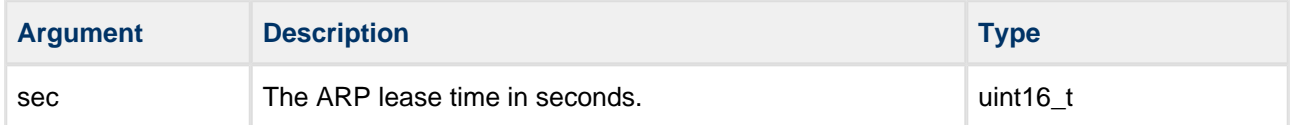

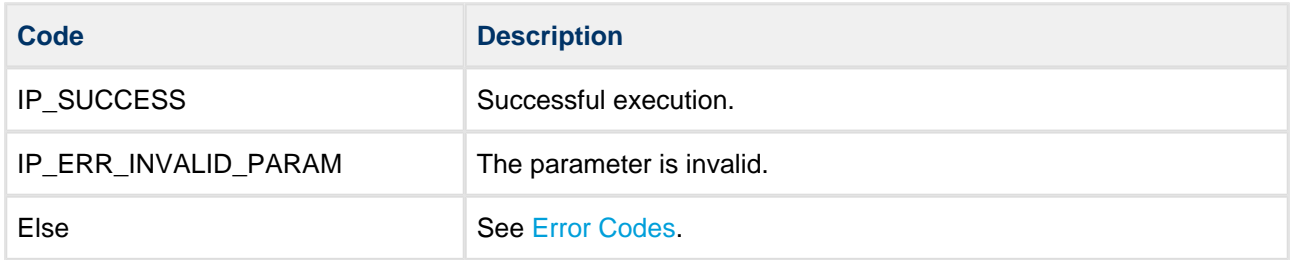

# **arp\_find\_first\_entry**

Use this function to find the first valid entry in the ARP table.

### **Format**

```
t_ip_ret arp_find_first_entry ( t_arp_find * const p_arpf )
```
### **Arguments**

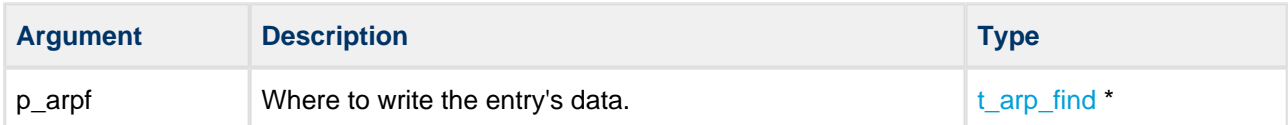

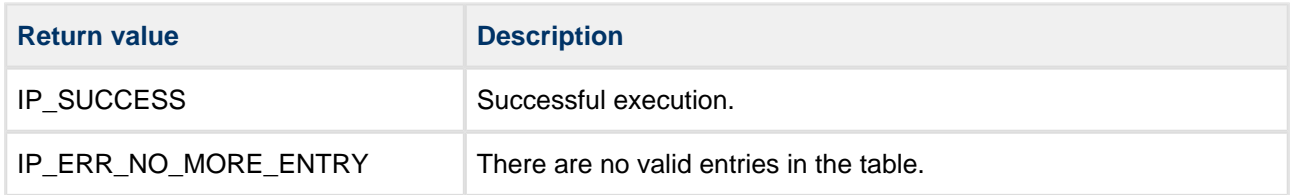

# **arp\_find\_next\_entry**

Use this function to find the next valid entry in the ARP table.

**Note:** You must call **arp\_find\_first\_entry()** before this function.

### **Format**

```
t_ip_ret arp_find_next_entry ( t_arp_find * const p_arpf )
```
### **Arguments**

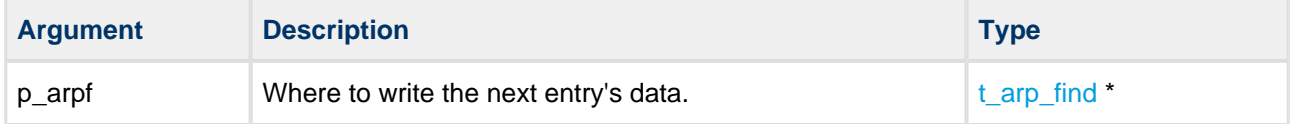

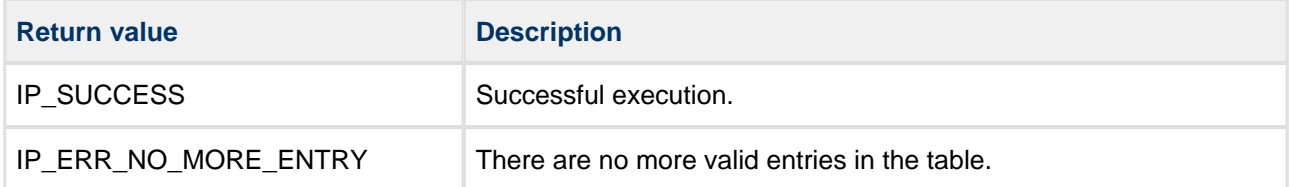

# **arp\_get\_hwaddr\_from\_ipaddr**

Use this function to get the hardware address corresponding to an IP address in the ARP table.

### **Format**

```
t_ip_ret arp_get_hwaddr_from_ipaddr (
 const t_ip_addr * p_ip_addr,
 uint8_t * const p_hw_addr )
```
### **Arguments**

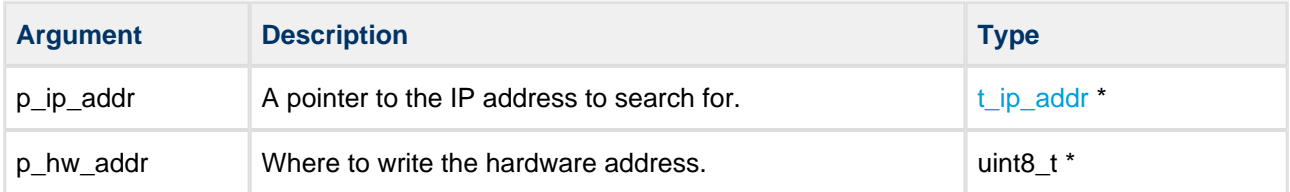

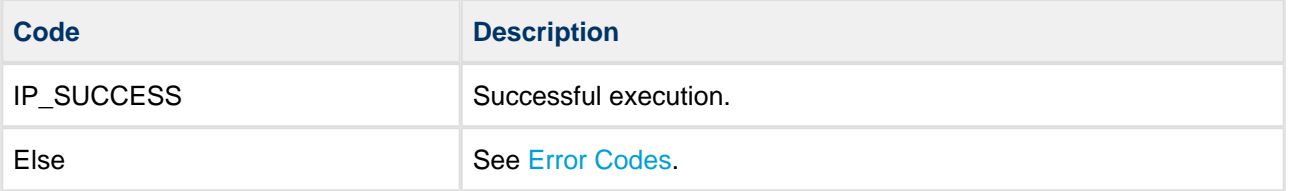

# **arp\_get\_ipaddr\_from\_hwaddr**

Use this function to get the IP address corresponding to a hardware address in the ARP table.

### **Format**

```
t_ip_ret arp_get_ipaddr_from_hwaddr (
    const uint8_t * const p_hw_addr,
    t_ip_addr * const p_ip_addr )
```
### **Arguments**

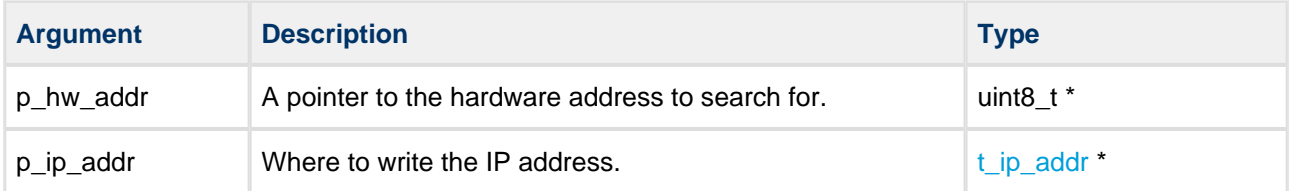

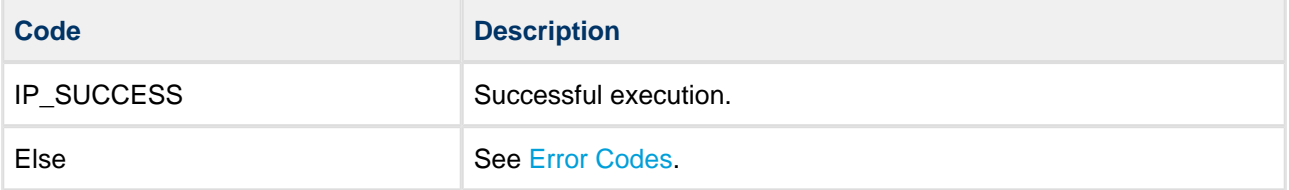

# **5.5 ICMP Functions**

This section documents the Internet Control Message Protocol (ICMP) API functions.

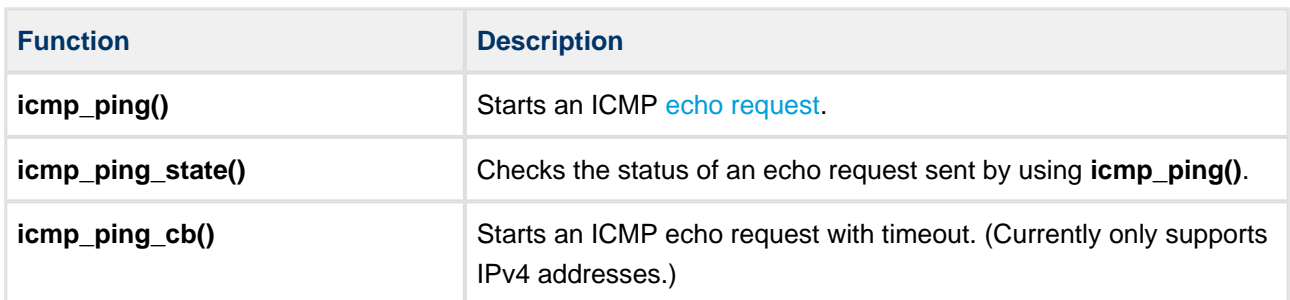

# **icmp\_ping**

Use this function to start an echo request. The result can be polled using **icmp\_ping\_state()**.

### **Format**

```
t_ip_ret icmp_ping (
    const t_ip_addr * p_dst_ip_addr,
    t_ping_hdl * const p_ping_hdl )
```
. . . . . . . . . . . . . . . . .

## **Arguments**

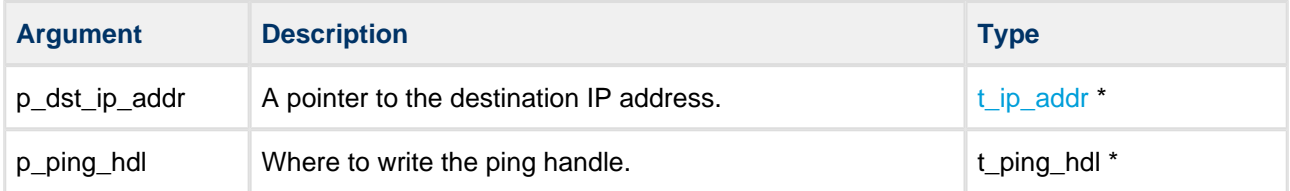

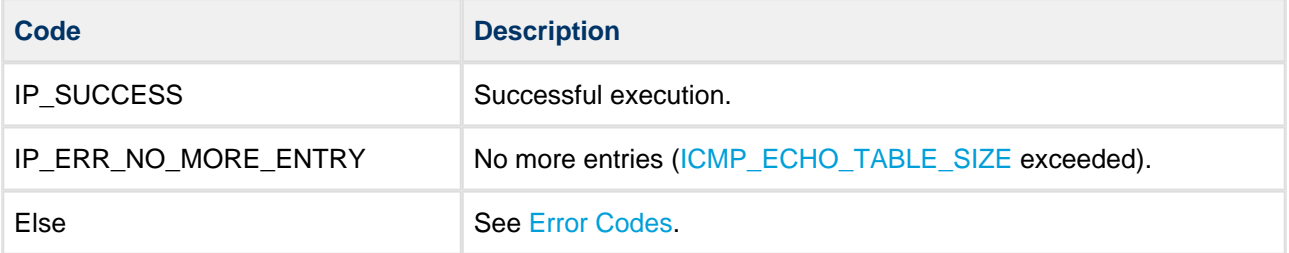

# **icmp\_ping\_state**

Use this function to check the status of an echo request sent by using **icmp\_ping()**.

### **Format**

```
t_ip_ret icmp_ping_state (
    const t_ping_hdl ping_hdl,
    t_ping_state * const p_ping_state )
```
### **Arguments**

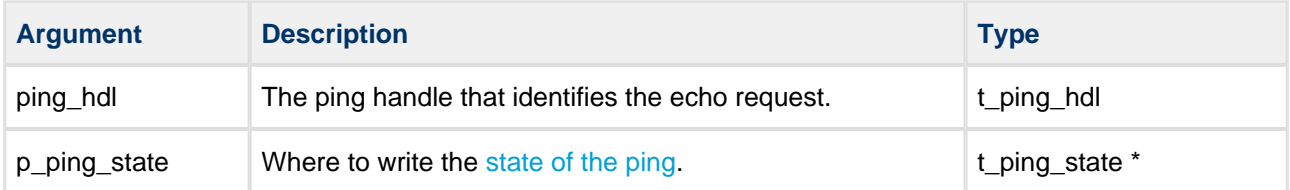

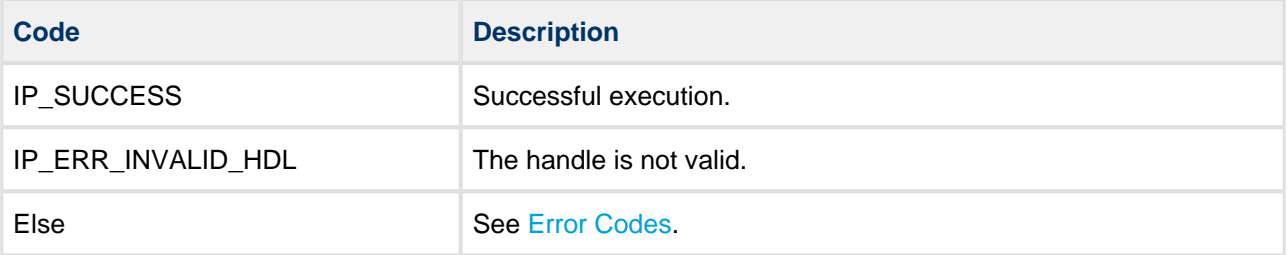

## **icmp\_ping\_cb**

Use this callback function to start an ICMP echo request with timeout.

The function is called when the result is ready.

#### **Note:**

- This function currently only supports IPv4 addresses.
- It is the user's responsibility to provide this callback function. Providing this function is optional.

### **Format**

```
t_ip_ret icmp_ping_cb ( 
   const t_ip_addr * p_dst_ip_addr,
uint16_t ping_timeout,
t_ping_cb_fn p_ping_cb_fn,
uint32_t ping_cb_param )
```
### **Arguments**

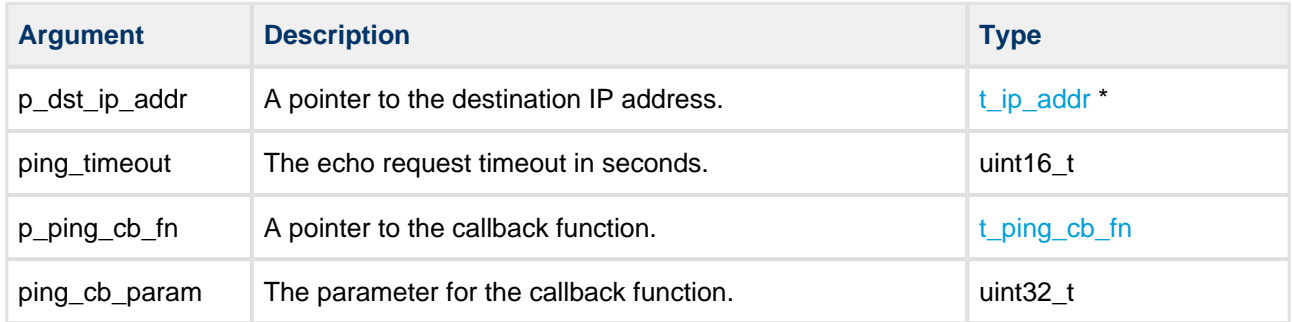

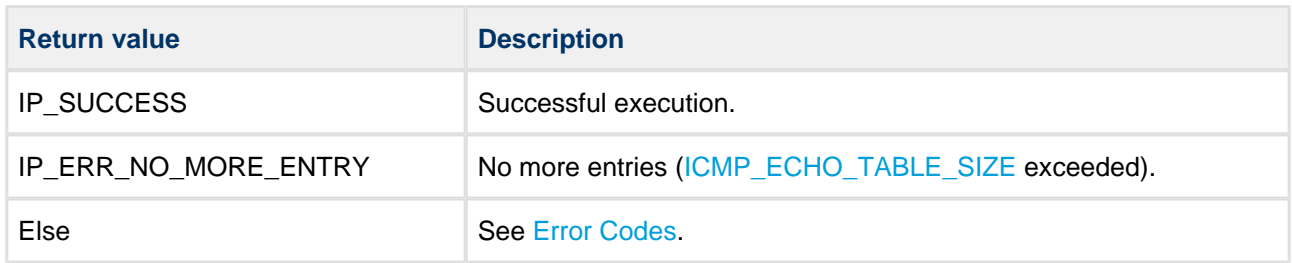

# **5.6 IGMP Functions - IPv4 Only**

This section documents the Internet Gateway Message Protocol (IGMP) API functions.

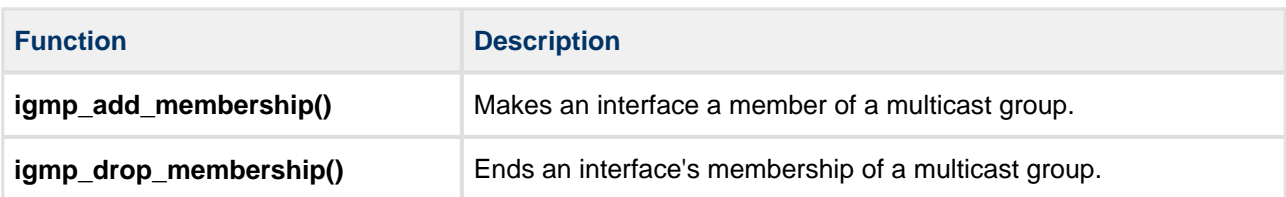

# **igmp\_add\_membership**

Use this function to make an interface a member of a multicast group.

### **Format**

```
t_ip_ret igmp_add_membership (
    const t_ip_ifc_hdl ifc_hdl,
    const t_ip_addr * const p_group_address )
```
### **Arguments**

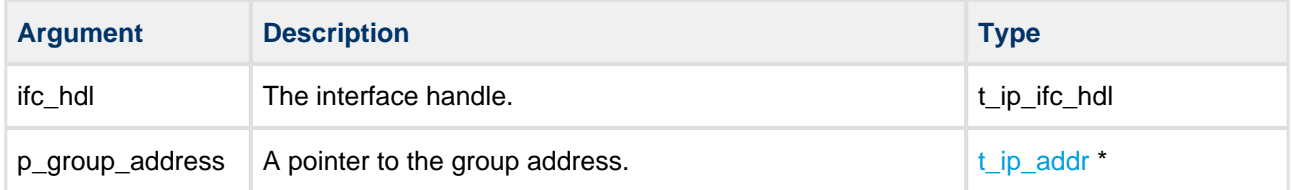

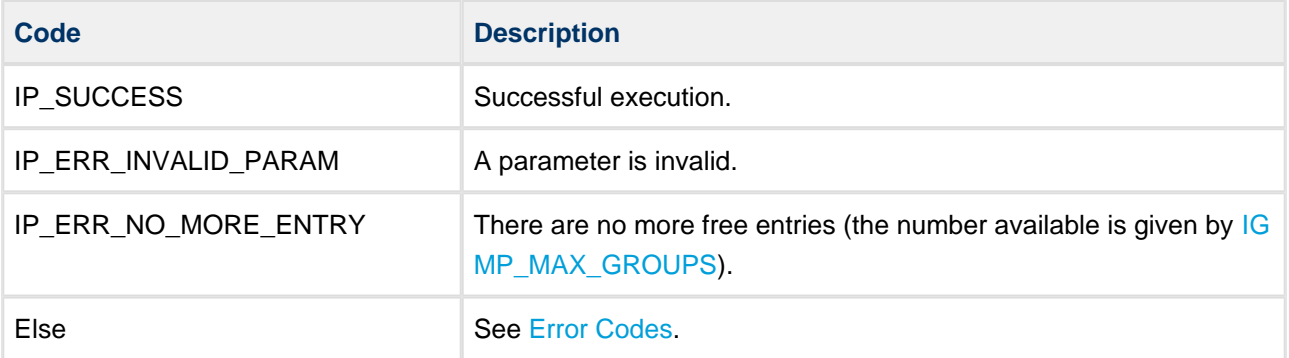

# **igmp\_drop\_membership**

Use this function to drop membership of a multicast group.

### **Format**

```
t_ip_ret igmp_drop_membership (
    const t_ip_ifc_hdl ifc_hdl,
    const t_ip_addr * const p_group_address )
```
### **Arguments**

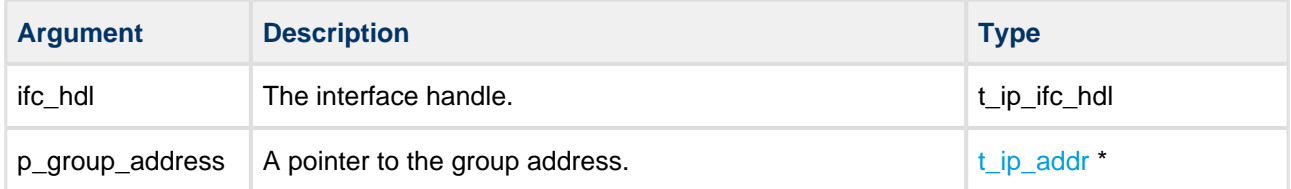

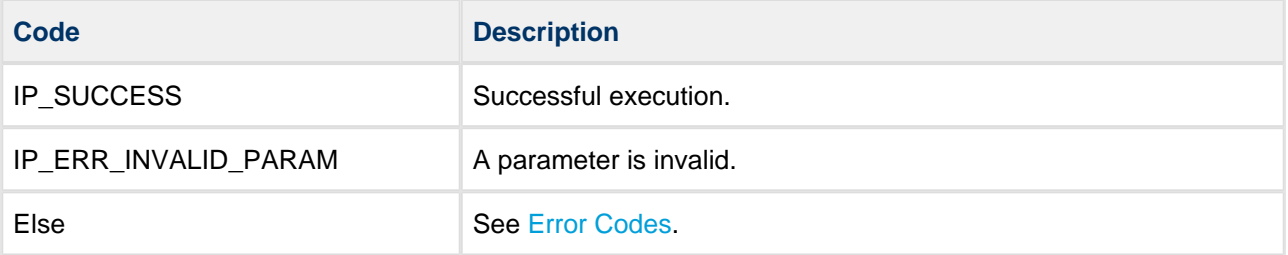

# **5.7 MLD Function - IPv6 only**

There is a single Multicast Listener Discovery (MLD) function, **mld\_set\_mc\_listen()**.

# **mld\_set\_mc\_listen**

Use this function to set the [multicast listener](#page-18-0) on an interface.

To start listening on a multicast address from all source addresses, configure the mode in the  $t$ \_mld\_listen structure to MLD\_MODE\_EXCLUDE and the number of source addresses to 0.

To stop listening on multicast addresses, change the mode to MLD\_MODE\_INCLUDE and the number of source addresses to 0.

### **Format**

```
t_ip_ret mld_set_mc_listen ( 
    t_ip_ifc_hdl ifc_hdl,
    const t_mld_listen * p_listen )
```
### **Arguments**

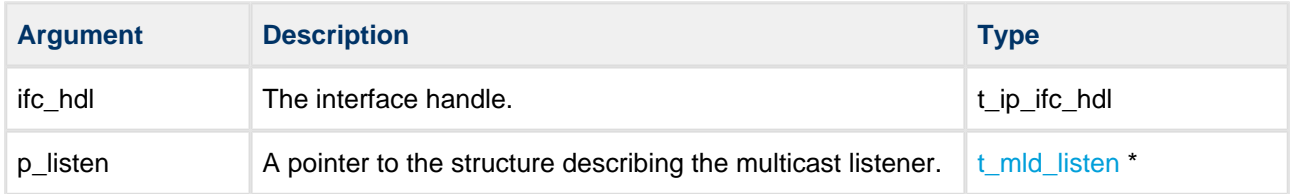

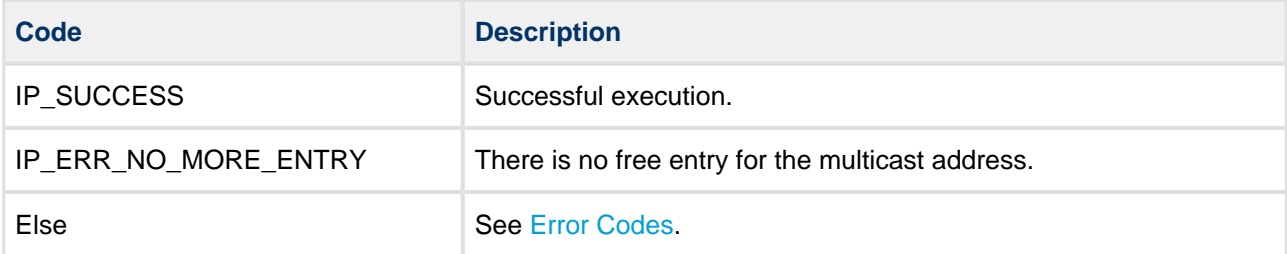

#### **Example**

```
const uint8_t g_mc_addr[16U] =
{
  0xFFU, 0x02, 0x0U, 0x0U, 0x0U, 0x0U, 0x0U, 0x0U,
  0x0U, 0x0U, 0x0U, 0x5U, 0x4U, 0x3U, 0x2U, 0x1U
};
const uint8_t src_addr1[] = 
{
  0xfeU, 0x80U, 0x00U, 0x00U, 0x00U, 0x00U, 0x00U, 0x00U,
  0x69U, 0x8eU, 0xe8U, 0x1eU, 0x67U, 0x87U, 0x31U, 0x24U
};
const uint8_t src_addr2[] = 
{
  0xfeU, 0x80U, 0x00U, 0x00U, 0x00U, 0x00U, 0x00U, 0x00U,
  0x69U, 0x8eU, 0xe8U, 0x1eU, 0x67U, 0x87U, 0x31U, 0x01U
};
const uint8_t src_addr3[] = 
{
  0xfeU, 0x80U, 0x00U, 0x00U, 0x00U, 0x00U, 0x00U, 0x00U,
  0x69U, 0x8eU, 0xe8U, 0x1eU, 0x67U, 0x87U, 0x31U, 0x02U
};
const uint8_t * src_list[3] =
{
  src_addr1
  , src_addr2
   , src_addr3
};
t_ip_ret configure_multicast( void )
{
  t_mld_listen list;
 list.p_mldl_mc_addr = g_mc_addr; /* Set multicast address to listen to */
  list.mldl_mode = MLD_MODE_EXCLUDE; /* Set mode to exclude given source addresses */
  list.mldl_src_count = 3U; /* Set number of source addresses */
  list.p_mldl_src_list = src_list; /* Set source addresses that will be rejected */
  return mld_set_mc_listen( eth0_ifc_hdl, &list );
}
```
# **5.8 Network Driver Memory Pool Functions**

**Note:** Only use this section if you who want to do either of the following:

- Write a network driver.
- Externally assign a memory pool to a network driver.

A network driver can obtain a memory pool in two ways:

- By using a dedicated memory pool you assign to it during development.
- By using a memory pool dynamically assigned to the network driver at run time before the driver is started.

The functions are as follows:

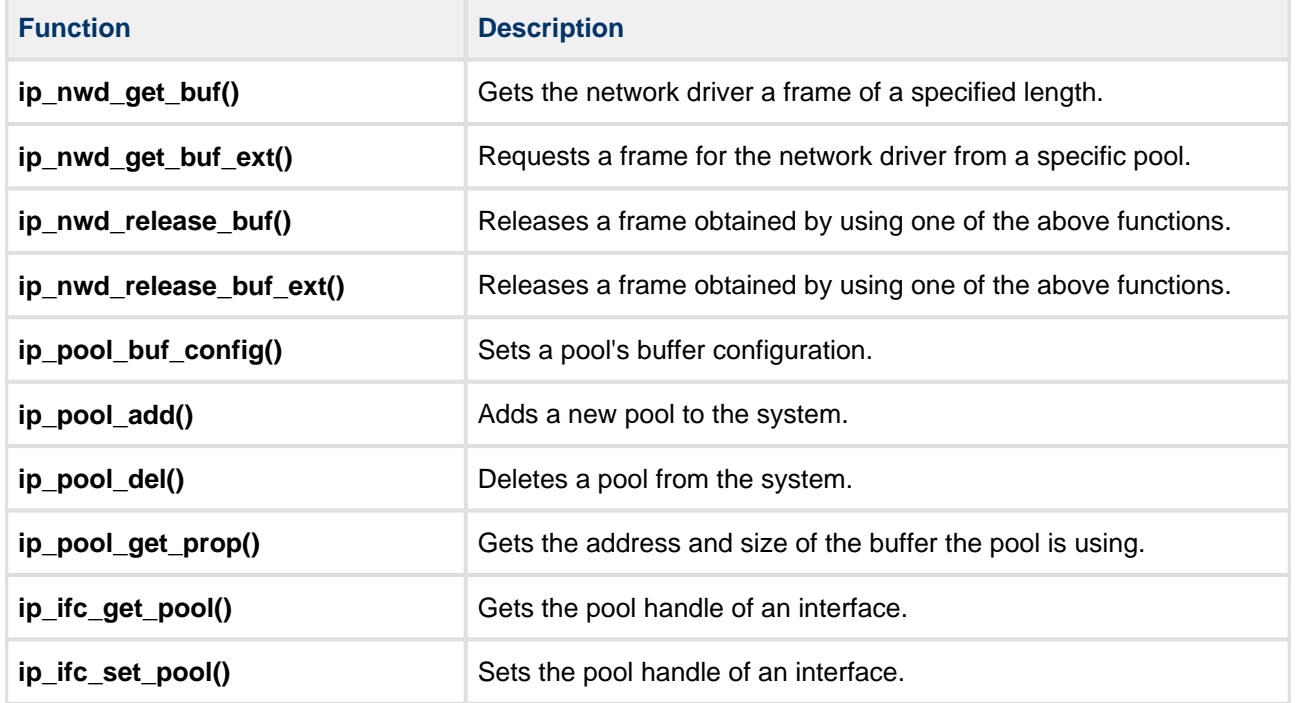

# **ip\_nwd\_get\_buf**

Use this function to get the network driver a frame of a specified length.

This function can be used if called from a network driver protected function.

**Note:** It is the responsibility of the caller to provide mutex protection.

### **Format**

```
t_ip_ret ip_nwd_get_buf (
   const uint32_t param,
  const uint16_t req_len,
    t_ip_get_buf_tn * const p_get_buf_tn,
   uint8_t * * const pp_frame )
```
### **Arguments**

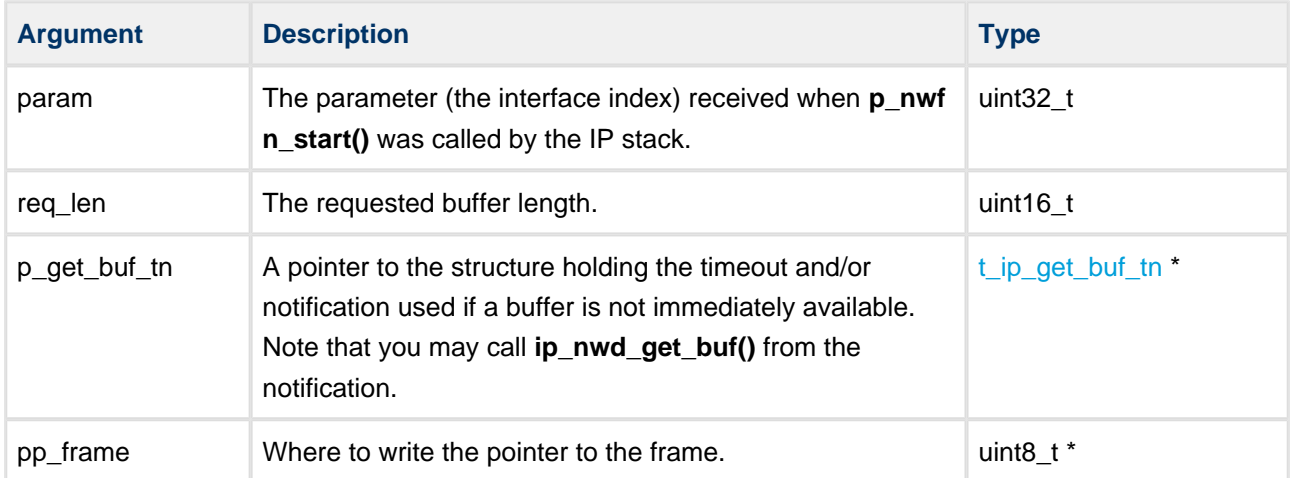

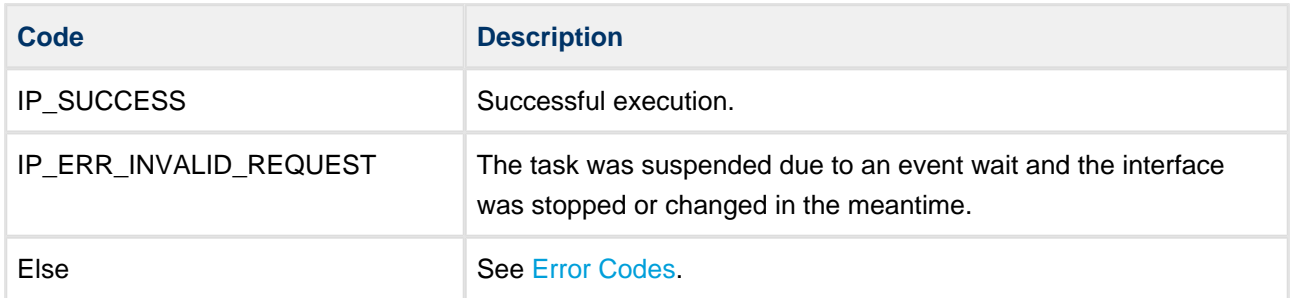

# **ip\_nwd\_get\_buf\_ext**

Use this function to request a frame for the network driver from a specific pool.

### **Format**

```
t_ip_ret ip_nwd_get_buf_ext (
const uint32_t param,
const uint16_t req_len,
   t_ip_get_buf_tn * const p_get_buf_tn,
  uint8_t * * const pp_frame )
```
\_\_\_\_\_\_\_\_\_\_\_\_\_\_\_\_

### **Arguments**

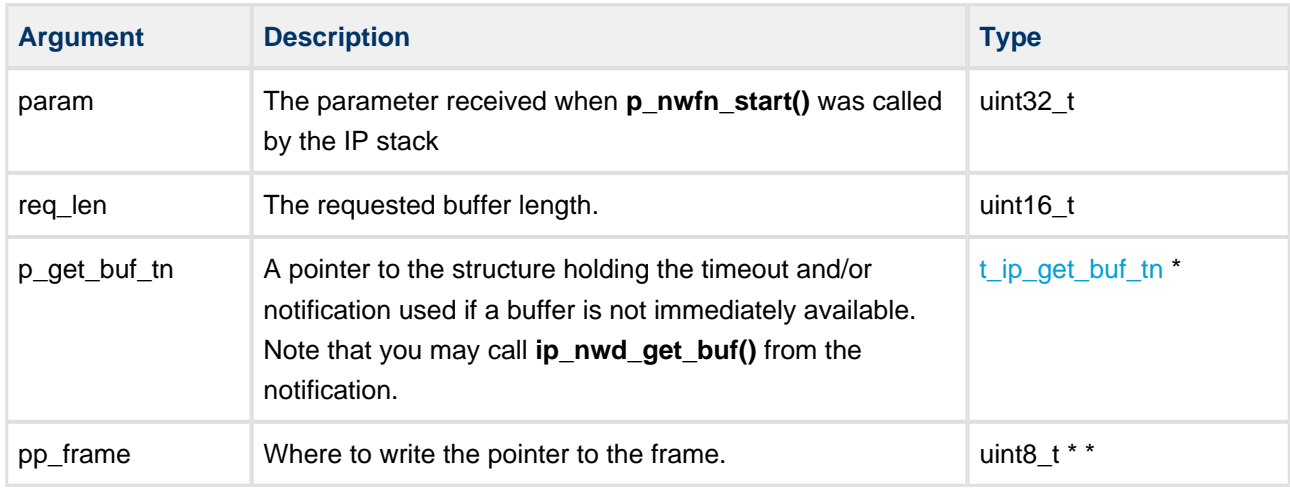

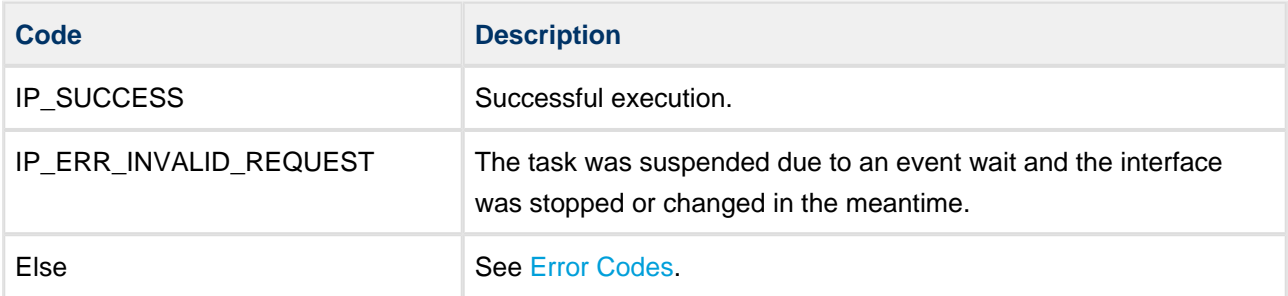
# **ip\_nwd\_release\_buf**

Use this function to release a frame obtained by using **ip\_nwd\_get\_buf()** or **ip\_nwd\_get\_buf\_ext()**.

This function can be used if called from a network driver protected function.

Use this if you allocated a receive buffer with **ip** nwd get buf() or ip nwd get buf ext() but, due to an error condition (for example, the frame received was corrupt), you want to release the buffer and return the frame to the pool.

#### **Note:**

- Providing mutex protection is the caller's responsibility.
- Never call this after the **p\_nwfn\_stop()** or **p\_nwfn\_delete()** functions as when these are called the IP stack automatically returns all buffers allocated by the network driver back to the specific pool.

## **Format**

```
void ip_nwd_release_buf ( 
    const uint32_t param,
    uint8_t * const p_frame )
```
#### **Arguments**

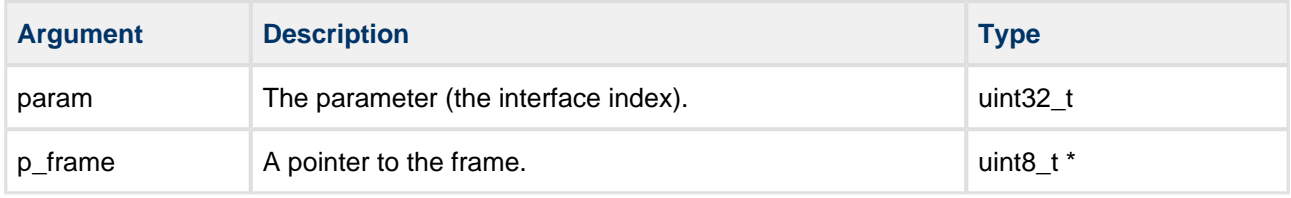

## **Return Values**

None.

# **ip\_nwd\_release\_buf\_ext**

Use this function to release a frame obtained by using **ip\_nwd\_get\_buf()** or **ip\_nwd\_get\_buf\_ext()**.

This function can be used if called from a network driver protected function.

Use this if you allocated a receive buffer with **ip** nwd get buf() or ip nwd get buf ext() but, due to an error condition (for example, the frame received was corrupt), you want to release the buffer and return the frame to the pool.

#### **Note:**

- Providing mutex protection is the caller's responsibility.
- Never call this after the **p\_nwfn\_stop()** or **p\_nwfn\_delete()** functions as when these are called the IP stack automatically returns all buffers allocated by the network driver back to the specific pool.

## **Format**

```
void ip_nwd_release_buf_ext ( 
    const uint32_t param,
    uint8_t * const p_frame )
```
## **Arguments**

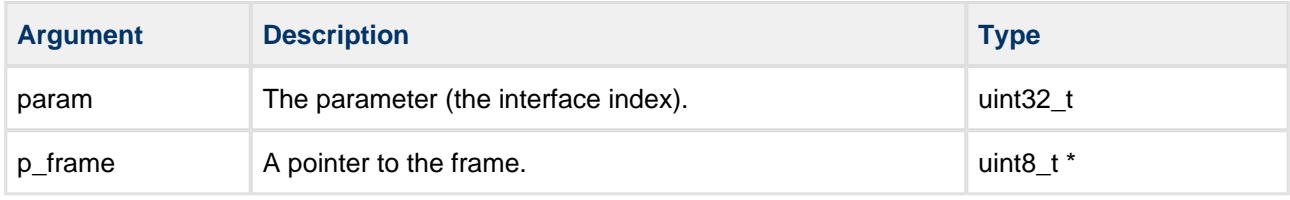

## **Return Values**

None.

# **ip\_pool\_buf\_config**

Use this function to set a pool's buffer configuration.

## **Format**

```
t_ip_ret ip_pool_buf_config (
    const t_ip_pool_hdl pool_hdl,
    const t_ip_pool_qprop pool_qprop[],
   const uint8_t cnt )
```
--------------------------

## **Arguments**

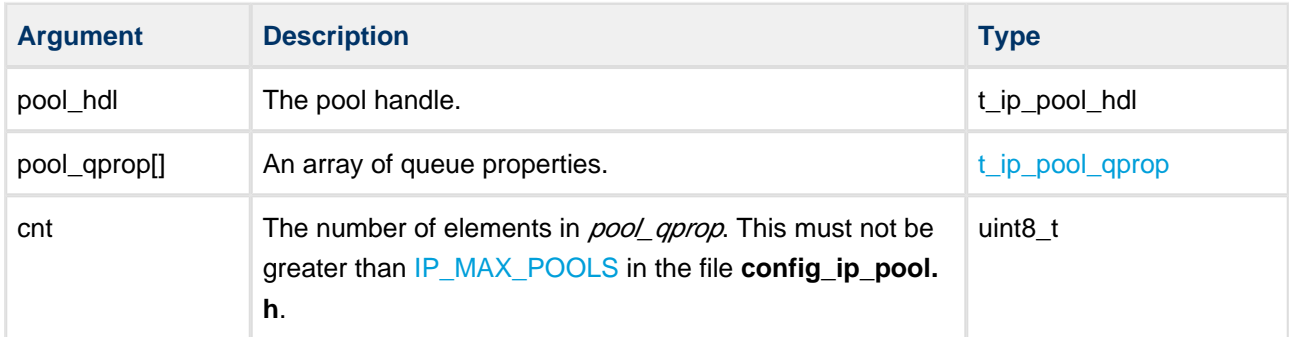

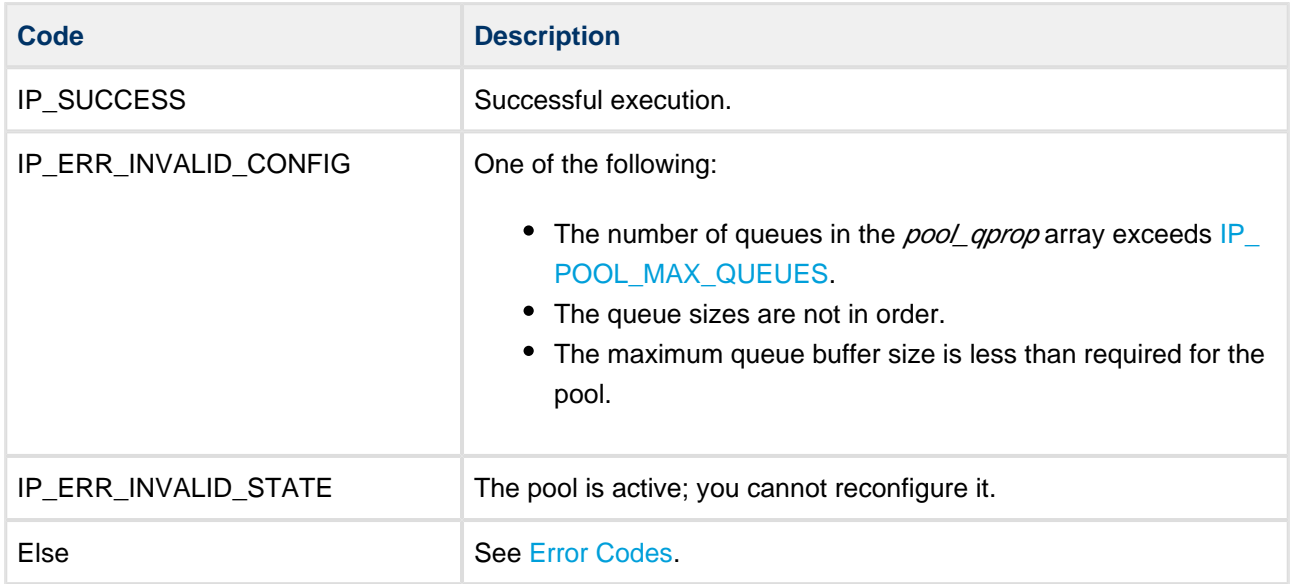

# **ip\_pool\_add**

Use this function to add a new pool to the system.

## **Format**

```
t_ip_ret ip_pool_add (
uint8_t * const p_buf,
 const uint32_t buf_size,
   t_ip_pool_hdl * const p_pool_hdl )
```
---------------

. . . . . . . . .

## **Arguments**

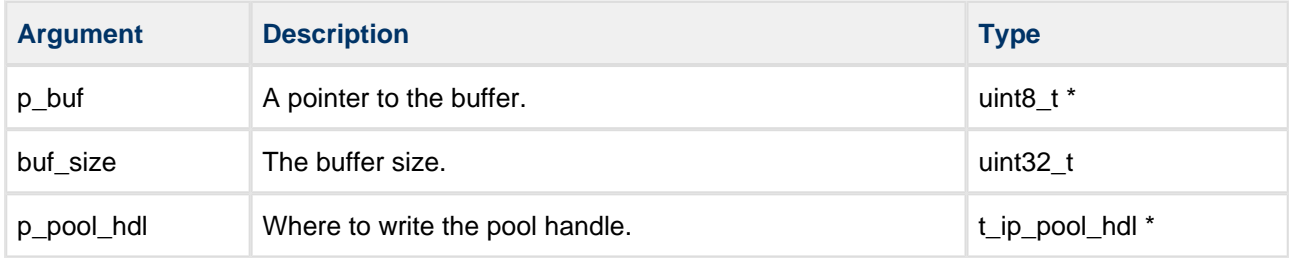

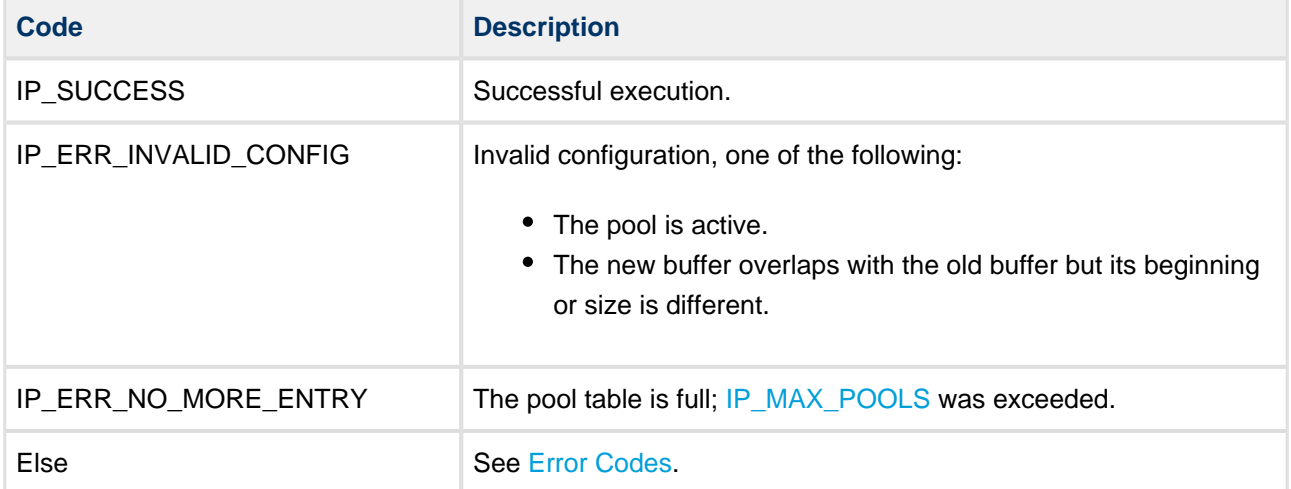

# **ip\_pool\_del**

Use this function to delete a pool from the system.

This function only succeeds if the pool was added with **ip\_pool\_add()** and no interfaces are using it.

#### **Format**

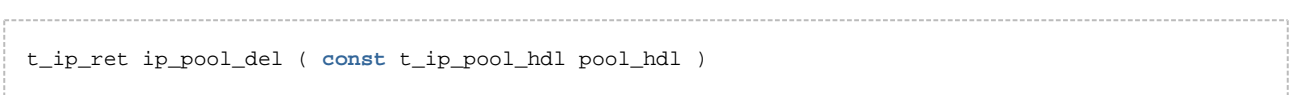

#### **Arguments**

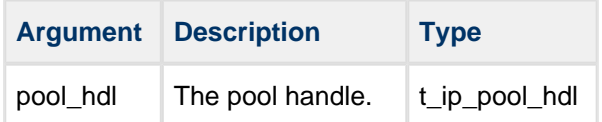

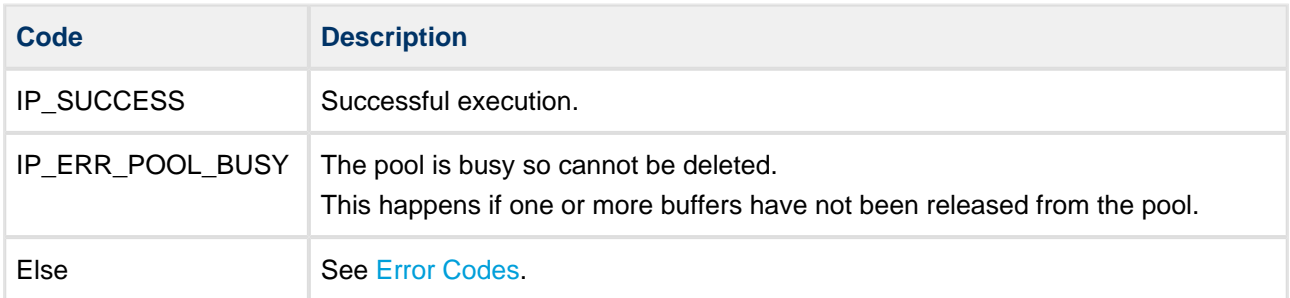

# **ip\_pool\_get\_prop**

Use this function to get the address and size of the buffer the pool is using.

## **Format**

```
t_ip_ret ip_pool_get_prop (
    const t_ip_pool_hdl pool_hdl,
 uint8_t * * const pp_buf,
 uint32_t * const p_buf_size )
```
------------------------------------

## **Arguments**

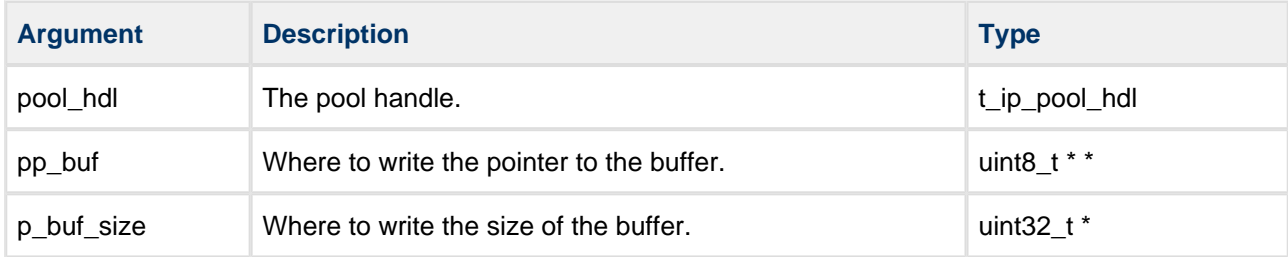

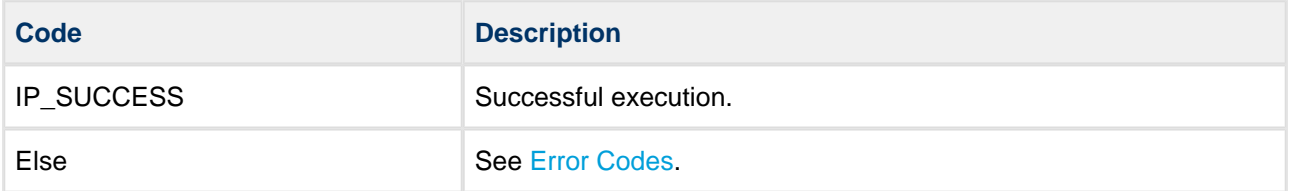

# **ip\_ifc\_get\_pool**

Use this function to get the pool handle of an interface.

## **Format**

```
t_ip_ret ip_ifc_get_pool (
    const t_ip_ifc_hdl ifc_hdl,
    t_ip_pool_hdl * const p_pool_hdl )
```
## **Arguments**

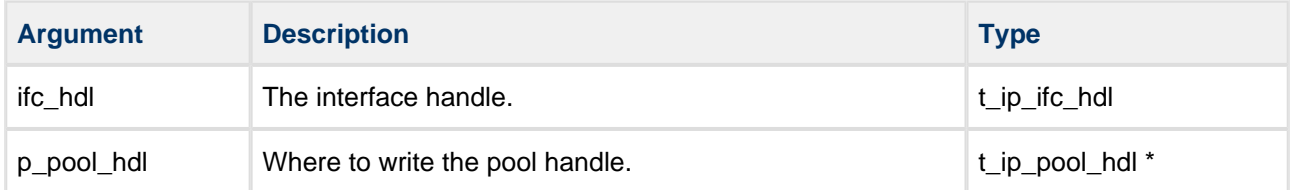

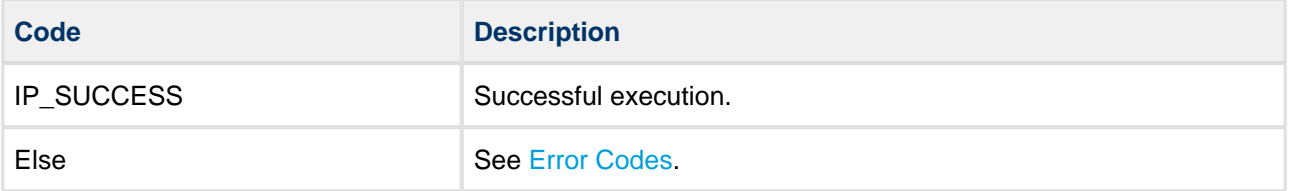

# **ip\_ifc\_set\_pool**

Use this function to set the pool handle of an interface.

## **Format**

```
t_ip_ret ip_ifc_set_pool (
    const t_ip_ifc_hdl ifc_hdl,
    const t_ip_pool_hdl pool_hdl )
```
## **Arguments**

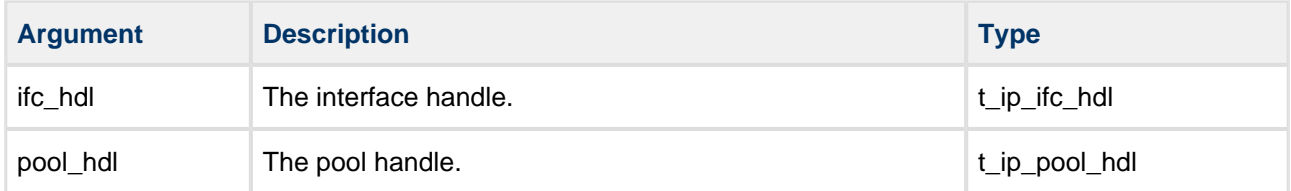

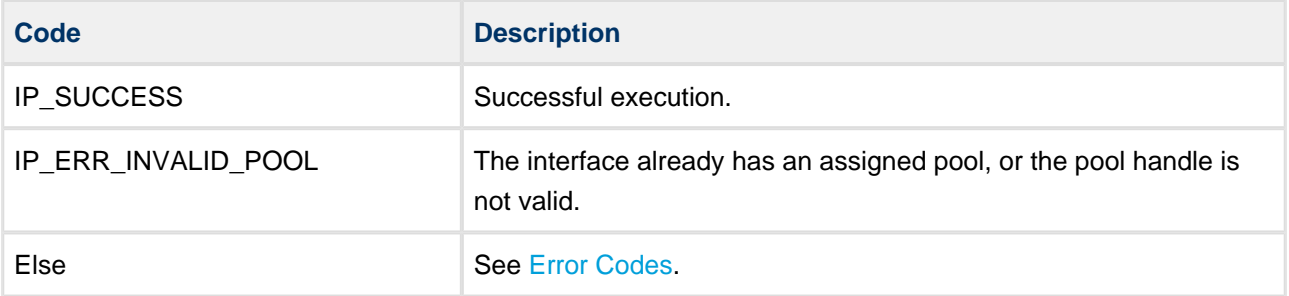

# **5.9 Routing Functions**

This section documents the routing API functions. These are defined in the file **api\_ip.h**.

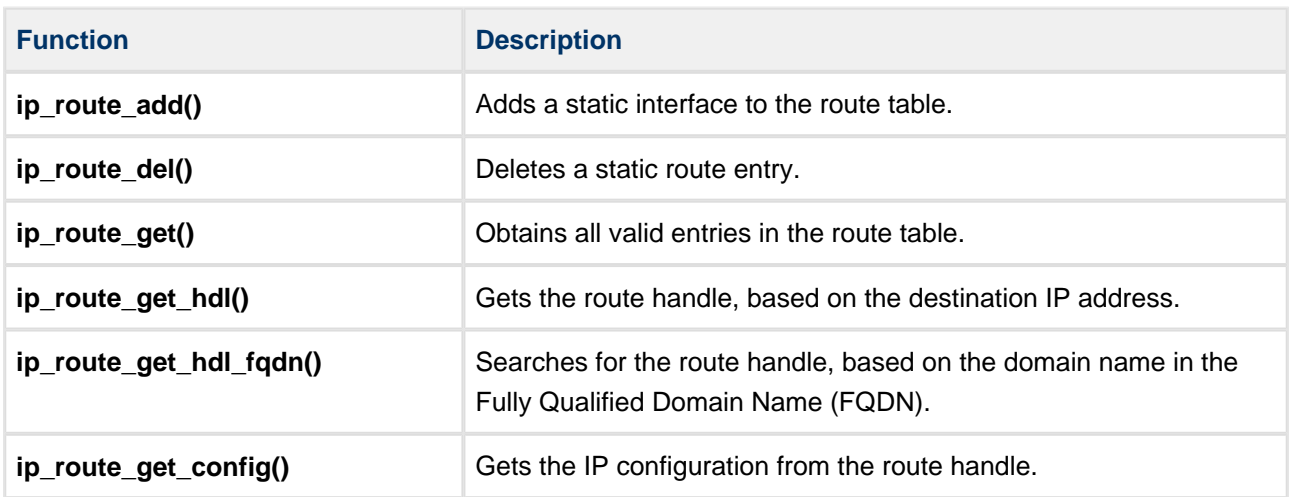

# **ip\_route\_add**

Use this function to add a static interface to the route table. The maximum number of static interfaces is defined by [IP\\_ROUTE\\_STATIC\\_COUNT](#page-25-0).

If the interface IP address is changed or deleted, the added static routes belonging to the interface are dropped automatically.

## **Format**

```
 t_ip_ret ip_route_add (
   const t_ip_addr * const p_nwaddr,
   const t_ip_addr * const p_netmask,
   const t_ip_addr * const p_gateway,
   t_ip_route_hdl * const p_route_hdl )
```
. . . . . . . . . . . . . . . . .

-------------

## **Arguments**

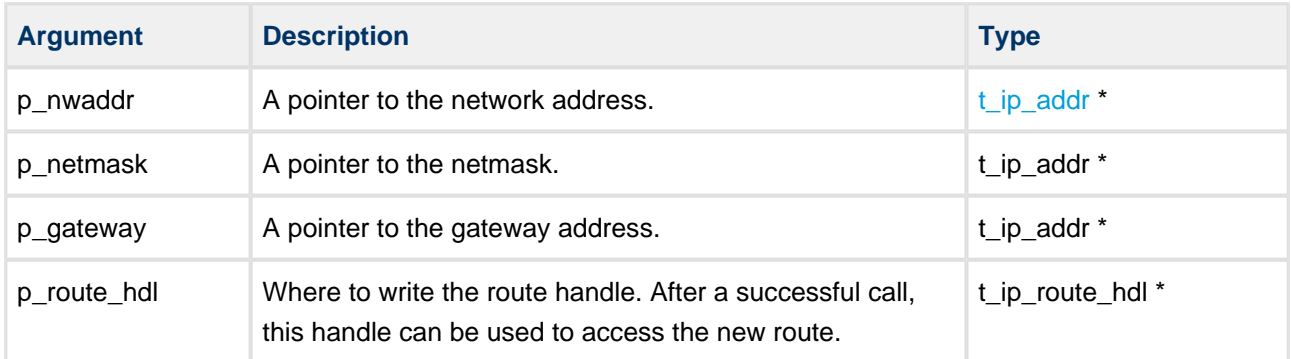

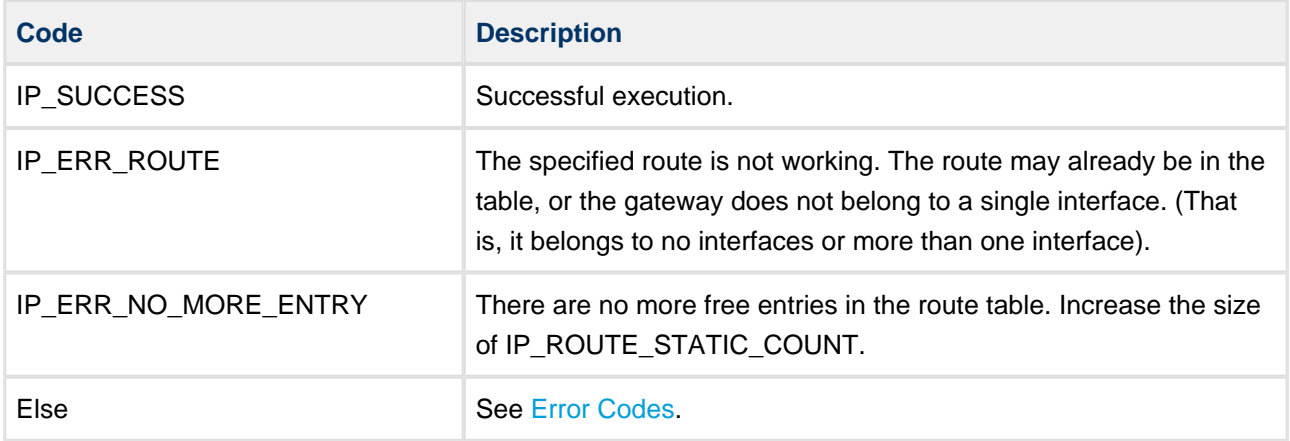

# **ip\_route\_del**

Use this function to delete a static route entry.

**Note:** Only routes added by **ip\_route\_add()** can be deleted with this function.

#### **Format**

```
t_ip_ret ip_route_del ( const t_ip_route_hdl route_hdl )
```
#### **Arguments**

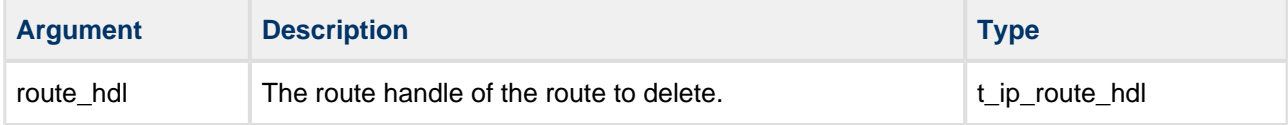

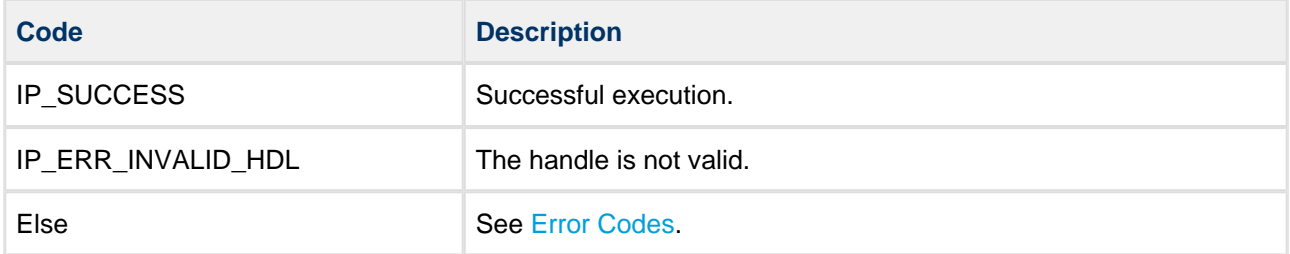

# **ip\_route\_get**

Use this function to obtain all valid entries in the route table.

If an entry has an ipr\_nwaddr of 0 it is the default gateway entry.

You can use the function **ip\_route\_get\_config()** to obtain the IP configuration parameters the route entry belongs to.

## **Format**

```
t_ip_ret ip_route_get (
  const uint8 t b first,
   t_ip_route_get_hdl * const p_route_get_hdl,
    t_ip_route * const p_ip_route )
```
#### **Arguments**

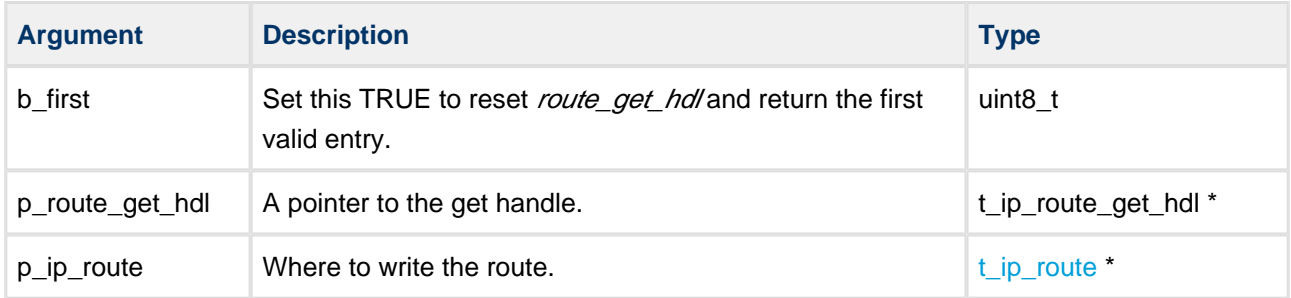

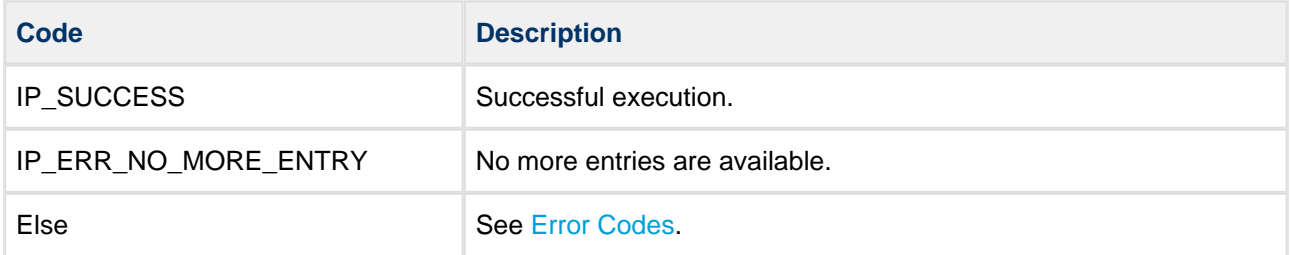

# **ip\_route\_get\_hdl**

Use this function to get the route handle, based on the destination IP address.

#### **Format**

```
t_ip_ret ip_route_get_hdl (
    const t_ip_addr * const p_dst_ip_addr,
    t_ip_route_hdl * const p_route_hdl )
```
#### **Arguments**

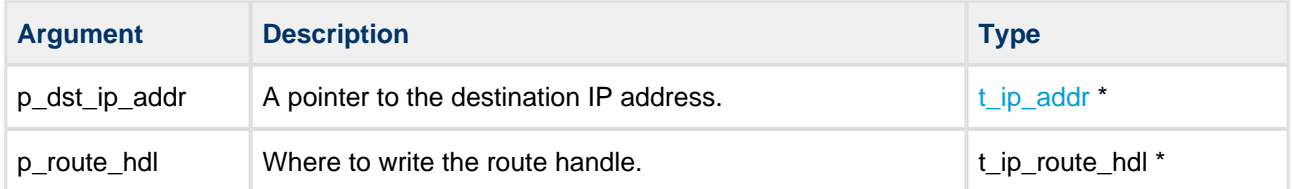

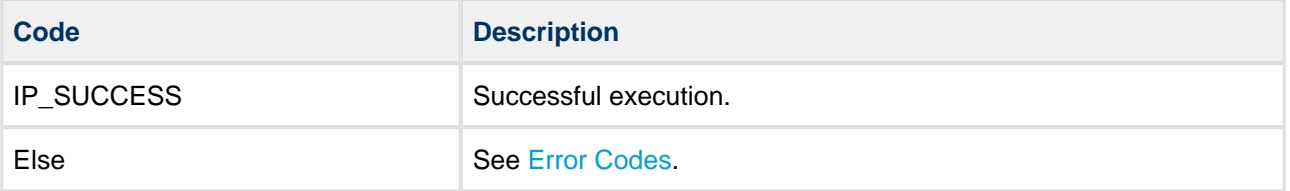

# **ip\_route\_get\_hdl\_fqdn**

Use this function to search for the route handle, based on the domain name in the Fully Qualified Domain Name (FQDN).

## **Format**

```
t_ip_ret ip_route_get_hdl_fqdn (
  const char_t fqdn[],
    t_ip_route_hdl * const p_route_hdl )
                -------------------------
```
## **Arguments**

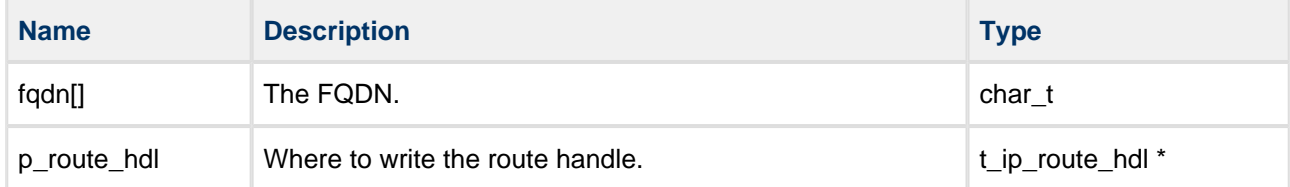

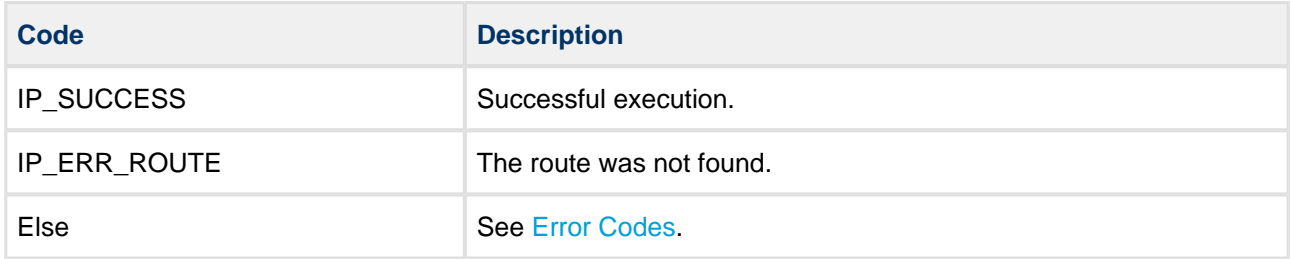

# **ip\_route\_get\_config**

Use this function to get the IP configuration from the route handle.

#### **Format**

```
t_ip_ret ip_route_get_config (
    const t_ip_route_hdl route_hdl,
    t_ip_config * const p_ip_cfg )
```
## **Arguments**

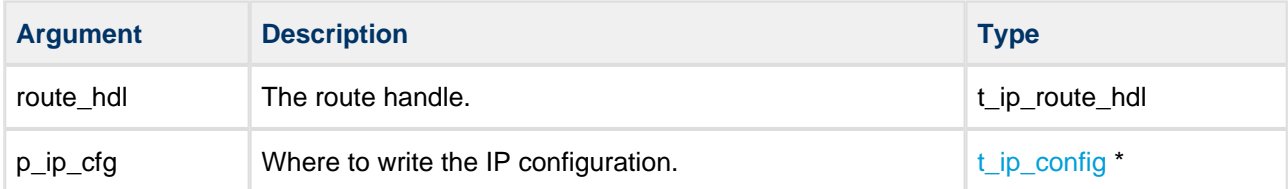

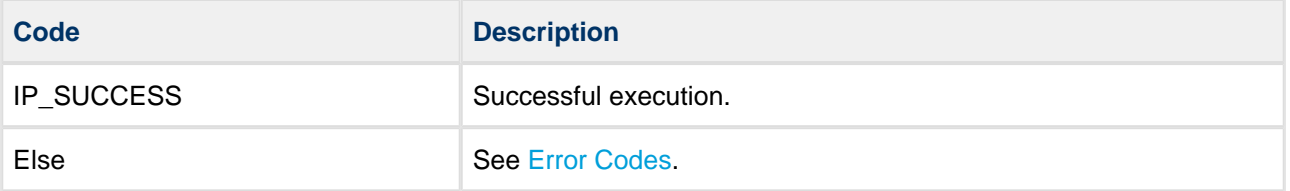

# <span id="page-87-0"></span>**5.10 Error Codes**

If a function executes successfully, it returns with IP\_SUCCESS, a value of 0. This table show the meaning of the IP return codes:

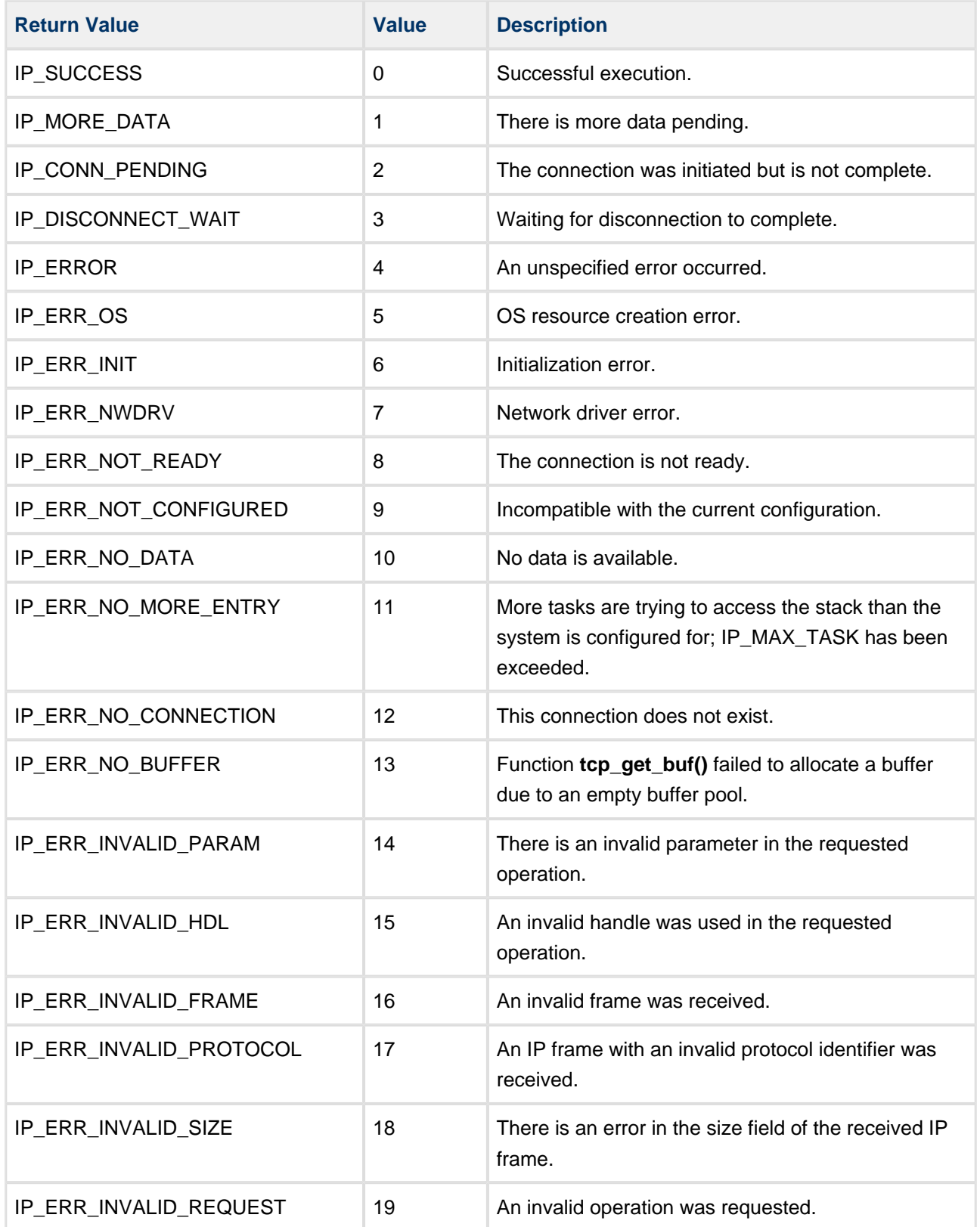

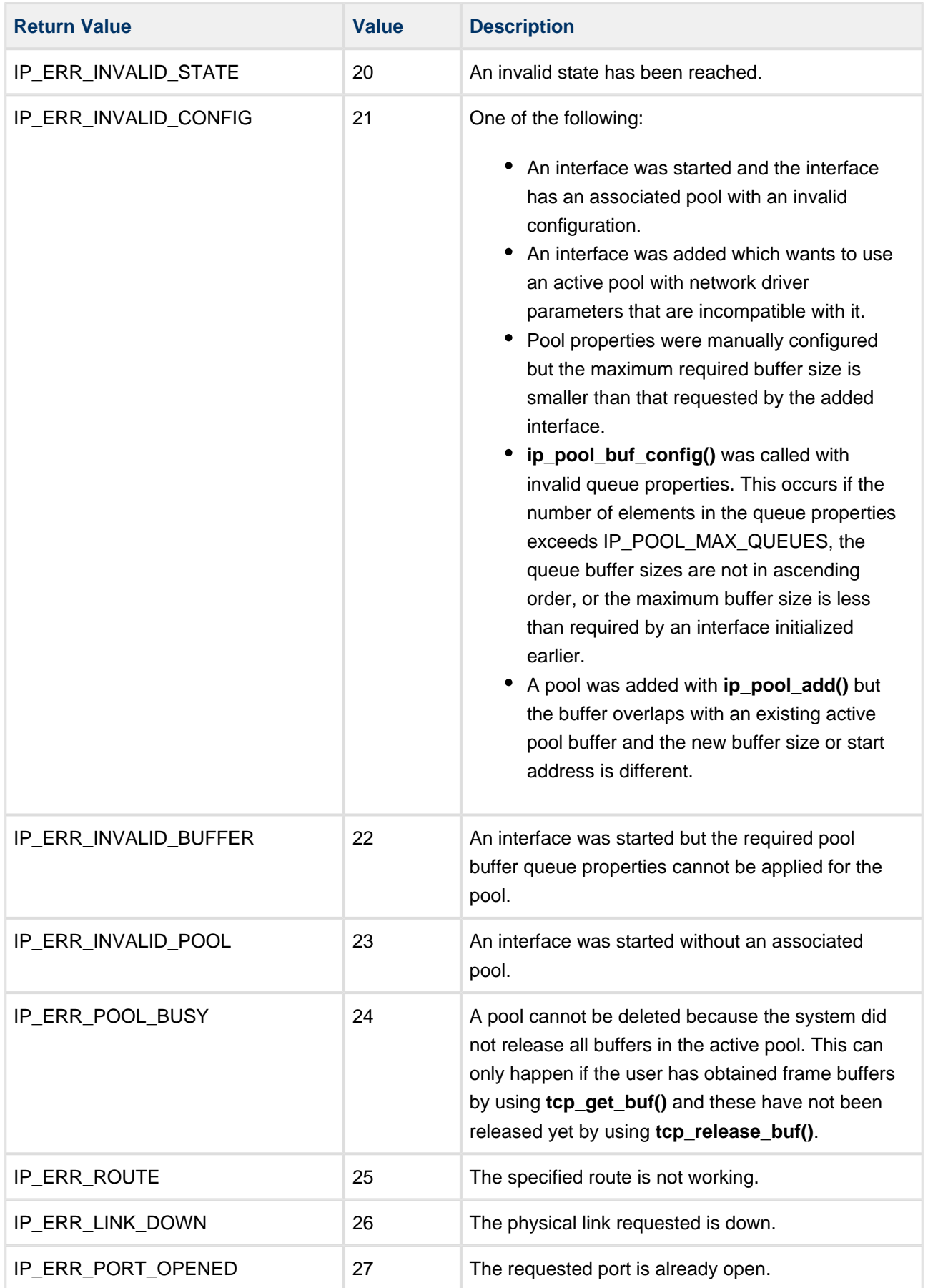

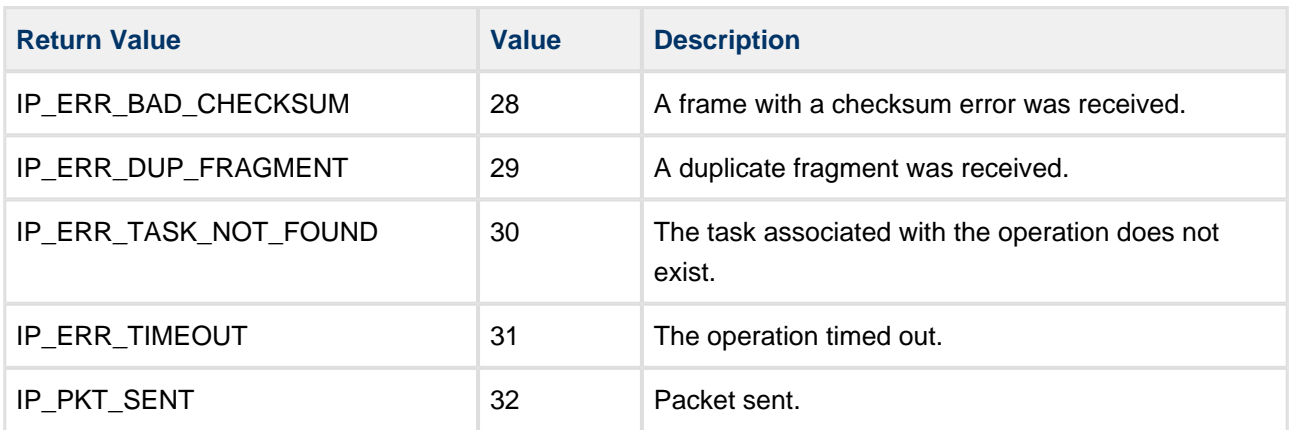

# **5.11 Types and Definitions**

# <span id="page-90-0"></span>**t\_ip\_addr**

The  $t$  ip\_addr structure stores IPv4 and IPv6 addresses in big-endian mode:

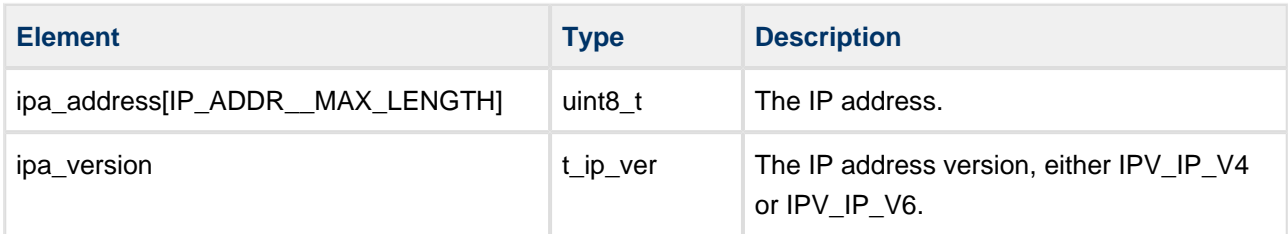

# **t\_ip\_opt**

The  $t_i$  *ip\_opt* structure defines the IP packet options:

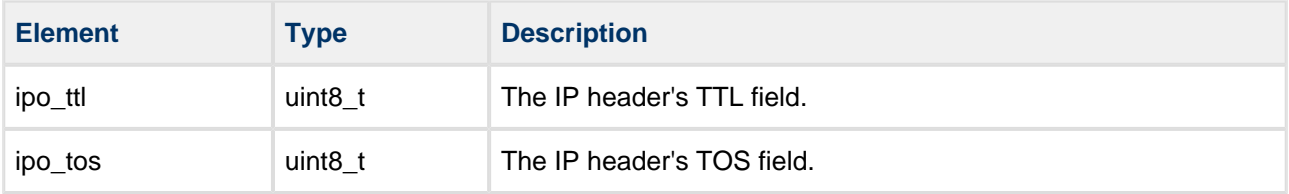

# <span id="page-90-1"></span>**t\_ip\_route**

The  $t$  ip\_route structure defines the IP route entry.

For IPv6 addresses the network mask and gateway are discarded. For IPv6 the route is chosen by selecting the address with the longest matching prefix.

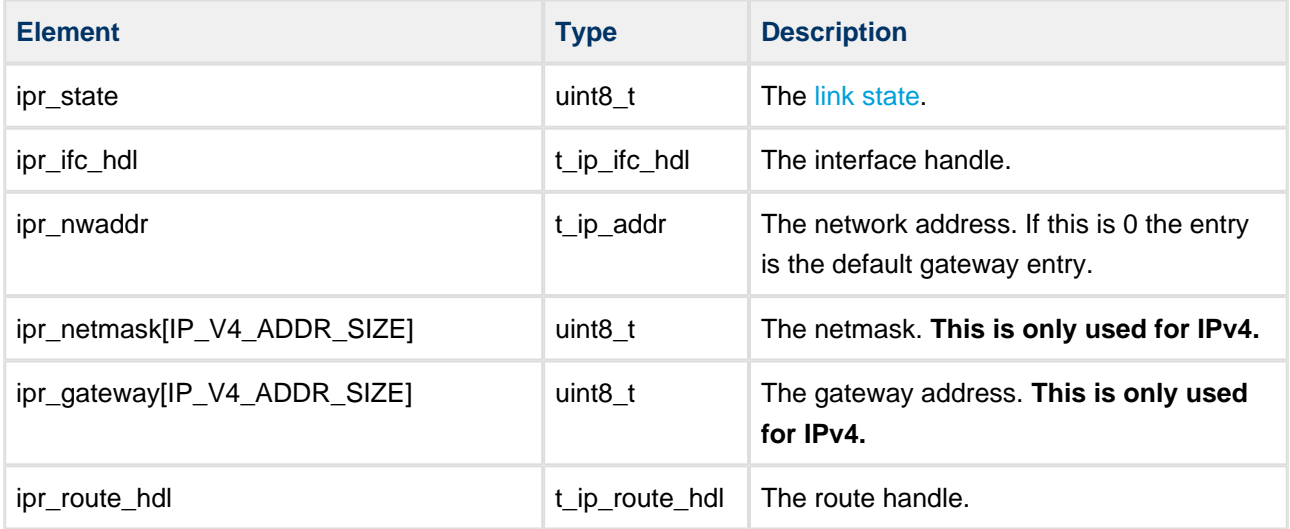

# <span id="page-91-0"></span>**t\_ip\_config**

The  $t$ <sub>ip</sub> config structure defines the IP configuration.

**Note:** The IPv4 and IPv6 elements only apply if the respective IP\_V4\_ENABLE and IP\_V6\_ENABLE options are set.

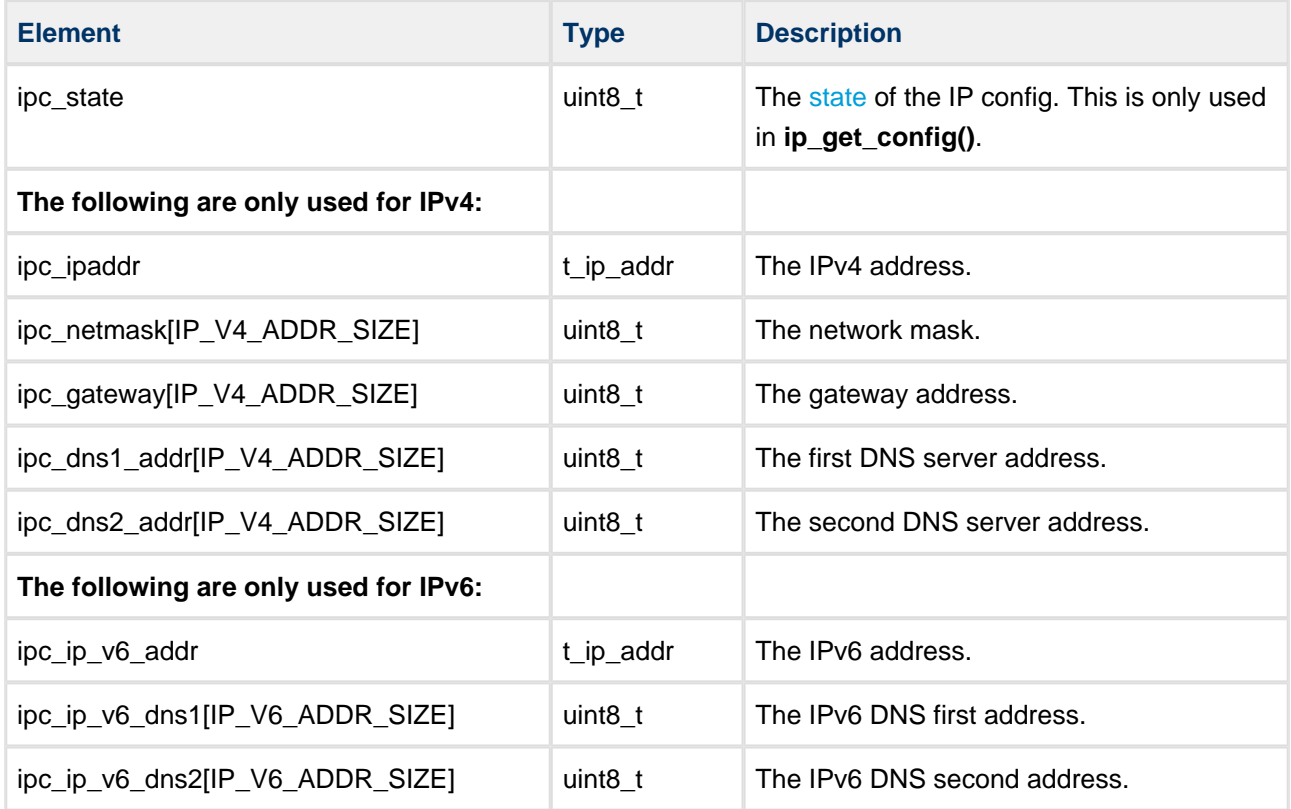

# <span id="page-91-1"></span>**IP Config Flags**

The possible IP config flags (*ipc\_state*) are as follows:

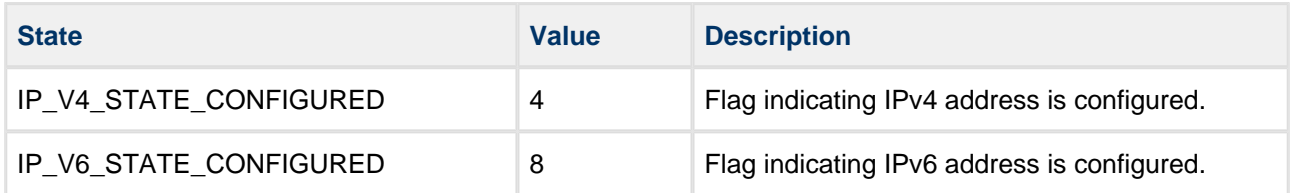

# <span id="page-92-0"></span>**IP Config Link States**

The link state can be extracted from the field *ipc\_state* by applying the mask IP\_STATE\_LINK\_MASK. The possible link states are as follows:

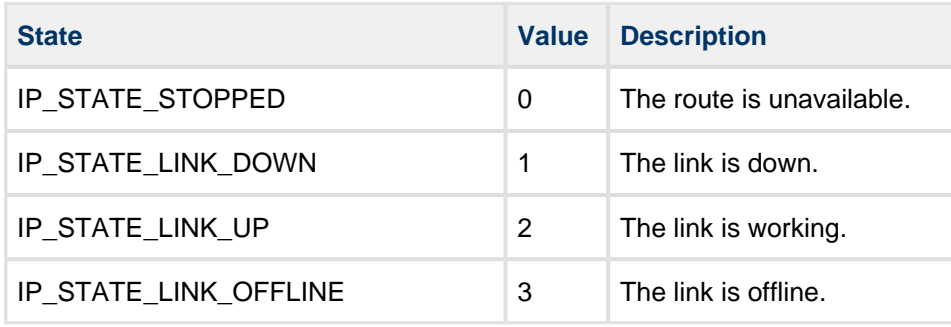

## **t\_ip\_port**

The  $t$  ip\_port structure is the IP port descriptor:

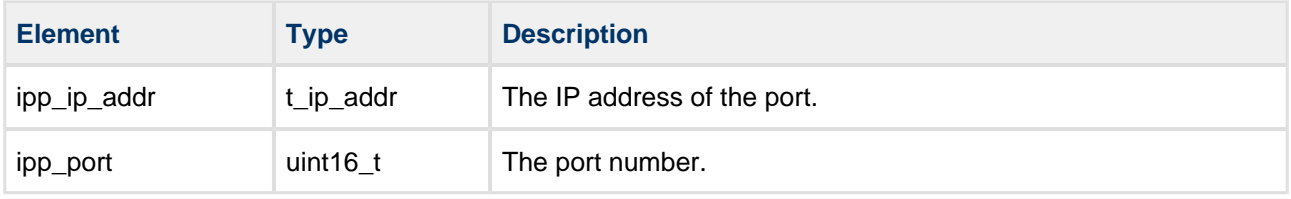

# **t\_ip\_ntf**

The  $t$  ip\_ntf structure is the IP notification descriptor:

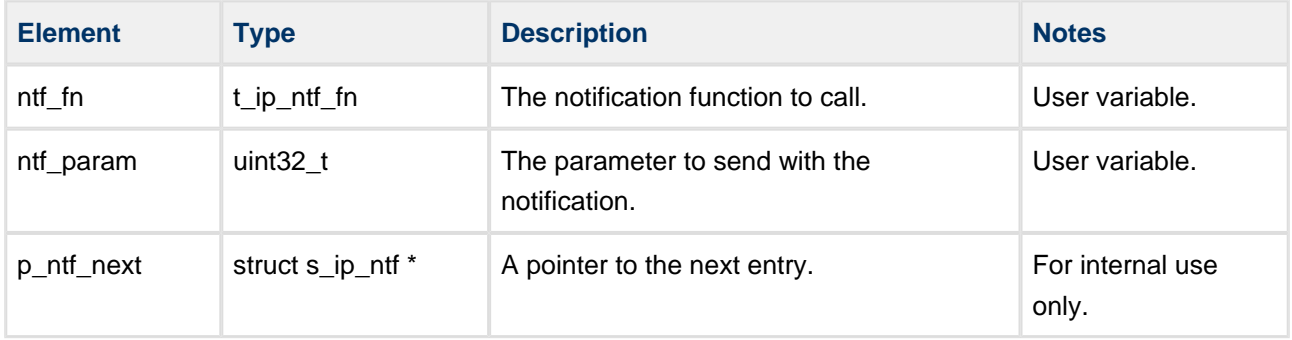

# **t\_ip\_get\_buf\_tn**

The  $t$  ip\_get\_buf\_tn structure is the notification structure used by any user attempting to get a buffer from the pool. The **tcp\_get\_buf()**, **udp\_get\_buf()**, **ip\_nwd\_get\_buf()** and **ip\_nwd\_get\_buf\_ext()** functions all use this to get a notification.

This structure is used to tell **tcp\_get\_buf()** and **udp\_get\_buf()** the requested timeout and/or notification, in case the requested buffer is not available. It has the following elements:

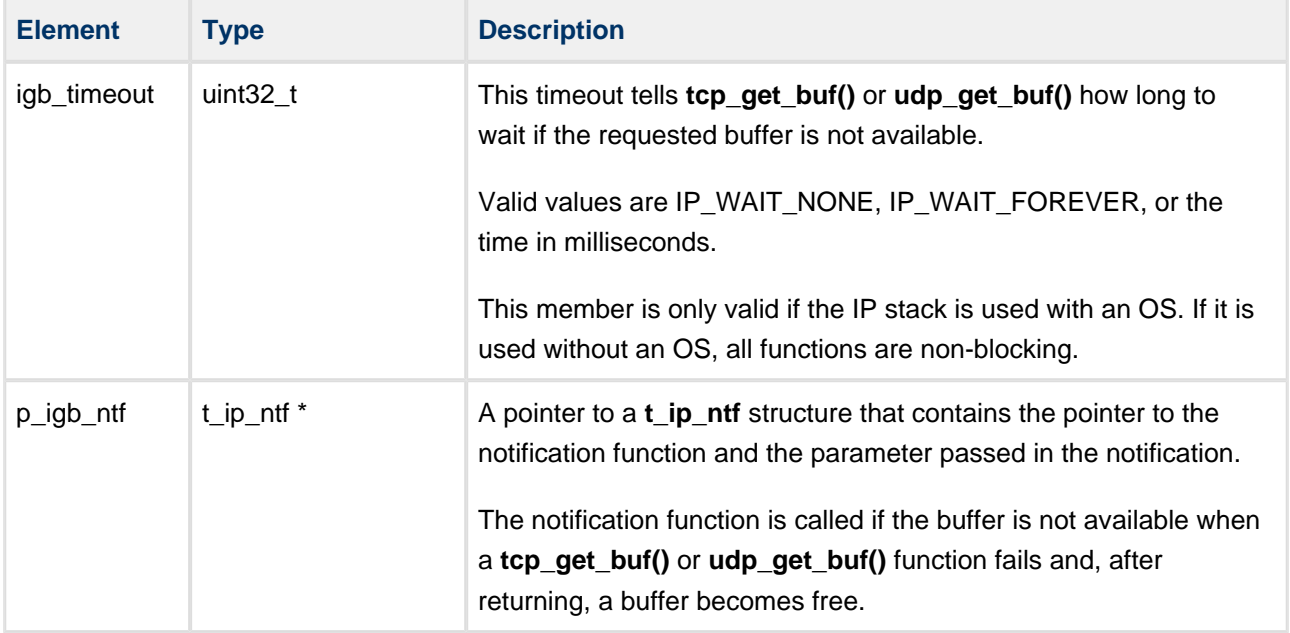

# **t\_ip\_get\_buf**

The t\_ip\_get\_buf structure defines the IP Get Buffer property. This structure contains information on the buffer obtained by using **tcp\_get\_buf()** or **udp\_get\_buf()**.

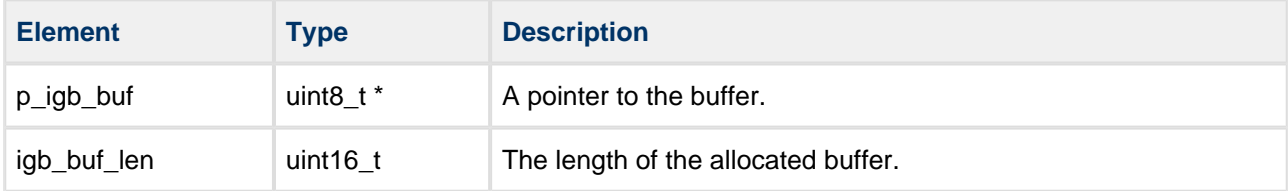

# **t\_arp\_find**

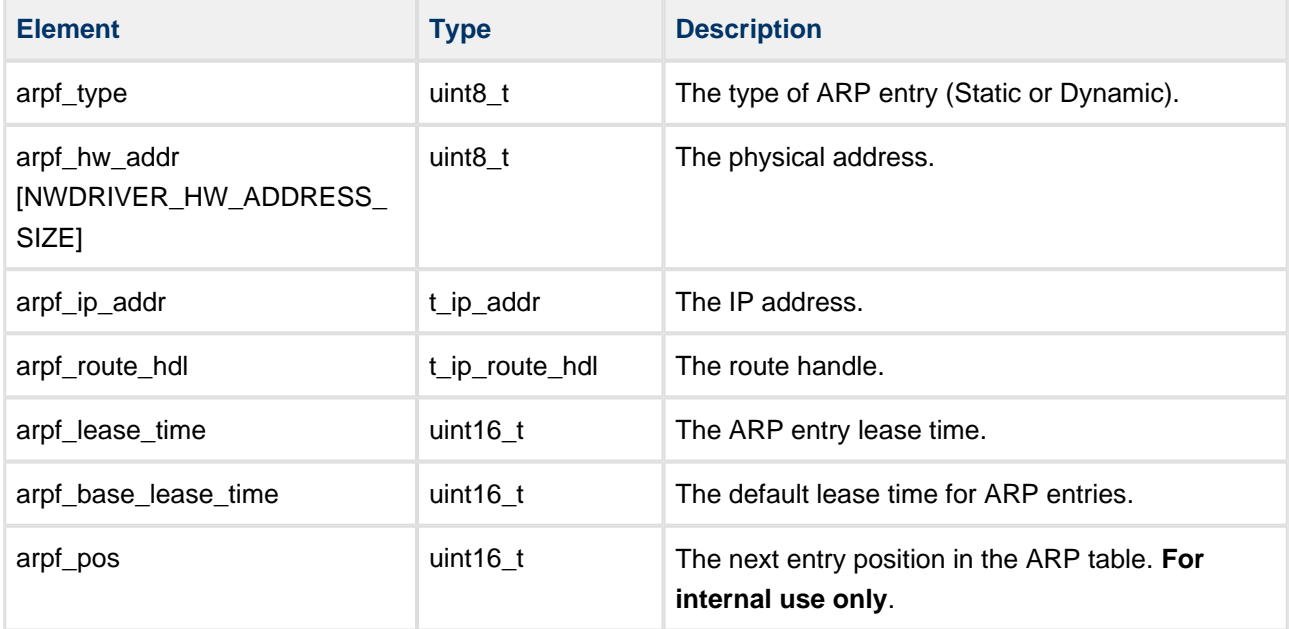

The  $t$  arp\_find structure is used by the ARP to find entries:

# <span id="page-94-0"></span>**t\_ip\_pool\_qprop**

The  $t$ \_ip\_pool\_qprop structure defines the IP pool queue property:

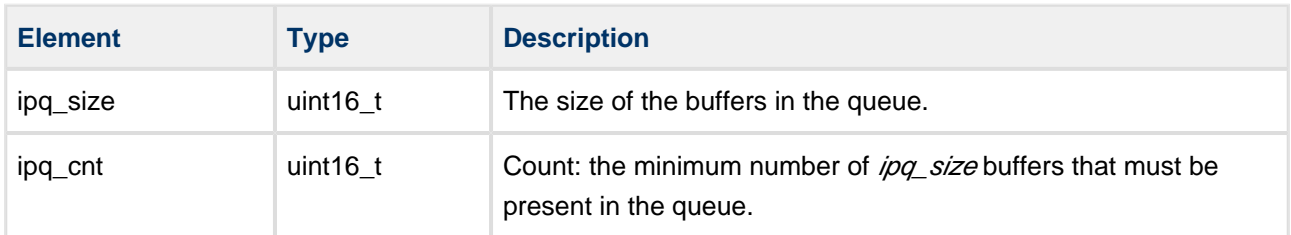

# **t\_ping\_cb\_fn**

The **t\_ping\_cb\_fn** typedef defines the ping callback function.

#### **Format**

```
typedef void (* t_ping_cb_fn )( 
    const uint32_t param,
    const t_ping_state ping_state )
```
## **Arguments**

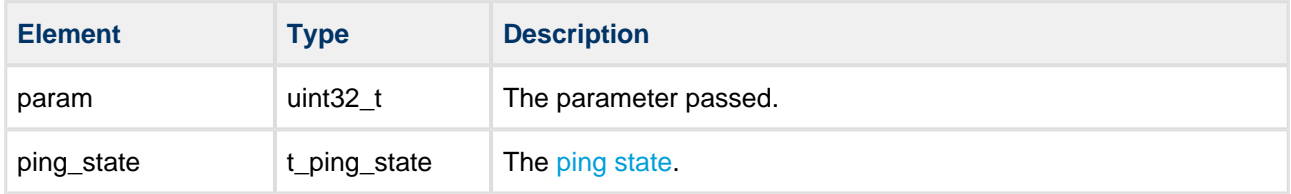

# <span id="page-95-0"></span>**Ping States**

The  $t\_ping\_state$  typedef defines the ping states:

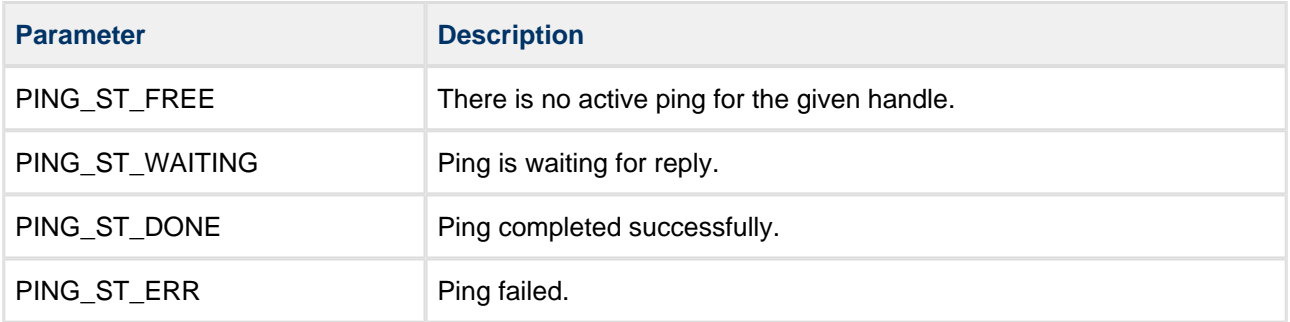

# **IP Configuration Options**

The IP configuration options are as follows:

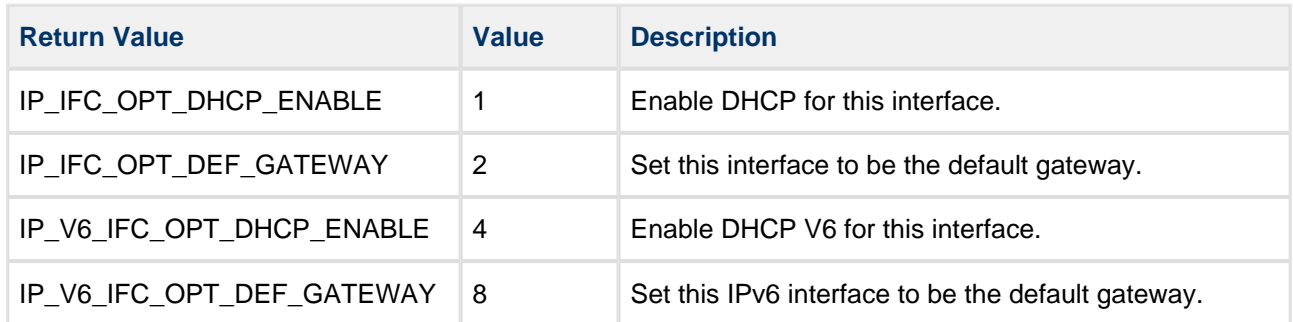

# **Invalid Handles**

The invalid handles are as follows:

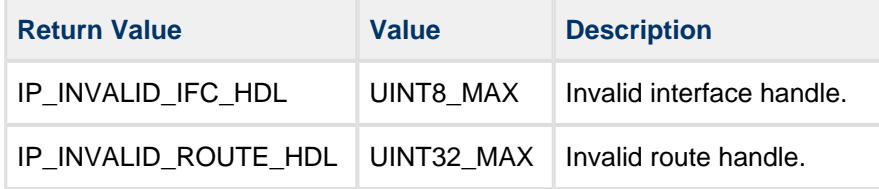

## **Timeout States**

The timeout states are as follows:

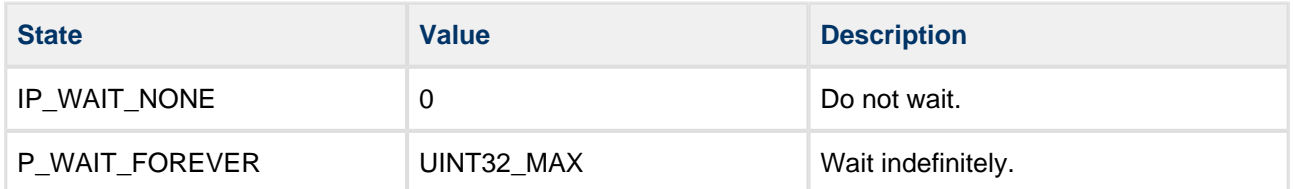

# **Notifications**

The notifications are as follows:

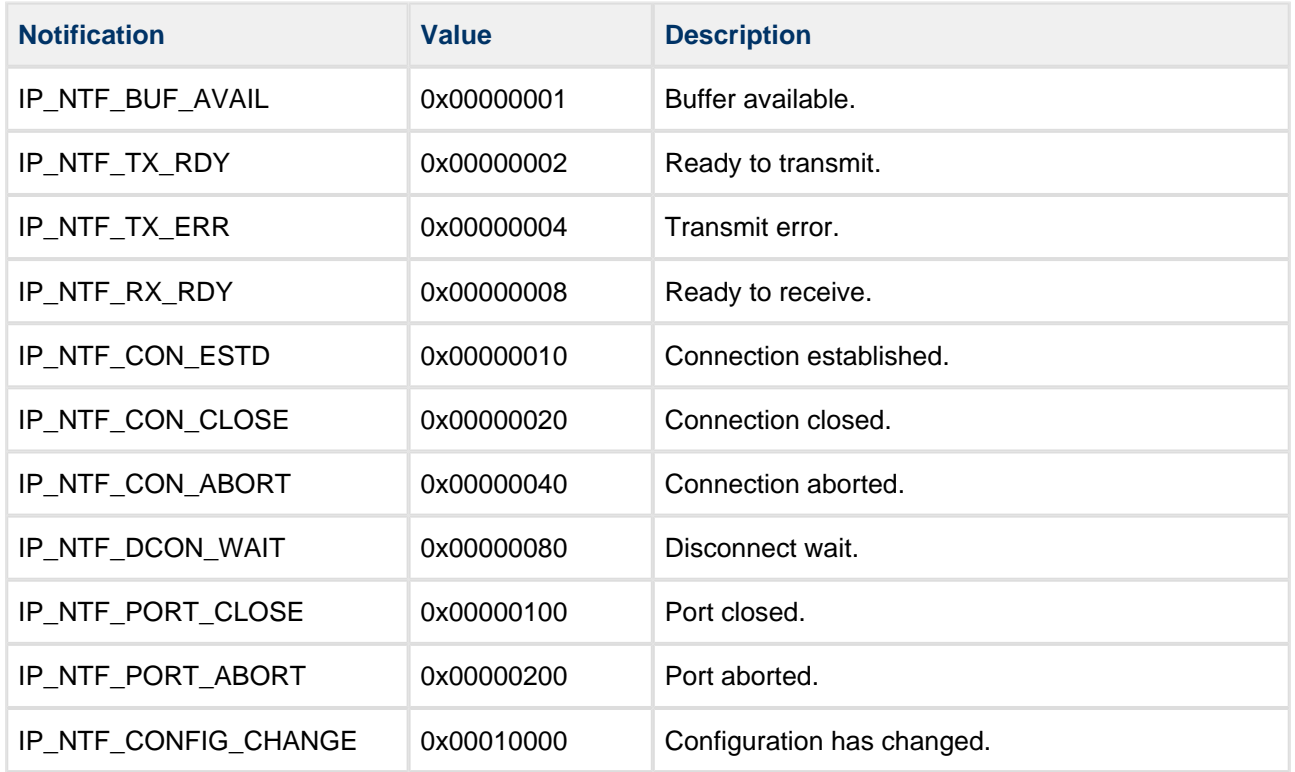

# **t\_mld\_listen**

The t\_mld\_listen structure is used by Multicast Listener Discovery to describe a multicast listener:

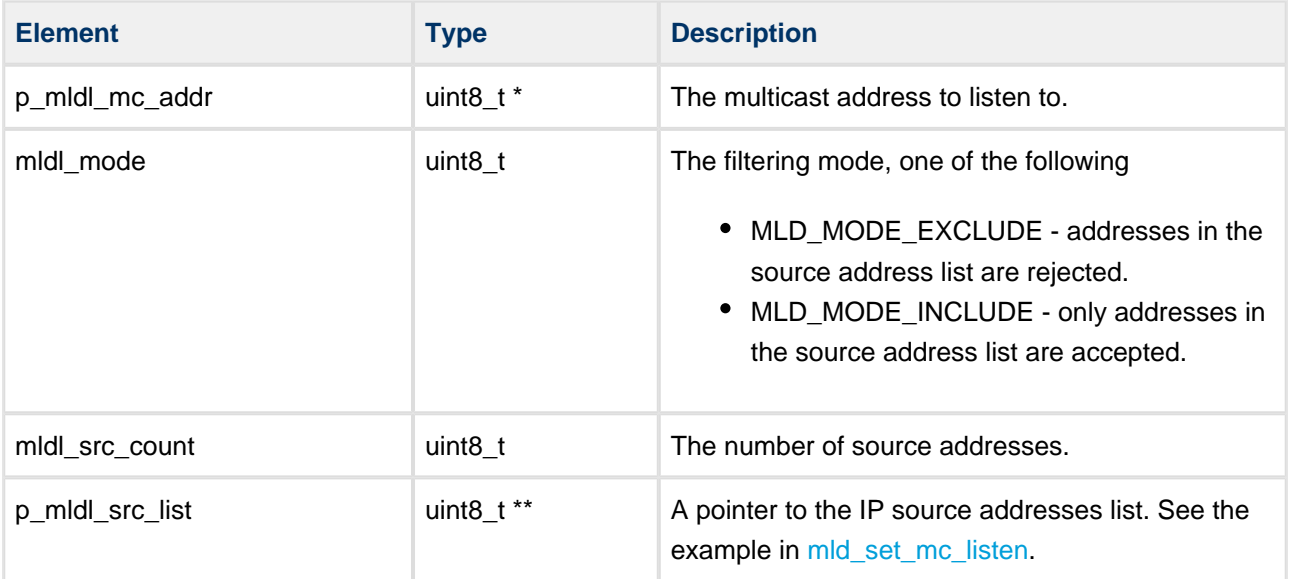

# **6 Code Examples**

The following examples show how to initialize, start, and then stop the stack.

# **6.1 Initializing the Stack**

This example code shows how to initialize the stack.

```
/************************** Global variables ********************************/
t_ip_ifc_hdl eth0_ifc_hdl;
t_ip_config ip_config;
/************************** Function definitions ****************************/
t_ip_ret hcc_init_ip ( void )
{
     t_ip_ret ret_val;
     /* ---- Network Stack initialization ---- */
     ret_val = IP_ERROR;
     psp_tick_init();
     if ( hcc_timer_init() == HCC_TIMER_SUCCESS )
     {
         ret_val = ip_stack_init();
         if ( ret_val == IP_SUCCESS )
          {
              /* Network Controller initialization: see manual for specific network controller */
              ret_val = ip_eth_ifc_init( synopsys_eth_drv_init 
 , 0
                                         , IP_IFC_OPT_DHCP_ENABLE
                                        , \&\text{eth0}_iifc_hdl );
              if ( ret_val == IP_SUCCESS )
\left\{ \begin{array}{ccc} 0 & 0 & 0 \\ 0 & 0 & 0 \\ 0 & 0 & 0 \\ 0 & 0 & 0 \\ 0 & 0 & 0 \\ 0 & 0 & 0 \\ 0 & 0 & 0 \\ 0 & 0 & 0 \\ 0 & 0 & 0 \\ 0 & 0 & 0 \\ 0 & 0 & 0 \\ 0 & 0 & 0 \\ 0 & 0 & 0 \\ 0 & 0 & 0 & 0 \\ 0 & 0 & 0 & 0 \\ 0 & 0 & 0 & 0 \\ 0 & 0 & 0 & 0 & 0 \\ 0 & 0 & 0 & 0 & 0 \\ 0 & 0 & 0 & 0 & 0 \\ 0 & 0 & 0 & 0ret_val = ftp_init();
                  if ( ret_val == FTP_SUCCESS )
{
                      ret_val = tftp\_init();
                       if ( ret_val == TFTP_SUCCESS )
\{ret_val = ftp\_add_user( "user", "user", "/");
                           if ( ret_val == FTP_SUCCESS )
\{ ret_val = ftp_user_init();
                                if ( ret_val == FTP_SUCCESS )
\{ ret_val = tftp_user_init();
 }
 }
 }
                 }
             }
         }
     }
     return ret_val;
} /* hcc_init_ip */
```
# **6.2 Starting the Stack**

This example code shows how to start the stack.

```
t_ip_ret hcc_start_ip ( void )
{
   t_ip_ret ret_val = IP_ERR_INIT; \qquad /* For the IP function's return value */
   if ( ip_stack_start() == IP_SUCCESS )
    {
       if ( ip_eth_ifc_start( eth0_ifc_hdl ) == IP_SUCCESS )
       {
          if ( hcc_timer_start() == HCC_TIMER_SUCCESS )
          {
             if ( ftp_start() == FTP_SUCCESS )
{
                if ( tftp_start() == TFTP_SUCCESS )
\{ if ( ftp_user_start() == FTP_SUCCESS )
\{ if ( tftp_user_start() == TFTP_SUCCESS )
\{ ret_val = IP_SUCCESS;
 }
 }
 }
             }
         }
       }
    }
    return ret_val;
 } /* hcc_start_ip */
```
# **6.3 Stopping the Stack**

This example code shows how to stop the stack.

```
t_ip_ret hcc_stop_ip ( void )
{
    t_ip_ret ret_val = IP_ERR_INIT; /* For the IP function's return value */
    if ( ftp_stop() == FTP_SUCCESS )
     {
        if ( tftp_stop() == TFTP_SUCCESS )
        {
            if ( ip_eth_ifc_stop( eth0_ifc_hdl ) == IP_SUCCESS )
            {
                if ( ip_stack_stop() == IP_SUCCESS )
{
                   ret_val = IP_SUCCESS;
 }
            }
        }
    }
    return ret_val;
} /* hcc_stop_ip */
```
# **7 Integration**

This section describes all aspects of the TCP/IP system that require integration with your target project.

This includes porting and configuration of external resources.

# **7.1 Utilities**

The code creates and uses a single timer in the **hcc\_timer** module.

The **hcc\_timer** module is included in your system when you install the base TCP/IP modules.

# **7.2 OS Abstraction Layer: OAL**

All HCC modules use the OS Abstraction Layer (OAL). This allows modules to run seamlessly with a wide variety of RTOSes, or without an RTOS.

The stack can run in one of two environments:

- An RTOS environment.
- A non-RTOS environment, managed by using the HCC OAL. Here you only need to configure the OAL to make certain resources available for the stack.

The TCP/IP stack base system uses the following OAL components:

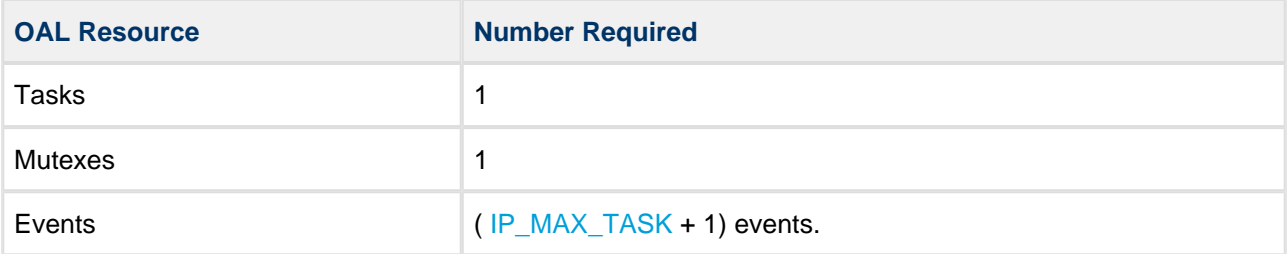

**Note:** For each module added to the system, you may need to add additional OAL resources. Check this in the manuals for individual modules.

# **7.3 PSP Porting**

The Platform Support Package (PSP) is designed to hold all platform-specific functionality, either because it relies on specific features of a target system, or because this provides the most efficient or flexible solution for the developer. For full details of its functions and macros, see the HCC Base Platform Support Package User Guide.

The TCP/IP dual stack base system makes use of the following standard PSP functions:

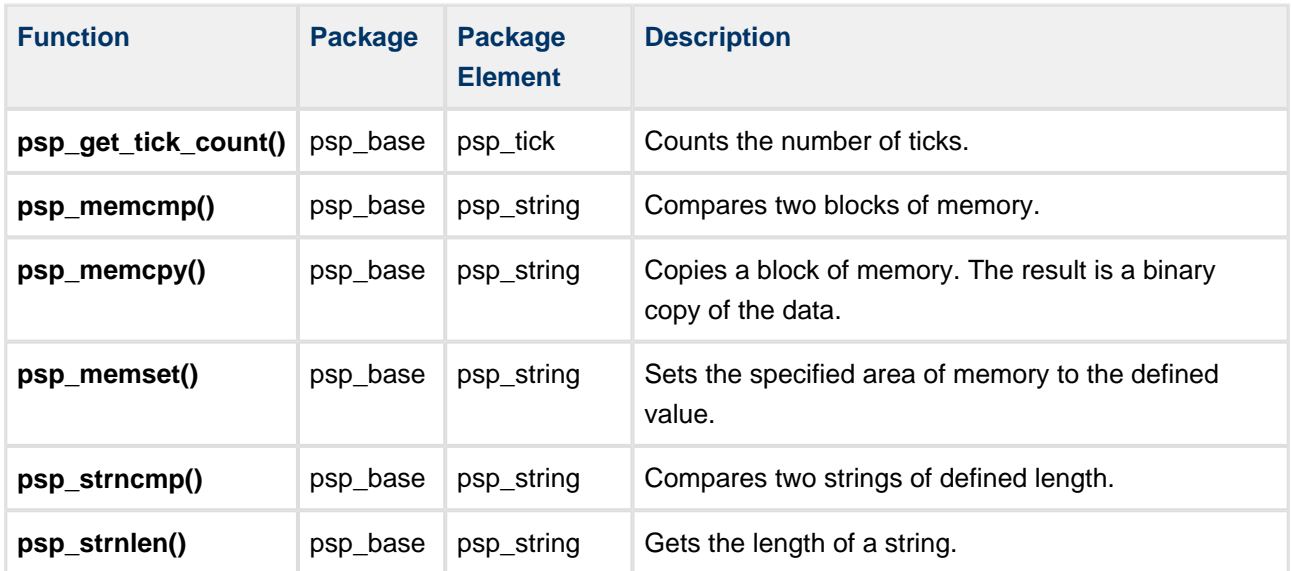

The TCP/IP dual stack base system makes use of the following standard PSP macros:

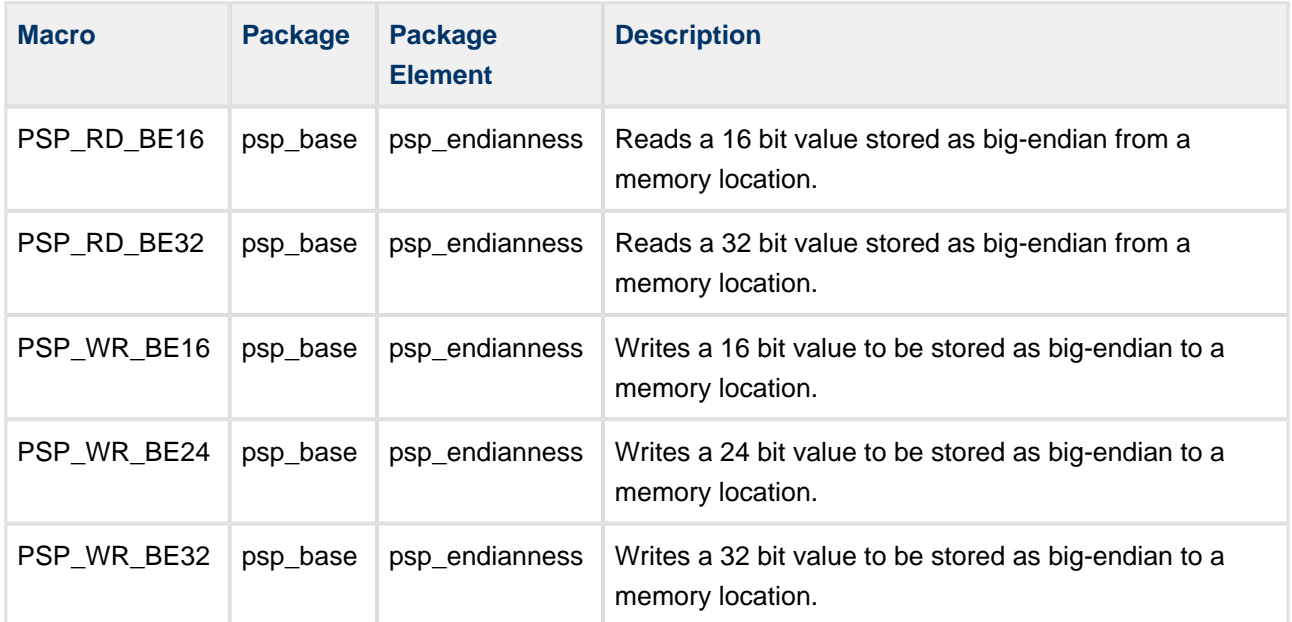

# **8 Memory Management**

**Note:** You only need to read this section if you want to configure memory management on your system.

# **8.1 Network Drivers**

#### **api\_nwdriver.h**

nwp\_rxbuf\_count is added to the network driver property structure to tell the higher layer how many buffers the driver requires. This is only required if the higher layer needs to feed buffers to the network driver by using **add\_buf()**.

# **8.2 Buffer Pools**

The pool module is part of the base IP stack. It allows free association of memory pools with network drivers. It can be used to share the same memory pool between different network drivers, or used in the traditional way where the network driver defines its memory area. The following pool association methods can be used:

- The memory pool is defined by the network driver. In this case the network driver properties p nwp buf and nwp buf size define the memory area to be used for the frames.
- You create a memory pool and specify that it is to be used for an initialized interface.

Memory area overlapping is allowed; this means that the same memory, or part of the same memory, can be used by multiple network drivers.

**Note:** If one network driver uses part of another network driver's memory area, the smallest common part of the area is used by the pool for the frames. This situation is only allowed if none of the interfaces were started (by using **ip\_...\_ifc\_start()**) when the partially overlapping area was configured.

You can configure the requested buffer sizes for a pool and the minimum number of buffers; see Network [Driver Memory Pool Options.](#page-31-0)

There are two ways that network drivers can obtain a receive buffer in which received packets from the network can be written:

• The traditional RX buffer feeding mechanism where the IP stack feeds network driver property nwp\_rxbuf\_count number of buffers at startup by using **add\_buf()**. After this it tries to add buffers to keep nwp\_rxbuf\_count buffers available for the network driver.

• The network driver requests a buffer from a pool when required. For this, use ip nwd get buf() from protected network driver functions and **ip\_nwd\_get\_buf\_ext()** from unprotected functions. These are listed in the following section.

# **8.3 Protected and Unprotected Network Driver Functions**

The following network driver functions are protected:

- **p\_nwfn\_get\_state()**
- **p** nwfn receive()
- **p** nwfn send()
- **p\_nwfn\_addbuf** calling **ip\_nwd\_get\_buf()** or **ip\_nwd\_get\_buf\_ext()** from this function has no meaning.
- **p\_nwfn\_get\_hw\_addr()**
- **p\_nwfn\_set\_hw\_addr()**
- **p\_nwfn\_set\_filter()**
- **p\_nwfn\_set\_multicast\_table()**
- **p\_nwfn\_get\_link\_speed()** the notification called when **ip\_nwd\_get\_buf()** failed to get the requested buffer and a notification is requested in case a buffer becomes available in that pool.

The following network driver functions are unprotected:

- **p\_nwfn\_init()**
- **p\_nwfn\_start()**
- **p\_nwfn\_stop()**
- **p\_nwfn\_delete()**

# **9 Checking the Status of the Physical Ethernet Cable**

You can check the link state by using a notification callback function. You can register this function by calling the **ip\_register\_config\_ntf()** function. Call that function with *ip\_config\_ntf\_fn* as the argument, the function name to register. The following example code shows how to implement the function.

**Note:** This is only an example. You should modify it to suit your requirements.

```
void ip_config_ntf ( const t_ip_ifc_hdl ifc_hdl
                     , const uint32_t ntf
                      , const t_ip_config * p_ip_config
                      , const char_t * const p_fqdn )
{
  char t str[40];
   t_ip_addr ip_addr;
   if ( ifc_hdl == eth0_ifc_hdl )
   {
     printf( "ETH 0:" );
     if ( ntf == IP_NTF_CONFIG_CHANGE )
     {
       printf( " Configuration changed." );
     }
     else
     {
       printf( " Configuration state has changed." );
     }
     switch ( p_ip_config->ipc_state & IP_STATE_LINK_MASK )
     {
       case IP_STATE_STOPPED:
       printf( "\r\nINTERFACE IS STOPPED" );
        break;
       case IP_STATE_LINK_DOWN:
        printf( "\r\nINTERFACE IS LINKED DOWN" );
        break;
       case IP_STATE_LINK_UP:
        printf( "\r\nINTERFACE IS LINKED UP ");
        break;
       default:
        printf( "\r\nUNKNOW STATE" );
         break;
    } /* switch */
```

```
#if IP_V4_ENABLE
    if ( ( p_ip_config->ipc_state & IP_V4_STATE_CONFIGURED ) != 0U )
     {
      ip_addr_to_str( &(p_ip_config->ipc_ipaddr), str, 40);
       printf( "\r\nIP address : ");
       printf((char *)str);
       ip_addr.ipa_version = IPV_IP_V4;I would 
       (void)psp_memcpy( ip_addr.ipa_address, p_ip_config->ipc_netmask, 4U );
       ip_addr_to_str( &(ip_addr), str, 40);
      printf( "\r\nWetmask : ");
       printf((char *)str);
       (void)psp_memcpy( ip_addr.ipa_address, p_ip_config->ipc_gateway, 4U );
       ip_addr_to_str( &(ip_addr), str, 40);
      printf( "\r\nGateway : ");
       printf((char *)str);
       (void)psp_memcpy( ip_addr.ipa_address, p_ip_config->ipc_dns1_addr, 4U );
       ip_addr_to_str( &(ip_addr), str, 40);
      printf( "\r\nDNS1 : ");
       printf((char *)str);
       (void)psp_memcpy( ip_addr.ipa_address, p_ip_config->ipc_dns2_addr, 4U );
       ip_addr_to_str( &(ip_addr), str, 40);
      printf( "\r\nDBNS2 : ");
       printf((char *)str);
     printf( "\r\nFQDN : "); printf((char *)p_fqdn );
    }
#endif
#if IP_V6_ENABLE
    if ( ( p_ip_config->ipc_state & IP_V6_STATE_CONFIGURED ) != 0U )
     {
     printf( "\rlnIP6 address : " );
      ip_addr_to_str( &(p_ip_config->ipc_ip_v6_addr), str, 40);
      printf( str );
      printf( "\r\nIP6 DNS1 address : " );
       ip_addr.ipa_version = IPV_IP_V6;
       (void)psp_memcpy( ip_addr.ipa_address, p_ip_config->ipc_ip_v6_dns1, 16U );
      ip_addr_to_str( &(ip_addr), str, 40);
      printf( str );
     printf( "\rlnIP6 DNS2 address : " );
      (void)psp_memcpy( ip_addr.ipa_address, p_ip_config->ipc_ip_v6_dns2, 16U );
      ip_addr_to_str( &(ip_addr), str, 40);
      printf( str );
    }
#endif
  printf( "\r\r\^n);
  }
}^* /* ip_config_ntf */
```